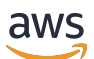

Panduan Pengembang WebRTC Amazon Kinesis Video Streams

# Kinesis Video Streams

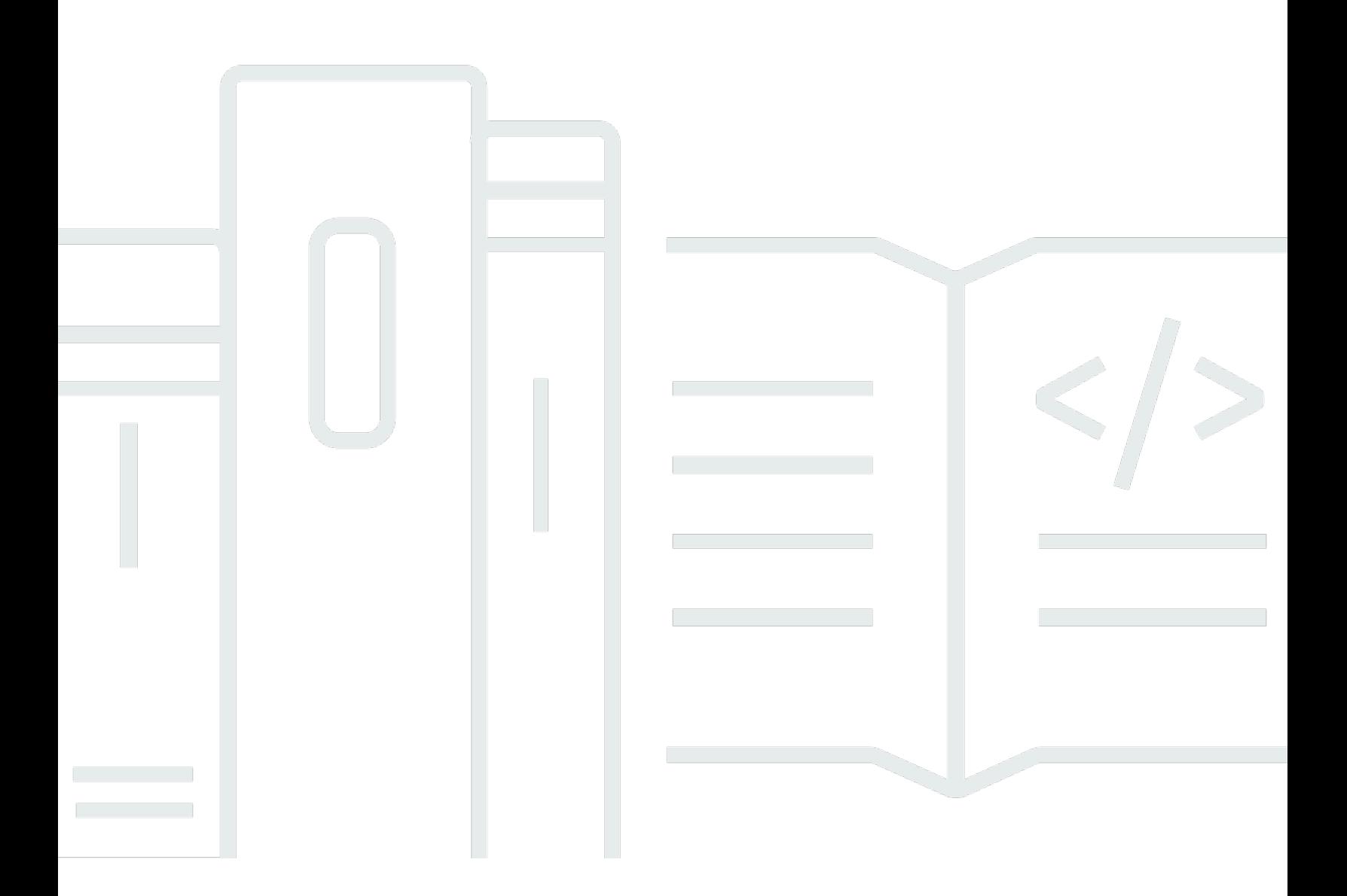

Copyright © 2024 Amazon Web Services, Inc. and/or its affiliates. All rights reserved.

## Kinesis Video Streams: Panduan Pengembang WebRTC Amazon Kinesis Video Streams

Copyright © 2024 Amazon Web Services, Inc. and/or its affiliates. All rights reserved.

Merek dagang dan tampilan dagang Amazon tidak boleh digunakan sehubungan dengan produk atau layanan apa pun yang bukan milik Amazon, dengan cara apa pun yang dapat menyebabkan kebingungan di antara pelanggan, atau dengan cara apa pun yang menghina atau mendiskreditkan Amazon. Semua merek dagang lain yang tidak dimiliki oleh Amazon merupakan properti dari masingmasing pemilik, yang mungkin berafiliasi, terkait dengan, atau disponsori oleh Amazon, atau tidak.

## **Table of Contents**

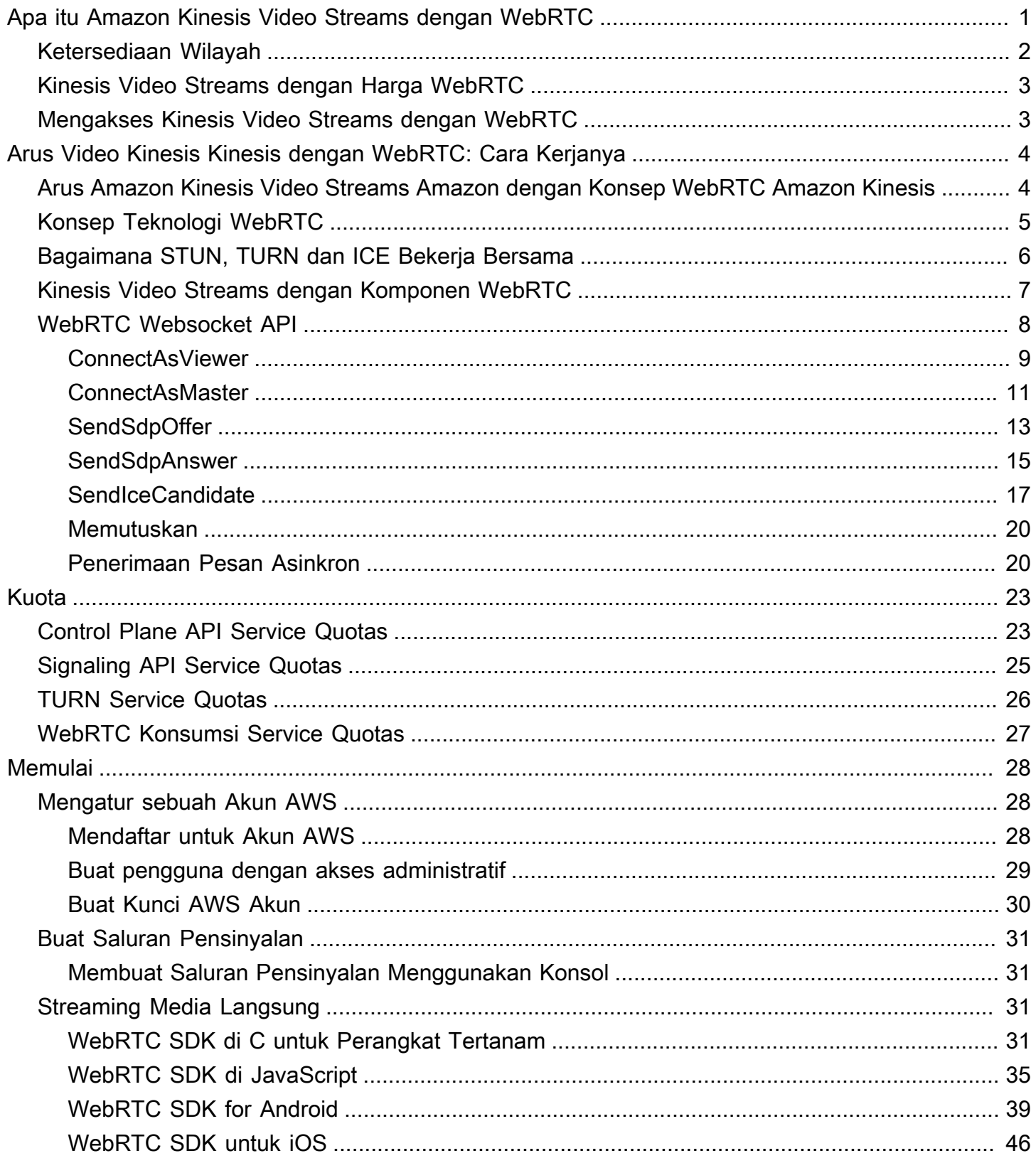

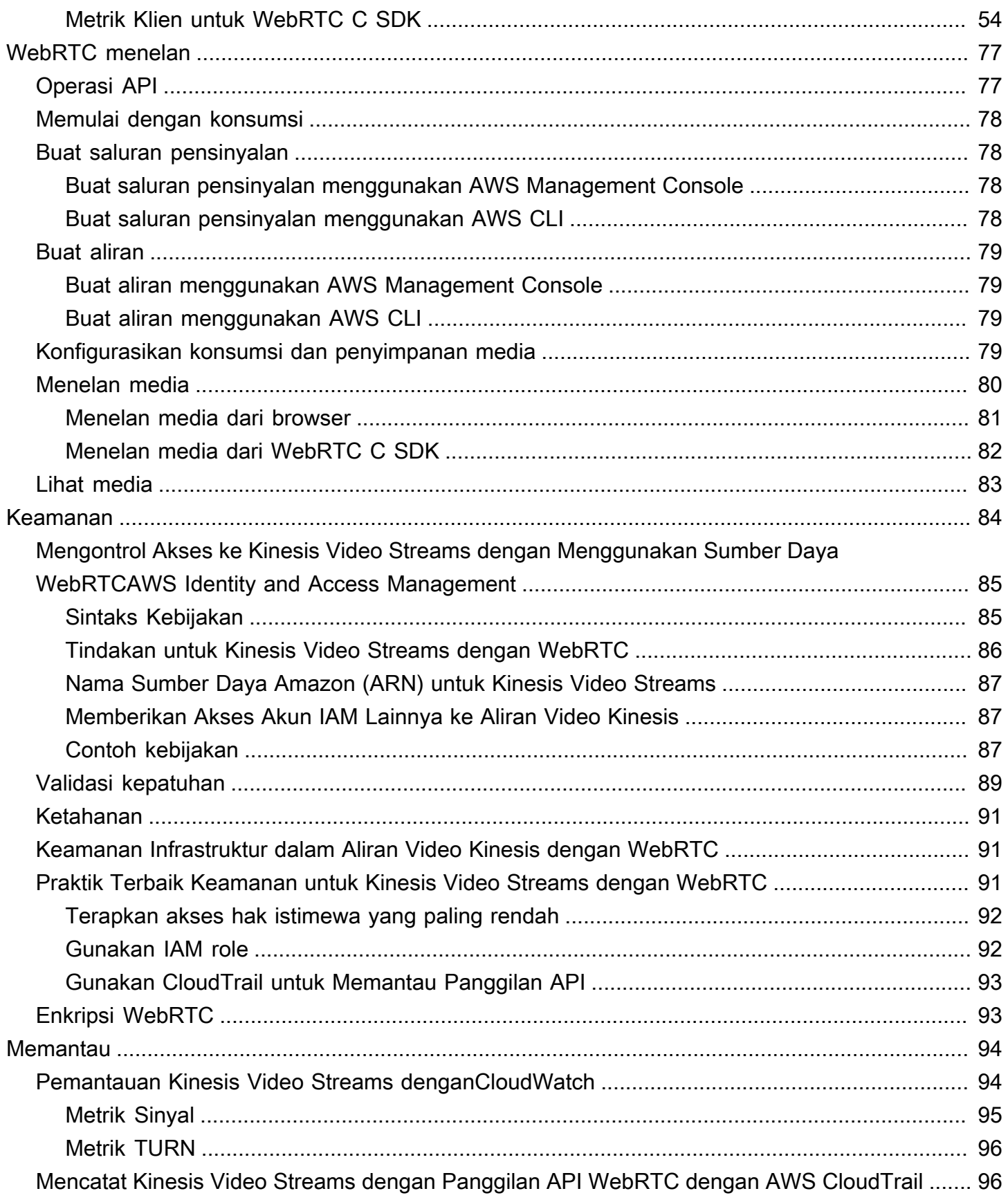

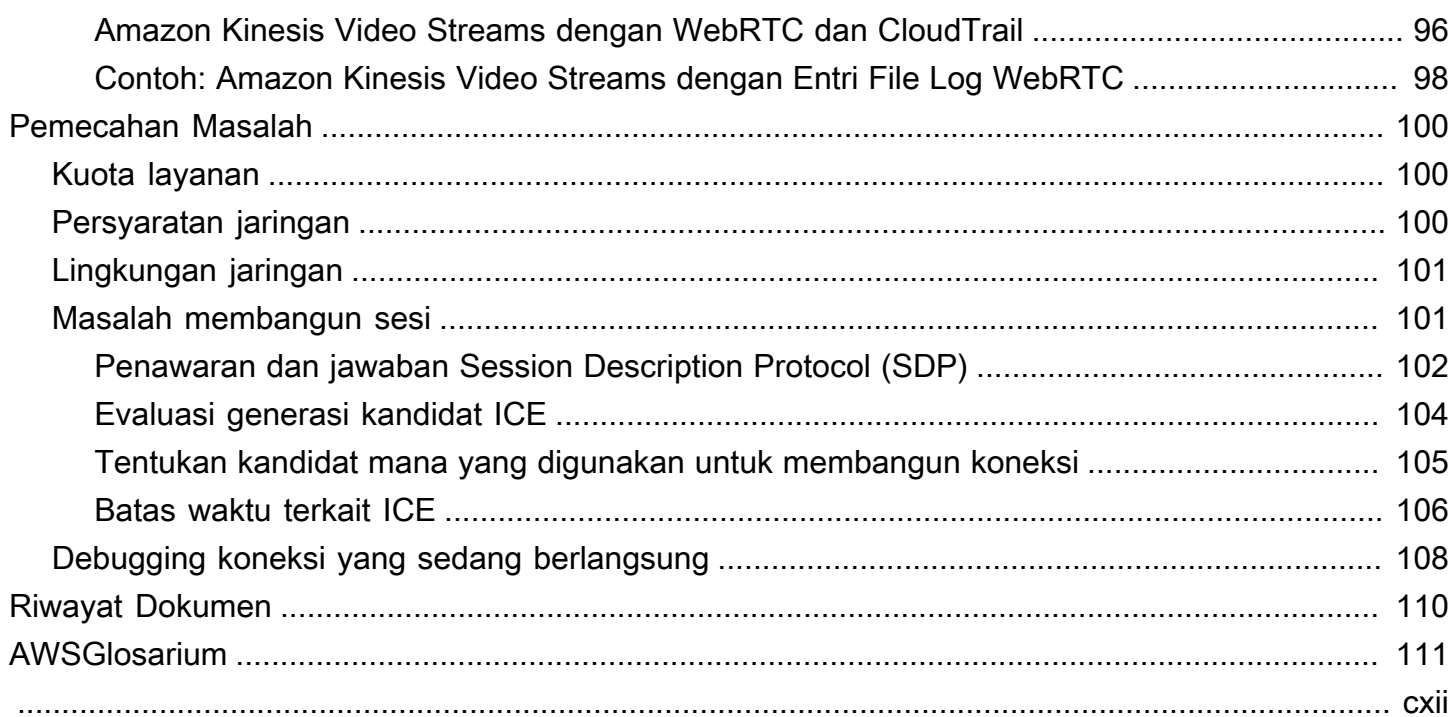

# <span id="page-5-0"></span>Apa itu Amazon Kinesis Video Streams dengan WebRTC

WebRTC adalah spesifikasi teknologi terbuka untuk memungkinkan komunikasi real-time (RTC) di seluruh browser dan aplikasi seluler melalui API sederhana. Ini menggunakan teknik peering untuk pertukaran data real-time antara rekan-rekan yang terhubung dan menyediakan streaming media latensi rendah yang diperlukan untuk human-to-human interaksi. Spesifikasi WebRTC mencakup seperangkat protokol IETF [termasuk Interactive Connectivity](https://www.ietf.org/rfc/rfc5245.txt) Establishment[, Traversal Using Relay](https://tools.ietf.org/html/rfc5766)  [around NAT \(TURN\), dan Session Traversal Utilities for NAT \(](https://tools.ietf.org/html/rfc5766)[STUN\) untuk](https://www.ietf.org/rfc/rfc5389.txt) peer-to-peer membangun konektivitas, selain spesifikasi protokol untuk media real-time dan streaming data yang andal dan aman.

[Amazon Kinesis Video](https://docs.aws.amazon.com/kinesisvideostreams/latest/dg/what-is-kinesis-video.html) Streams menyediakan implementasi WebRTC yang sesuai standar sebagai kemampuan yang dikelola sepenuhnya. Anda dapat menggunakan Amazon Kinesis Video Streams dengan WebRTC untuk media streaming langsung dengan aman atau melakukan interaksi audio atau video dua arah antara perangkat IoT kamera apa pun dan pemutar seluler atau web yang sesuai dengan WebRTC. Sebagai kemampuan yang dikelola sepenuhnya, Anda tidak perlu membangun, mengoperasikan, atau menskalakan infrastruktur cloud terkait WebRTC apa pun, seperti server pensinyalan atau relai media untuk mengalirkan media secara aman di seluruh aplikasi dan perangkat.

Menggunakan Kinesis Video Streams dengan WebRTC, Anda dapat dengan mudah membangun peer-to-peer aplikasi untuk streaming media langsung, atau interaktivitas audio atau video realtime antara perangkat IoT kamera, browser web, dan perangkat seluler untuk berbagai kasus penggunaan. Aplikasi semacam itu dapat membantu orang tua mengawasi kamar bayi mereka, memungkinkan pemilik rumah menggunakan bel pintu video untuk memeriksa siapa yang ada di pintu, memungkinkan pemilik penyedot debu robot yang diaktifkan kamera untuk mengontrol robot dari jarak jauh dengan melihat aliran kamera langsung di ponsel, dan sebagainya.

Jika Anda pengguna pertama kali Kinesis Video Streams dengan WebRTC, kami sarankan Anda membaca bagian berikut:

- [Arus Video Kinesis Kinesis dengan WebRTC: Cara Kerjanya](#page-8-0)
- [WebRTC SDK di C untuk Perangkat Tertanam](#page-35-3)
- [Kinesis Video Streams dengan WebRTC JavaScript SDK untuk aplikasi web](#page-39-0)
- [WebRTC SDK for Android](#page-43-0)
- [WebRTC SDK untuk iOS](#page-50-0)
- [Kontrol API pesawat](https://docs.aws.amazon.com/kinesisvideostreams/latest/dg/API_Operations_Amazon_Kinesis_Video_Streams.html)
- [API REST pesawat data](https://docs.aws.amazon.com/kinesisvideostreams/latest/dg/API_Operations_Amazon_Kinesis_Video_Signaling_Channels.html)
- [API Websocket bidang data](https://docs.aws.amazon.com/kinesisvideostreams-webrtc-dg/latest/devguide/kvswebrtc-websocket-apis.html)

## <span id="page-6-0"></span>Ketersediaan Wilayah

Amazon Kinesis Video Streams dengan WebRTC tersedia di wilayah berikut:

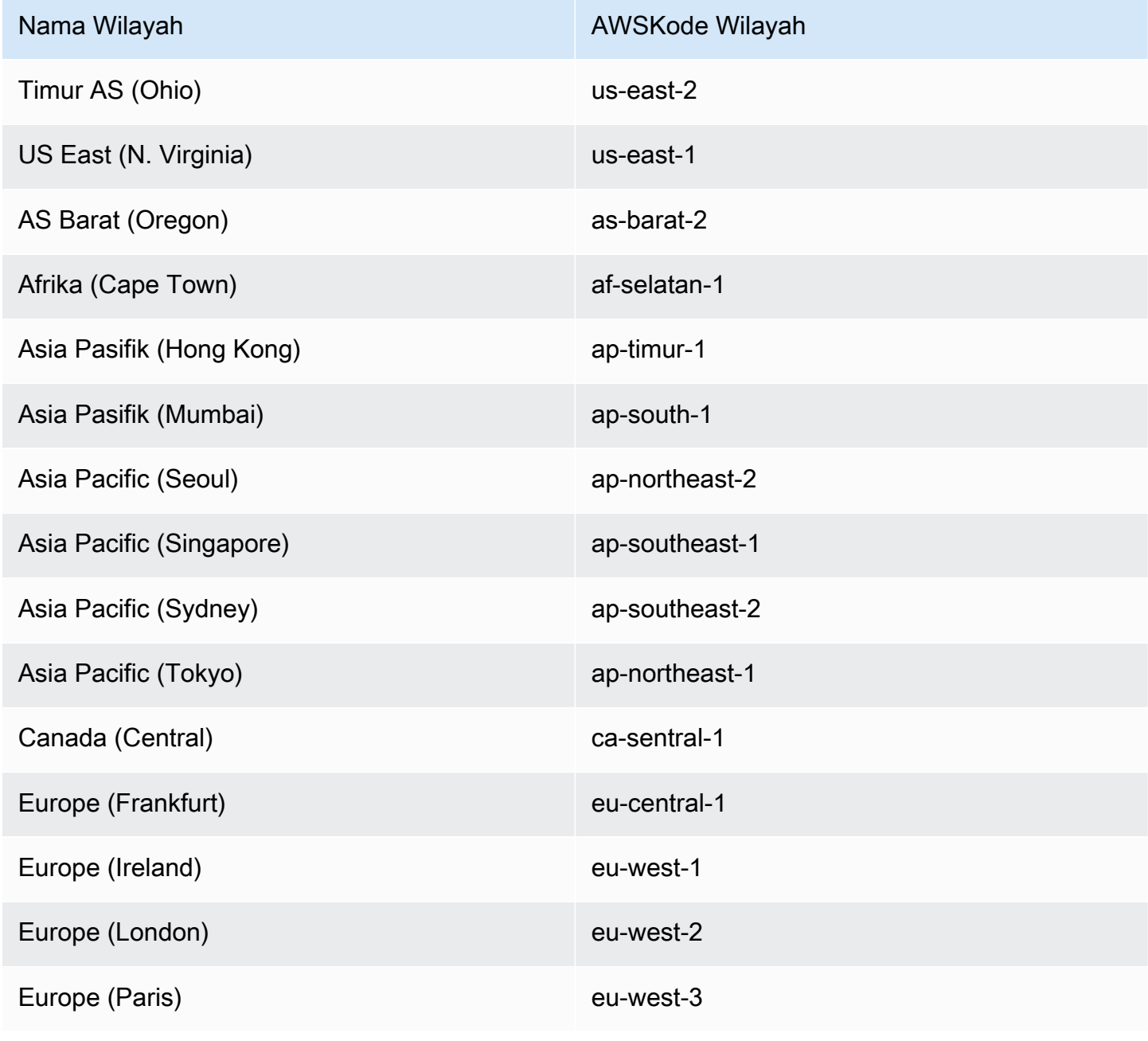

Nama Wilayah **AWSKode Wilayah** AWSKode Wilayah

Amerika Selatan (Sao Paulo) sa-east-1

## <span id="page-7-0"></span>Kinesis Video Streams dengan Harga WebRTC

Untuk informasi tentang Kinesis Video Streams dengan harga WebRTC, [lihat](https://aws.amazon.com/kinesis/video-streams/pricing/) Harga Amazon Kinesis Video Streams.

### <span id="page-7-1"></span>Mengakses Kinesis Video Streams dengan WebRTC

Anda dapat bekerja dengan Kinesis Video Streams dengan WebRTC dengan salah satu cara berikut:

#### AWS Management Console

#### [Memulai dengan AWS Management Console](https://docs.aws.amazon.com/awsconsolehelpdocs/latest/gsg/getting-started.html)

Konsol adalah antarmuka berbasis browser untuk mengakses dan menggunakan AWS layanan, termasuk Kinesis Video Streams dengan WebRTC.

#### AWS SDK

AWSmenyediakan perangkat pengembangan perangkat lunak (SDK) yang terdiri dari pustaka dan kode sampel untuk berbagai bahasa dan platform pemrograman (misalnya, Java, Python, Ruby, .NET, iOS, Android, dan lainnya). SDK menyediakan cara mudah untuk membuat akses terprogram ke Kinesis Video Streams dengan WebRTC. Untuk informasi tentang AWS SDK, termasuk cara mengunduh dan menginstalnya, lihat [Alat untuk Amazon Web Services.](https://aws.amazon.com/tools/)

Kinesis Video Streams dengan WebRTC HTTPS API

Anda dapat mengakses Kinesis Video Streams dengan AWS WebRTC dan secara terprogram menggunakan Kinesis Video Streams dengan WebRTC API, yang memungkinkan Anda mengeluarkan permintaan API langsung ke layanan. Untuk informasi selengkapnya, lihat [Referensi API Amazon Kinesis Video Streams](https://docs.aws.amazon.com/kinesisvideostreams/latest/dg/API_Reference.html).

# <span id="page-8-0"></span>Arus Video Kinesis Kinesis dengan WebRTC: Cara Kerjanya

Topik

- [Arus Amazon Kinesis Video Streams Amazon dengan Konsep WebRTC Amazon Kinesis](#page-8-1)
- [Konsep Teknologi WebRTC](#page-9-0)
- [Bagaimana STUN, TURN dan ICE Bekerja Bersama](#page-10-0)
- [Kinesis Video Streams dengan Komponen WebRTC](#page-11-0)
- [WebRTC Websocket API](#page-12-0)

# <span id="page-8-1"></span>Arus Amazon Kinesis Video Streams Amazon dengan Konsep WebRTC Amazon Kinesis

Berikut ini adalah istilah dan konsep utama yang spesifik untuk Amazon Kinesis Video Streams dengan WebRTC.

#### Saluran pensinyalan

Sumber daya yang memungkinkan aplikasi untuk menemukan, mengatur, mengontrol, dan mengakhiri a peer-to-peer koneksi dengan bertukar pesan sinyal. Pesan pensinyalan adalah metadata yang ditukar dua aplikasi satu sama lain untuk dibuat peer-to-peer konektivitas. Metadata ini mencakup informasi media lokal, seperti codec media dan parameter codec, dan kemungkinan jalur kandidat jaringan untuk kedua aplikasi untuk terhubung satu sama lain untuk streaming langsung.

Aplikasi streaming dapat mempertahankan konektivitas persisten dengan saluran pensinyalan dan menunggu aplikasi lain terhubung dengannya. Atau, mereka dapat terhubung ke saluran pensinyalan hanya ketika mereka membutuhkan media streaming langsung. Saluran pensinyalan memungkinkan aplikasi untuk terhubung satu sama lain dalam a one-to-few model, menggunakan konsep satumaster menghubungkan ke beberapa pemirsa. Aplikasi yang memulai koneksi mengasumsikan tanggung jawab master menggunakanConnectAsMasterAPI dan menunggu pemirsa. Hingga 10 aplikasi kemudian dapat terhubung ke saluran pensinyalan itu dengan mengasumsikan tanggung jawab pemirsa dengan menerapkanConnectAsViewerAPI. Setelah terhubung ke saluran pensinyalan, aplikasi master dan penampil dapat saling mengirim pesan pensinyalan untuk dibuat peer-to-peer konektivitas untuk streaming media langsung.

#### Peer

Perangkat atau aplikasi apa pun (misalnya, aplikasi seluler atau web, webcam, kamera keamanan rumah, monitor bayi, dll.) Yang dikonfigurasi untuk streaming dua arah secara real-time melalui Kinesis Video Streams dengan WebRTC.

#### Tuan

Peer yang memulai koneksi dan terhubung ke saluran pensinyalan dengan kemampuan untuk menemukan dan bertukar media dengan salah satu pemirsa yang terhubung dengan saluran sinyal.

**A** Important

Saat ini, saluran pensinyalan hanya dapat memiliki satu master.

#### Orang yang melihat

Rekan yang terhubung ke saluran pensinyalan dengan kemampuan untuk menemukan dan bertukar media hanya dengan master saluran pensinyalan. Penonton tidak dapat menemukan atau berinteraksi dengan penonton lain melalui saluran pensinyalan tertentu. Saluran pensinyalan dapat memiliki maksimal 10 pemirsa yang terhubung.

## <span id="page-9-0"></span>Konsep Teknologi WebRTC

Saat Anda memulai dengan Kinesis Video Streams dengan WebRTC, Anda juga bisa mendapatkan keuntungan dari mempelajari beberapa protokol dan API yang saling terkait yang terdiri dari teknologi WebRTC.

Utilitas Traversal Sesi untuk NAT (STUN)

Protokol yang digunakan untuk menemukan alamat publik Anda dan menentukan batasan apa pun di router Anda yang akan mencegah koneksi langsung dengan rekan.

Traversal Menggunakan Relay di sekitar NAT (TURN)

Server yang digunakan untuk melewati pembatasan NAT Symmetric dengan membuka koneksi dengan server TURN dan menyampaikan semua informasi melalui server itu.

#### Protokol Deskripsi Sesi (SDP)

Standar untuk menggambarkan konten multimedia koneksi seperti resolusi, format, codec, enkripsi, dll. Sehingga kedua rekan dapat memahami satu sama lain setelah data ditransfer. Penawaran SDP

Pesan SDP yang dikirim oleh agen yang menghasilkan deskripsi sesi untuk membuat atau memodifikasi sesi. Ini menggambarkan aspek komunikasi media yang diinginkan.

#### Jawaban SDP

Pesan SDP yang dikirim oleh penjawab sebagai tanggapan atas penawaran yang diterima dari penawaran. Jawabannya menunjukkan aspek yang diterima. Misalnya, jika semua aliran audio dan video dalam penawaran diterima.

Pembentukan Konektivitas Interaktif (ICE)

Kerangka kerja yang memungkinkan browser web Anda terhubung dengan teman sebaya. Kandidat ICE

Sebuah metode yang mengirim peer dapat digunakan untuk berkomunikasi.

### <span id="page-10-0"></span>Bagaimana STUN, TURN dan ICE Bekerja Bersama

Mari kita mengambil skenario dua rekan-rekan, A dan B, yang keduanya menggunakan WebRTC peer untuk peer dua arah media streaming (misalnya, aplikasi video chat). Apa yang terjadi ketika A ingin menelepon B?

Untuk terhubung ke aplikasi B, aplikasi A harus menghasilkan penawaran SDP. Penawaran SDP berisi informasi tentang sesi yang ingin dibuat oleh aplikasi A, termasuk codec apa yang akan digunakan, apakah ini sesi audio atau video, dll. Ini juga berisi daftar kandidat ICE, yang merupakan pasangan IP dan port yang dapat digunakan aplikasi B untuk terhubung ke A.

Untuk membangun daftar kandidat ICE, aplikasi A membuat serangkaian permintaan ke server STUN. Server mengembalikan alamat IP publik dan pasangan port yang berasal permintaan. Aplikasi A menambahkan setiap pasangan ke daftar kandidat ICE, dengan kata lain, ia mengumpulkan kandidat ICE. Setelah aplikasi A selesai mengumpulkan kandidat ICE, ia dapat mengembalikan SDP.

Selanjutnya, aplikasi A harus meneruskan SDP ke aplikasi B melalui saluran pensinyalan tempat aplikasi ini berkomunikasi. Protokol transport untuk pertukaran ini tidak ditentukan dalam standar WebRTC. Hal ini dapat dilakukan melalui HTTPS, aman WebSocket, atau protokol komunikasi lainnya.

Sekarang, aplikasi B harus menghasilkan jawaban SDP. Aplikasi B mengikuti langkah yang sama A yang digunakan pada langkah sebelumnya: mengumpulkan kandidat ICE, dll. Aplikasi B kemudian perlu mengembalikan jawaban SDP ini ke aplikasi A.

Setelah A dan B bertukar SDP, mereka kemudian melakukan serangkaian pemeriksaan konektivitas. Algoritma ICE di setiap aplikasi mengambil pasangan IP/port kandidat dari daftar yang diterima di SDP pihak lain, dan mengirimkannya permintaan STUN. Jika respons datang kembali dari aplikasi lain, aplikasi asal menganggap cek berhasil dan menandai bahwa pasangan IP/port sebagai kandidat ICE valid.

Setelah pemeriksaan konektivitas selesai pada semua pasangan IP/port, aplikasi bernegosiasi dan memutuskan untuk menggunakan salah satu pasangan yang tersisa dan valid. Ketika pasangan dipilih, media mulai mengalir di antara aplikasi.

Jika salah satu aplikasi tidak dapat menemukan pasangan IP/port yang melewati pemeriksaan konektivitas, mereka akan membuat permintaan STUN ke server TURN untuk mendapatkan alamat relay media. Alamat relay adalah alamat IP publik dan port yang meneruskan paket yang diterima ke dan dari aplikasi untuk mengatur alamat relay. Alamat relai ini kemudian ditambahkan ke daftar kandidat dan ditukar melalui saluran pensinyalan.

## <span id="page-11-0"></span>Kinesis Video Streams dengan Komponen WebRTC

Kinesis Video Streams dengan WebRTC mencakup komponen-komponen berikut:

• Bidang Kontrol

Komponen control plane bertanggung jawab untuk membuat dan memelihara Kinesis Video Streams dengan saluran sinyal WebRTC. Untuk informasi selengkapnya, liha[tReferensi API](https://docs.aws.amazon.com/kinesisvideostreams/latest/dg/API_Operations_Amazon_Kinesis_Video_Streams.html) [Amazon Kinesis Video Streams Amazon Kinesis](https://docs.aws.amazon.com/kinesisvideostreams/latest/dg/API_Operations_Amazon_Kinesis_Video_Streams.html).

• Sinyal

Komponen pensinyalan mengelola titik akhir pensinyalan WebRTC yang memungkinkan aplikasi terhubung dengan aman satu sama lain untuk peer-to-peerstreaming media langsung. Komponen pensinyalan mencaku[pAPI SISA Sinyal Amazon Kinesis Video Kinesis Amazon Kinesis](https://docs.aws.amazon.com/kinesisvideostreams/latest/dg/API_Operations_Amazon_Kinesis_Video_Signaling_Channels.html)  [Amazon](https://docs.aws.amazon.com/kinesisvideostreams/latest/dg/API_Operations_Amazon_Kinesis_Video_Signaling_Channels.html)dan satu se[tAPI Websocket](https://docs.aws.amazon.com/kinesisvideostreams-webrtc-dg/latest/devguide/kvswebrtc-websocket-apis.html).

#### • SETRUM

Komponen ini mengelola titik akhir STUN yang memungkinkan aplikasi untuk menemukan alamat IP publik mereka ketika mereka berada di belakang NAT atau firewall.

• BELOK

Komponen ini mengelola titik akhir TURN yang mengaktifkan relai media melalui cloud saat aplikasi tidak dapat melakukan streaming media peer-to-peer.

• SDK WebRTC Kinesis

Ini adalah pustaka perangkat lunak yang dapat Anda unduh, instal, dan konfigurasikan pada perangkat dan klien aplikasi Anda untuk mengaktifkan perangkat IoT kamera Anda dengan kemampuan WebRTC untuk terlibat dalam latensi rendah peer-to-peer Arus media. SDK ini juga memungkinkan klien Android, iOS, dan aplikasi web untuk mengintegrasikan Kinesis Video Streams dengan kemampuan pensinyalan, TURN, dan STUN WebRTC dengan pemutar seluler atau web yang sesuai dengan WebRTC.

- [WebRTC SDK di C untuk Perangkat Tertanam](#page-35-3)
- [Kinesis Video Streams dengan WebRTC JavaScript SDK untuk aplikasi web](#page-39-0)
- [WebRTC SDK for Android](#page-43-0)
- [WebRTC SDK untuk iOS](#page-50-0)

## <span id="page-12-0"></span>WebRTC Websocket API

Topik

- [ConnectAsViewer](#page-13-0)
- [ConnectAsMaster](#page-15-0)
- [SendSdpOffer](#page-17-0)
- **[SendSdpAnswer](#page-19-0)**
- **[SendIceCandidate](#page-21-0)**
- [Memutuskan](#page-24-0)
- [Penerimaan Pesan Asinkron](#page-24-1)

## <span id="page-13-0"></span>ConnectAsViewer

Terhubung sebagai penampil ke saluran pensinyalan yang ditentukan oleh titik akhir. WebSocketPustaka apa pun yang sesuai dapat digunakan untuk terhubung ke titik akhir yang diperoleh dari panggilan API. GetSignalingEndpoint Nama Sumber Daya Amazon (ARN) dari saluran pensinyalan dan ID klien harus disediakan sebagai parameter string kueri. Ada titik akhir terpisah untuk menghubungkan sebagai master dan sebagai penampil. Jika ada koneksi yang ada dengan yang sama ClientId seperti yang ditentukan dalam permintaan, koneksi baru diutamakan. Metadata koneksi ditimpa dengan informasi baru.

### Permintaan

```
"X-Amz-ChannelARN": "string",
"X-Amz-ClientId": "string"
```
- X-AMZ-channelarn ARN dari saluran pensinyalan.
	- Tipe: string
	- Panjang batasan: Panjang minimum 1. Panjang maksimal 1024
	- Pola: arn:aws:kinesisvideo:[a-z0-9-]+:[0-9]+:[a-z]+/[a-zA-Z0-9\_.-]+/  $[0-9] +$
	- Diperlukan: Ya
- X-Amz- ClientId Pengidentifikasi unik untuk klien.
	- Tipe: string
	- Panjang batasan: Panjang minimum 1. Panjang maksimum 256.
	- Pola: ^(?!(?i)AWS\_.\*)[a-zA-Z0-9\_.-]

### **a** Note

X-Amz-ClientIdTidak bisa mulai denganAWS\_.

• Diperlukan: Ya

### Respons

200 OK kode status HTTP dengan badan kosong.

#### Kesalahan

• InvalidArgumentException

Parameter yang ditentukan melebihi batasannya, tidak didukung, atau tidak dapat digunakan. Untuk informasi selengkapnya, lihat pesan yang dikembalikan.

Kode Status HTTP: 400

• AccessDeniedException

Penelepon tidak berwenang untuk mengakses saluran yang diberikan atau token telah kedaluwarsa.

Kode Status HTTP: 403

• ResourceNotFoundException

Channelnya tidak ada.

Kode Status HTTP: 404

• ClientLimitExceededException

Ketika API dipanggil pada tingkat yang terlalu tinggi atau ketika ada lebih dari jumlah maksimum pemirsa yang didukung yang terhubung ke saluran. Untuk informasi selengkapnya, lihat [Amazon](#page-27-0)  [Kinesis Video Streams dengan WebRTC Service Quotas](#page-27-0) dan [Error Retries dan Exponential](https://docs.aws.amazon.com/general/latest/gr/api-retries.html)  [Backoff](https://docs.aws.amazon.com/general/latest/gr/api-retries.html) di. AWS

Kode Status HTTP: 400

#### Batas/Pelambatan

API ini dibatasi pada tingkat akun jika API dipanggil pada tingkat yang terlalu tinggi atau ketika jumlah maksimum penonton yang didukung terhubung ke saluran lebih dari jumlah maksimum yang didukung. Kesalahan kembali saat dibatasi dengan. ClientLimitExceededException

#### Idempoten

Jika koneksi sudah ada untuk yang ditentukan ClientId dan saluran, metadata koneksi diperbarui dengan informasi baru.

### Coba lagi perilaku

Ini dihitung sebagai panggilan API baru.

#### Panggilan bersamaan

Panggilan bersamaan diizinkan, metadata koneksi diperbarui untuk setiap panggilan.

### <span id="page-15-0"></span>ConnectAsMaster

Terhubung sebagai master ke saluran pensinyalan yang ditentukan oleh titik akhir. Pustaka WebSocket -complaint apa pun dapat digunakan untuk terhubung ke titik akhir yang diperoleh dari panggilan GetSignalingChannelEndpoint API. Nama Sumber Daya Amazon (ARN) dari saluran pensinyalan harus disediakan sebagai parameter string kueri. Ada titik akhir terpisah untuk menghubungkan sebagai master dan sebagai penampil. Jika lebih dari satu klien terhubung sebagai master ke saluran tertentu, maka permintaan terbaru diutamakan. Metadata koneksi yang ada ditimpa oleh yang baru.

### Permintaan

"X-Amz-ChannelARN": "string"

- X-AMZ-channelarn ARN dari saluran pensinyalan.
	- Tipe: string
	- Panjang batasan: Panjang minimum 1. Panjang maksimum 1024.
	- Pola: arn:aws:kinesisvideo:[a-z0-9-]+:[0-9]+:[a-z]+/[a-zA-Z0-9\_.-]+/  $[0-9] +$
	- Diperlukan: Ya

### Response

200 OK kode status HTTP dengan badan kosong.

### Kesalahan

• InvalidArgumentException

Parameter yang ditentukan melebihi batasannya, tidak didukung, atau tidak dapat digunakan. Untuk informasi selengkapnya, lihat pesan yang dikembalikan.

Kode Status HTTP: 400

• AccessDeniedException

Penelepon tidak berwenang untuk mengakses saluran yang diberikan atau token telah kedaluwarsa.

Kode Status HTTP: 403

• ResourceNotFoundException

Channelnya tidak ada.

Kode Status HTTP: 404

• ClientLimitExceededException

Ketika API dipanggil pada tingkat yang terlalu tinggi. Untuk informasi selengkapnya, lihat [Amazon](#page-27-0)  [Kinesis Video Streams dengan WebRTC Service Quotas](#page-27-0) dan [Error Retries dan Exponential](https://docs.aws.amazon.com/general/latest/gr/api-retries.html)  [Backoff](https://docs.aws.amazon.com/general/latest/gr/api-retries.html) di. AWS

Kode Status HTTP: 400

#### Batas/Pelambatan

API ini dibatasi pada tingkat akun jika API dipanggil pada tingkat yang terlalu tinggi. Kesalahan kembali saat dibatasi dengan. ClientLimitExceededException

#### Idempoten

Jika koneksi sudah ada untuk clientID dan saluran yang ditentukan, metadata koneksi diperbarui dengan informasi baru.

Coba lagi perilaku

Ini dihitung sebagai panggilan API baru.

#### Panggilan bersamaan

Panggilan bersamaan diizinkan, metadata koneksi diperbarui untuk setiap panggilan.

## <span id="page-17-0"></span>**SendSdpOffer**

Mengirim penawaran ke penerima target. Prasyaratnya adalah klien harus sudah terhubung ke WebSocket titik akhir yang diperoleh dari API. GetSignalingChannelEndpoint

Jika jenis pengirim adalah penampil, maka ia mengirimkan penawaran ke master. Juga, tidak perlu menentukan RecipientClientId dan nilai tertentu untuk RecipientClientId diabaikan. Jika jenis pengirim adalah master, penawaran dikirim ke penampil target yang ditentukan oleh. RecipientClientId RecipientClientIdadalah masukan yang diperlukan dalam kasus ini.

Aplikasi klien master diizinkan mengirim penawaran ke penampil mana pun, sedangkan aplikasi klien penampil hanya diizinkan mengirim penawaran ke aplikasi klien utama. Jika aplikasi klien penampil mencoba mengirim penawaran ke aplikasi klien penampil lain, permintaan tersebut TIDAK akan dihormati. Jika ada penawaran luar biasa untuk klien yang sama yang belum dikirimkan, itu ditimpa dengan penawaran baru.

### Permintaan

```
{ 
     "action": "SDP_OFFER", 
     "recipientClientId": "string", 
     "messagePayload": "string", 
     "correlationId": "string"
}
```
- action Jenis pesan yang sedang dikirim.
	- Jenis: ENUM
	- Nilai valid: SDP\_OFFER, SDP\_ANSWER, ICE\_CANDIDATE
	- Panjang batasan: Panjang minimum 1. Panjang maksimum 256.
	- Pola: [a-zA-Z0-9\_.-]+
	- Diperlukan: Ya
- recipientClientId- Pengidentifikasi unik untuk penerima.
	- Jenis: String
	- Panjang batasan: Panjang minimum 1. Panjang maksimum 256.
	- Pola: [a-zA-Z0-9\_.-]+
	- Diperlukan: Ya
- MessagePayLoad Konten pesan yang disandikan basis-64.
	- Jenis: String
	- Panjang batasan: Panjang minimum 1. Panjang maksimum 10K.
	- Wajib: Ya
- CorrelationID Sebuah identifier unik untuk pesan. Ini adalah parameter opsional.
	- Jenis: String
	- Panjang batasan: Panjang minimum 1. Panjang maksimum 256.
	- Pola: [a-zA-Z0-9\_.-]+
	- Wajib: Tidak

#### Response

Jika pesan berhasil diterima oleh backend pensinyalan, tidak ada respons yang dikembalikan. Jika layanan mengalami kesalahan dan jika correlationId ditentukan dalam permintaan, rincian kesalahan dikembalikan sebagai STATUS\_RESPONSE pesan. Untuk informasi selengkapnya, lihat [Penerimaan Pesan Asinkron](#page-24-1).

#### Kesalahan

• InvalidArgumentException

Parameter yang ditentukan melebihi batasannya, tidak didukung, atau tidak dapat digunakan. Untuk informasi selengkapnya, lihat pesan yang dikembalikan.

Kode Status HTTP: 400

• ClientLimitExceededException

Ketika API dipanggil pada tingkat yang terlalu tinggi. Untuk informasi selengkapnya, lihat [Amazon](#page-27-0)  [Kinesis Video Streams dengan WebRTC Service Quotas](#page-27-0) dan [Error Retries dan Exponential](https://docs.aws.amazon.com/general/latest/gr/api-retries.html)  [Backoff](https://docs.aws.amazon.com/general/latest/gr/api-retries.html) di. AWS

Kode Status HTTP: 400

#### Batas/Pelambatan

API ini dibatasi pada tingkat akun jika API dipanggil pada tingkat yang terlalu tinggi. Kesalahan kembali saat dibatasi dengan. ClientLimitExceededException

#### Idempoten

API ini tidak idempoten.

Coba lagi perilaku

Ini dihitung sebagai panggilan API baru.

#### Panggilan bersamaan

Panggilan bersamaan diizinkan. Penawaran dikirim satu kali per setiap panggilan.

### <span id="page-19-0"></span>SendSdpAnswer

Mengirim jawaban ke penerima target. Prasyaratnya adalah klien harus sudah terhubung ke WebSocket titik akhir yang diperoleh dari API. GetSignalingChannelEndpoint

Jika jenis pengirim adalah penampil, maka ia mengirimkan jawaban ke master. Juga, tidak perlu menentukan RecipientClientId dan nilai tertentu untuk RecipientClientId diabaikan. Jika jenis pengirim adalah master, jawabannya dikirim ke penampil target yang ditentukan oleh. RecipientClientId RecipientClientIdadalah masukan yang diperlukan dalam kasus ini.

Aplikasi klien master diizinkan mengirim jawaban ke penampil mana pun, sedangkan aplikasi klien penampil hanya diizinkan mengirim jawaban ke aplikasi klien utama. Jika aplikasi klien penampil mencoba mengirim jawaban ke aplikasi klien penampil lain, permintaan tersebut TIDAK akan dihormati. Jika ada jawaban yang luar biasa untuk klien yang sama yang belum disampaikan, itu ditimpa dengan jawaban baru.

### Permintaan

```
{ 
     "action": "SDP_ANSWER", 
     "recipientClientId": "string", 
     "messagePayload": "string", 
     "correlationId": "string"
}
```
- action Jenis pesan yang sedang dikirim.
	- Jenis: ENUM
- Nilai valid: SDP\_OFFER, SDP\_ANSWER, ICE\_CANDIDATE
- Panjang batasan: Panjang minimum 1. Panjang maksimum 256.
- Pola:  $[a-zA-Z0-9$ .-]+
- Diperlukan: Ya
- recipientClientId- Pengidentifikasi unik untuk penerima.
	- Jenis: String
	- Panjang batasan: Panjang minimum 1. Panjang maksimum 256.
	- Pola: [a-zA-Z0-9 .-]+
	- Diperlukan: Ya
- MessagePayLoad Konten pesan yang disandikan basis-64.
	- Jenis: String
	- Panjang batasan: Panjang minimum 1. Panjang maksimum 10K.
	- Wajib: Ya
- CorrelationID Sebuah identifier unik untuk pesan.
	- Jenis: String
	- Panjang batasan: Panjang minimum 1. Panjang maksimum 256.
	- Pola: [a-zA-Z0-9 .-]+
	- Wajib: Tidak

#### Response

Tidak ada respons yang dikembalikan jika pesan berhasil diterima oleh backend pensinyalan. Jika layanan mengalami kesalahan dan jika correlationId ditentukan dalam permintaan, rincian kesalahan dikembalikan sebagai STATUS\_RESPONSE pesan. Untuk informasi selengkapnya, lihat [Penerimaan Pesan Asinkron](#page-24-1).

#### Kesalahan

• InvalidArgumentException

Parameter tertentu melebihi batasannya, tidak didukung, atau tidak dapat digunakan. Untuk informasi selengkapnya, lihat pesan yang dikembalikan.

Kode Status HTTP: 400

#### • ClientLimitExceededException

Dikembalikan ketika API dipanggil pada tingkat yang terlalu tinggi. Untuk informasi selengkapnya, lihat [Amazon Kinesis Video Streams dengan WebRTC Service Quotas](#page-27-0) dan [Error Retries dan](https://docs.aws.amazon.com/general/latest/gr/api-retries.html)  [Exponential Backoff](https://docs.aws.amazon.com/general/latest/gr/api-retries.html) di. AWS

Kode Status HTTP: 400

#### Batas/Pelambatan

API ini dibatasi pada tingkat akun jika API dipanggil pada tingkat yang terlalu tinggi. Kesalahan dikembalikan saat dibatasi dengan. ClientLimitExceededException

Idempoten

API ini tidak idempoten.

Coba lagi perilaku

Ini dihitung sebagai panggilan API baru.

Panggilan bersamaan

Panggilan bersamaan diizinkan. Penawaran dikirim satu kali per setiap panggilan.

### <span id="page-21-0"></span>**SendIceCandidate**

Mengirim kandidat ICE ke penerima target. Prasyaratnya adalah klien harus sudah terhubung ke WebSocket titik akhir yang diperoleh dari API. GetSignalingChannelEndpoint

Jika jenis pengirim adalah penampil, maka ia mengirim kandidat ICE ke master. Juga, tidak perlu menentukan RecipientClientId dan nilai tertentu untuk RecipientClientId diabaikan. Jika jenis pengirim adalah master, kandidat ICE dikirim ke target yang ditentukan oleh. RecipientClientId RecipientClientIdadalah masukan yang diperlukan dalam kasus ini.

Aplikasi klien master diizinkan mengirim kandidat ICE ke penampil mana pun, sedangkan aplikasi klien penampil hanya diizinkan mengirim kandidat ICE ke aplikasi klien utama. Jika aplikasi klien penampil mencoba mengirim kandidat ICE ke aplikasi klien penampil lain, permintaan tersebut TIDAK akan dihormati.

#### Permintaan

```
{ 
     "action": "ICE_CANDIDATE", 
     "recipientClientId": "string", 
     "messagePayload": "string", 
     "correlationId": "string"
}
```
- action Jenis pesan yang sedang dikirim.
	- Jenis: ENUM
	- Nilai valid: SDP\_OFFER, SDP\_ANSWER, ICE\_CANDIDATE
	- Panjang batasan: Panjang minimum 1. Panjang maksimum 256.
	- Pola: [a-zA-Z0-9 .-]+
	- Diperlukan: Ya
- recipientClientId- Pengidentifikasi unik untuk penerima.
	- Jenis: String
	- Panjang batasan: Panjang minimum 1. Panjang maksimum 256.
	- Pola: [a-zA-Z0-9\_.-]+
	- Wajib: Tidak
- MessagePayLoad Konten pesan yang dikodekan base64.
	- Jenis: String
	- Panjang batasan: Panjang minimum 1. Panjang maksimum 10K.
	- Wajib: Ya
- CorrelationID Sebuah identifier unik untuk pesan.
	- Jenis: String
	- Panjang batasan: Panjang minimum 1. Panjang maksimum 256.
	- Pola: [a-zA-Z0-9\_.-]+
	- Wajib: Tidak

#### Response

Tidak ada respons yang dikembalikan jika pesan berhasil diterima oleh backend pensinyalan. Jika layanan mengalami kesalahan dan jika correlationId ditentukan dalam permintaan, rincian kesalahan dikembalikan sebagai STATUS\_RESPONSE pesan. Untuk informasi selengkapnya, lihat [Penerimaan Pesan Asinkron](#page-24-1).

#### Kesalahan

• InvalidArgumentException

Parameter tertentu melebihi batasannya, tidak didukung, atau tidak dapat digunakan. Untuk informasi selengkapnya, lihat pesan yang dikembalikan.

Kode Status HTTP: 400

• ClientLimitExceededException

Ketika API dipanggil pada tingkat yang terlalu tinggi. Untuk informasi selengkapnya, lihat [Amazon](#page-27-0)  [Kinesis Video Streams dengan WebRTC Service Quotas](#page-27-0) dan [Error Retries dan Exponential](https://docs.aws.amazon.com/general/latest/gr/api-retries.html)  [Backoff](https://docs.aws.amazon.com/general/latest/gr/api-retries.html) di. AWS

Kode Status HTTP: 400

### Batas/Pelambatan

API ini dibatasi pada tingkat akun jika API dipanggil pada tingkat yang terlalu tinggi. Kesalahan kembali saat dibatasi dengan. ClientLimitExceededException

#### Idempoten

API ini tidak idempoten.

Coba lagi perilaku

Ini dihitung sebagai panggilan API baru.

#### Panggilan bersamaan

Panggilan bersamaan diizinkan. Penawaran dikirim satu kali per setiap panggilan.

### <span id="page-24-0"></span>Memutuskan

Klien dapat menutup koneksi kapan saja. WebSocketpustaka -compliant mendukung fungsionalitas dekat. Ketika koneksi ditutup, layanan menandai klien sebagai offline untuk saluran sinyal tertentu dan tidak mencoba untuk mengirimkan pesan apa pun. Perilaku yang sama juga berlaku jika terjadi koneksi idlebatas waktu.

Layanan ini juga mengirimkan indikasi pemutusan ke klien, misalnya, selama penyebaran atau pemeliharaan server. Berikut ini adalah pesan indikasi didefinisikan:

- GO\_AWAY: Pesan ini digunakan untuk memulai shutdown koneksi. Hal ini memungkinkan klien untuk anggun memproses pesan sebelumnya, memutuskan, dan menyambung kembali ke saluran sinyal jika diperlukan.
- RECONNECT ICE SERVER: Pesan ini digunakan untuk memulai koneksi relay shutdown dan memungkinkan klien untuk anggun memutuskan, mendapatkan konfigurasi server ICE baru, dan menyambung kembali ke server relay jika diperlukan.

### <span id="page-24-1"></span>Penerimaan Pesan Asinkron

Semua pesan respons dikirim secara asinkron ke penerima sebagai peristiwa (misalnya, penawaran SDP atau pengiriman jawaban SDP). Berikut ini adalah struktur pesan acara.

#### Peristiwa

```
{ 
     "senderClientId": "string", 
     "messageType": "string", 
     "messagePayload": "string", 
     "statusResponse": { 
          "correlationId": "string", 
          "errorType": "string", 
          "statusCode": "string", 
          "description": "string" 
     }
}
```
- senderClientId- Pengidentifikasi unik untuk klien pengirim.
	- Jenis: String
	- Panjang batasan: Panjang minimum 1. Panjang maksimum 256.
- Pola: [a-zA-Z0-9 .-]+
- Diperlukan: Tidak
- MessageType Jenis acara.
	- Jenis: ENUM
	- Jenis yang Valid: SDP\_OFFERSDP\_ANSWER,,ICE\_CANDIDATE,GO\_AWAY,,RECONNECT\_ICE\_SERVER, STATUS\_RESPONSE
	- Panjang batasan: Panjang minimum 1. Panjang maksimum 256.
	- Pola:  $[a-zA-Z0-9$  .-]+
	- Diperlukan: Ya
- MessagePayLoad Konten pesan yang dikodekan base64.
	- Jenis: String
	- Panjang batasan: Panjang minimum 1. Panjang maksimum 10K.
	- Diperlukan: Tidak
- CorrelationID Pengidentifikasi unik dari pesan yang statusnya dimaksudkan. Ini adalah CorrelationID yang sama yang disediakan dalam pesan klien (misalnya, penawaran SDP, jawaban SDP, atau kandidat ICE).
	- Jenis: String
	- Panjang batasan: Panjang minimum 1. Panjang maksimum 256.
	- Pola: [a-zA-Z0-9\_.-]+
	- Diperlukan: Ya
- ErrorType Nama untuk mengidentifikasi kesalahan secara unik.
	- Jenis: String
	- Panjang batasan: Panjang minimum 1. Panjang maksimum 256.
	- Pola: [a-zA-Z0-9\_.-]+
	- Diperlukan: Tidak
- StatusCode kode status HTTP sesuai dengan sifat respon.
	- Jenis: String
	- Panjang batasan: Panjang minimum 1. Panjang maksimum 256.
	- Pola: [a-zA-Z0-9\_.-]+
- description Deskripsi string yang menjelaskan status.
	- Jenis: String
	- Panjang batasan: Panjang minimum 1. Panjang maksimum 1K.
	- Diperlukan: Tidak

# <span id="page-27-0"></span>Amazon Kinesis Video Streams dengan WebRTC Service **Quotas**

Kinesis Video Streams dengan WebRTC memiliki kuota layanan berikut:

#### **A** Important

Kuota layanan berikut adalah soft [s], yang dapat ditingkatkan dengan mengirimkan tiket dukungan, atau hard [h], yang tidak dapat ditingkatkan. Anda akan melihat [s] dan [h] di samping kuota layanan individual pada tabel di bawah ini.

**a** Note

TPS adalah singkatan dari transaksi per detik.

Topik

- [Control Plane API Service Quotas](#page-27-1)
- [Signaling API Service Quotas](#page-29-0)
- [TURN Service Quotas](#page-30-0)
- [WebRTC Konsumsi Service Quotas](#page-31-0)

## <span id="page-27-1"></span>Control Plane API Service Quotas

Bagian berikut menjelaskan kuota layanan untuk API bidang kontrol.

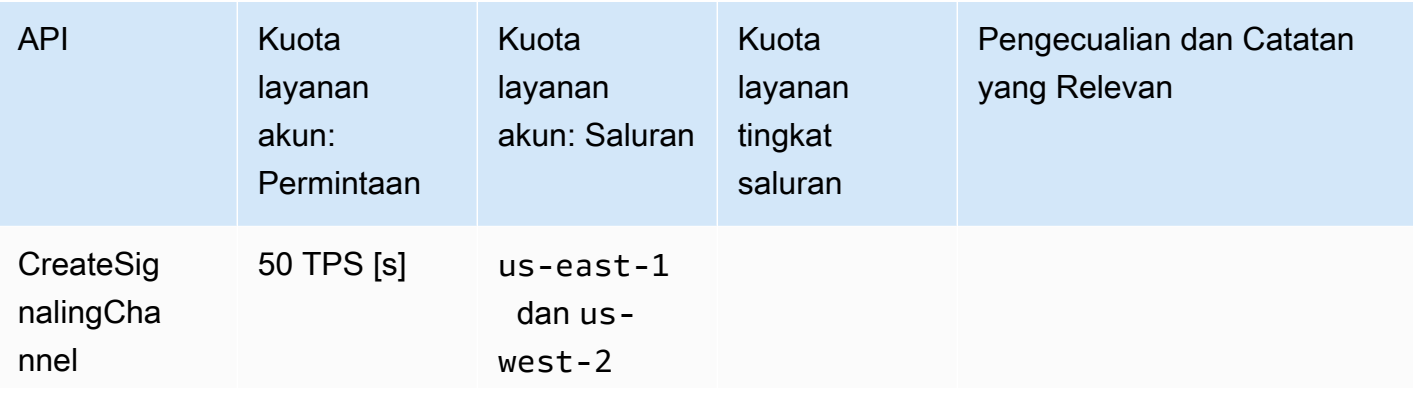

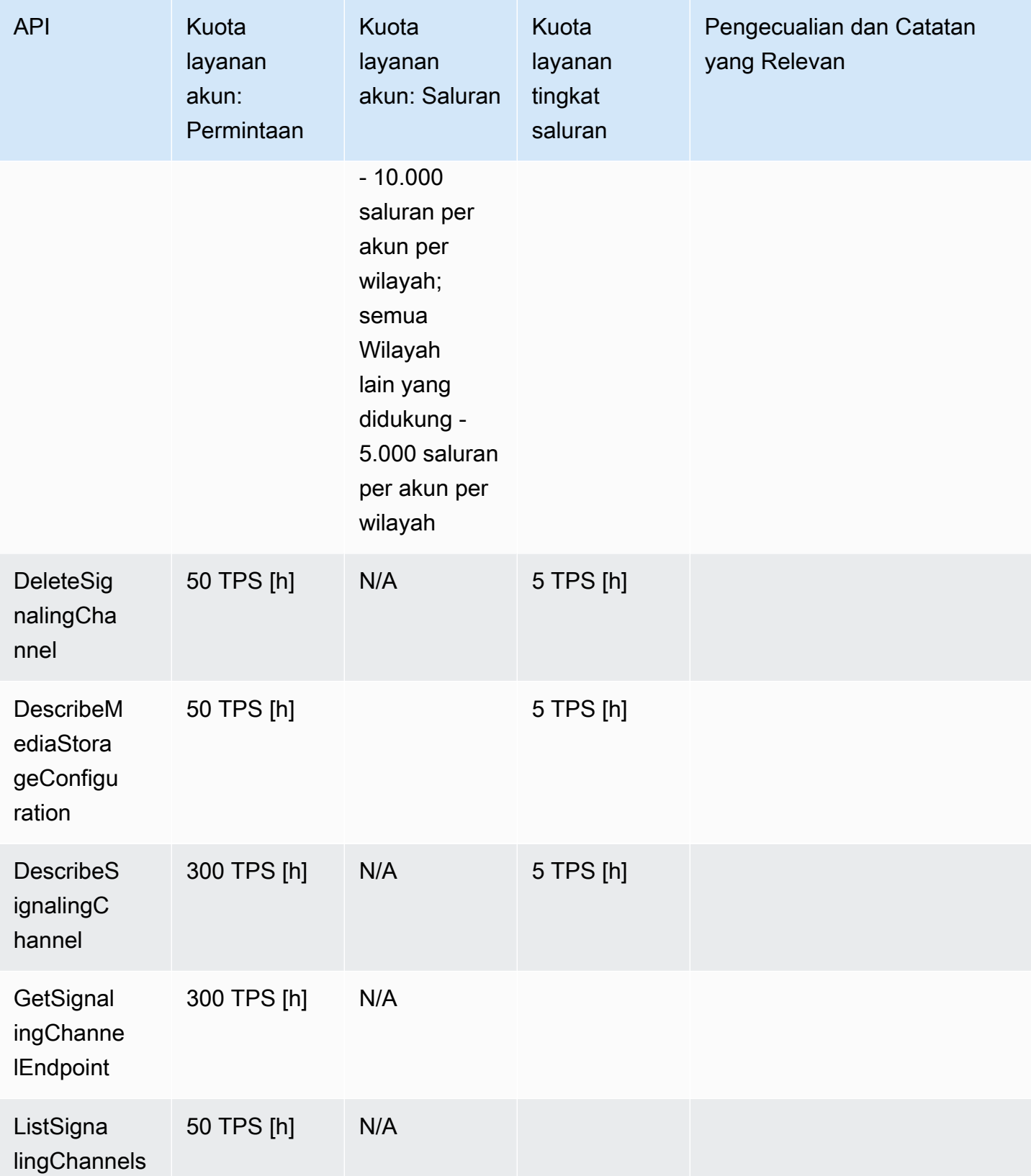

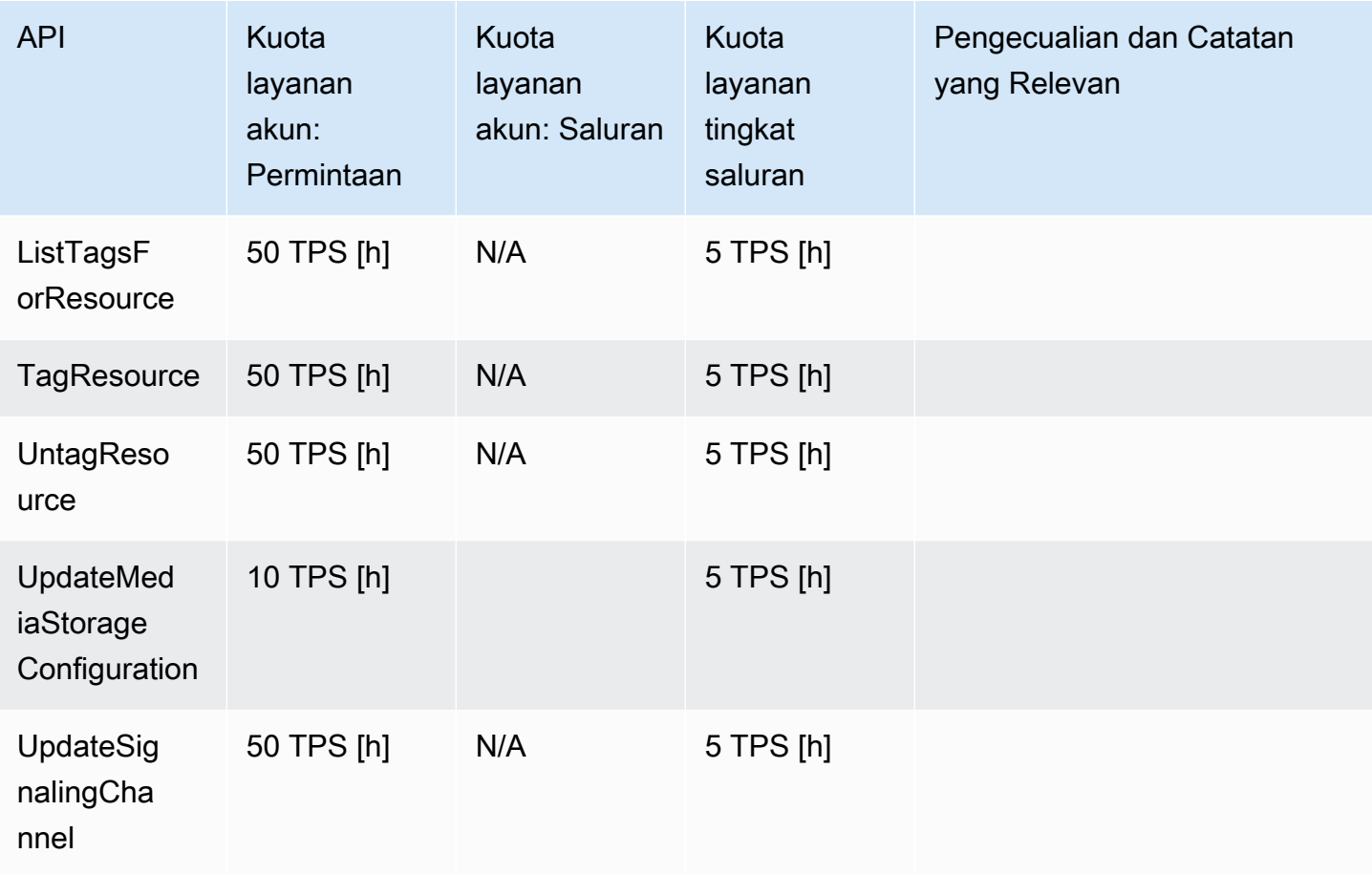

## <span id="page-29-0"></span>Signaling API Service Quotas

Bagian berikut menjelaskan kuota layanan untuk komponen pensinyalan di Kinesis Video Streams dengan WebRTC. Untuk informasi selengkapnya, lihat [Arus Video Kinesis Kinesis dengan WebRTC:](#page-8-0)  [Cara Kerjanya.](#page-8-0)

- ConnectAsMaster
	- API 3 TPS per saluran (h)
	- Jumlah maksimum koneksi master per saluran pensinyalan 1 (jam)
	- Batas durasi koneksi 1 jam (h)
	- Batas waktu koneksi idle 10 menit (h)
	- Ketika klien menerima GO\_AWAY pesan dari server, koneksi dihentikan setelah masa tenggang 1 menit (h)
- ConnectAsViewer
	- API 3 TPS per saluran (h)
- Jumlah maksimum koneksi penampil per saluran 10 (s)
- Batas durasi koneksi 1 jam (h)
- Batas waktu koneksi idle 10 menit (h)
- Setelah klien menerima GO\_AWAY pesan dari server, koneksi dihentikan setelah masa tenggang 1 menit (h)
- Putuskan sambungan
	- N/A
- GetIceServerConfig
	- API 5 TPS per saluran pensinyalan (h)
- SendAlexaOffertoMaster
	- API 5 TPS per saluran pensinyalan (h)
- SendICECandidate
	- API 20 TPS per WebSocket koneksi (h)
	- Batas ukuran muatan pesan 10k (h)
- SendSDPAnswer
	- API 5 TPS per WebSocket koneksi (h)
	- Batas ukuran muatan pesan 10k (h)
- SendSDPOffer
	- API 5 TPS per WebSocket koneksi (h)
	- Batas ukuran muatan pesan 10k (h)

## <span id="page-30-0"></span>TURN Service Quotas

Bagian berikut menjelaskan kuota layanan untuk Traversal Using Relay around NAT (TURN) komponen di Kinesis Video Streams dengan WebRTC. Untuk informasi selengkapnya, lihat [Arus](#page-8-0)  [Video Kinesis Kinesis dengan WebRTC: Cara Kerjanya.](#page-8-0)

- Kecepatan Bit 5Mbps (h)
- Siklus Hidup Kredenal 5 menit (h)
- Jumlah alokasi 50 per saluran pensinyalan (h)

## <span id="page-31-0"></span>WebRTC Konsumsi Service Quotas

Bagian berikut menjelaskan kuota layanan untuk komponen perekaman media di Amazon Kinesis Video Streams WebRTC. Untuk informasi selengkapnya, lihat [Amazon Kinesis Video Streams](#page-81-0)  [konsumsi WebRTC](#page-81-0).

**JoinStorageSession** 

- API:
	- Per akun 50 TPS  $(h)$
	- Per saluran 2 TPS (h)
- Kuota sesi streaming:
	- Bitrate 1 Mbps
	- Durasi sesi 1 jam (h)
	- Batas waktu idle 3 menit (h)

# <span id="page-32-0"></span>Memulai

Bagian ini menjelaskan cara melakukan tugas-tugas berikut di Amazon Kinesis Video Streams dengan WebRTC:

- Siapkan Akun AWS dan buat administrator.
- Buat Kinesis Video Streams dengan saluran pensinyalan WebRTC.
- Gunakan Kinesis Video Streams dengan SDK WebRTC untuk mengonfigurasi master dan peer-topeer penampil untuk melakukan streaming video dan audio melalui saluran pensinyalan.

Jika Anda baru mengenal Kinesis Video Streams dengan WebRTC, kami sarankan Anda membaca terlebih dahulu. [Arus Video Kinesis Kinesis dengan WebRTC: Cara Kerjanya](#page-8-0)

Topik

- [Mengatur AWS Akun dan Membuat Administrator](#page-32-1)
- [Buat Saluran Pensinyalan](#page-35-0)
- [Streaming Media Langsung](#page-35-2)

## <span id="page-32-1"></span>Mengatur AWS Akun dan Membuat Administrator

Sebelum Anda menggunakan Kinesis Video Streams dengan WebRTC untuk pertama kalinya, selesaikan tugas-tugas berikut:

Topik

- [Mendaftar untuk Akun AWS](#page-32-2)
- [Buat pengguna dengan akses administratif](#page-33-0)
- [Buat Kunci AWS Akun](#page-34-0)

### <span id="page-32-2"></span>Mendaftar untuk Akun AWS

Jika Anda tidak memiliki Akun AWS, selesaikan langkah-langkah berikut untuk membuatnya.

Untuk mendaftar untuk Akun AWS

1. Buka [https://portal.aws.amazon.com/billing/signup.](https://portal.aws.amazon.com/billing/signup)

#### 2. Ikuti petunjuk secara online.

Anda akan diminta untuk menerima panggilan telepon dan memasukkan kode verifikasi pada keypad telepon sebagai bagian dari prosedur pendaftaran.

Saat Anda mendaftar untuk sebuah Akun AWS, sebuah Pengguna root akun AWSdibuat. Pengguna root memiliki akses ke semua Layanan AWS dan sumber daya dalam akun. Sebagai praktik keamanan terbaik, tetapkan akses administratif ke pengguna, dan gunakan hanya pengguna root untuk melakukan [tugas yang memerlukan akses pengguna root](https://docs.aws.amazon.com/accounts/latest/reference/root-user-tasks.html).

AWS mengirimi Anda email konfirmasi setelah proses pendaftaran selesai. Anda dapat melihat aktivitas akun saat ini dan mengelola akun kapan pun dengan mengunjungi<https://aws.amazon.com/> dan memilih Akun Saya.

### <span id="page-33-0"></span>Buat pengguna dengan akses administratif

Setelah Anda mendaftar Akun AWS, amankan Pengguna root akun AWS, aktifkan AWS IAM Identity Center, dan buat pengguna administratif sehingga Anda tidak menggunakan pengguna root untuk tugas sehari-hari.

Amankan Pengguna root akun AWS

1. Masuk ke [AWS Management Consoles](https://console.aws.amazon.com/)ebagai pemilik akun dengan memilih pengguna Root dan memasukkan alamat Akun AWS email Anda. Di halaman berikutnya, masukkan kata sandi Anda.

Untuk bantuan masuk menggunakan pengguna root, lihat [Masuk sebagai pengguna root](https://docs.aws.amazon.com/signin/latest/userguide/console-sign-in-tutorials.html#introduction-to-root-user-sign-in-tutorial) dalam Panduan Pengguna AWS Sign-In .

2. Aktifkan autentikasi multi-faktor (MFA) untuk pengguna root Anda.

Untuk petunjuk, lihat [Mengaktifkan perangkat MFA virtual untuk pengguna Akun AWS root](https://docs.aws.amazon.com/IAM/latest/UserGuide/enable-virt-mfa-for-root.html)  [\(konsol\) Anda](https://docs.aws.amazon.com/IAM/latest/UserGuide/enable-virt-mfa-for-root.html) di Panduan Pengguna IAM.

Buat pengguna dengan akses administratif

1. Aktifkan Pusat Identitas IAM.

Untuk mendapatkan petunjuk, silakan lihat [Mengaktifkan AWS IAM Identity Center](https://docs.aws.amazon.com/singlesignon/latest/userguide/get-set-up-for-idc.html) di Panduan Pengguna AWS IAM Identity Center .

2. Di Pusat Identitas IAM, berikan akses administratif ke pengguna.

Untuk tutorial tentang menggunakan Direktori Pusat Identitas IAM sebagai sumber identitas Anda, lihat [Mengkonfigurasi akses pengguna dengan default Direktori Pusat Identitas IAM](https://docs.aws.amazon.com/singlesignon/latest/userguide/quick-start-default-idc.html) di Panduan AWS IAM Identity Center Pengguna.

Masuk sebagai pengguna dengan akses administratif

• Untuk masuk dengan pengguna Pusat Identitas IAM, gunakan URL masuk yang dikirim ke alamat email Anda saat Anda membuat pengguna Pusat Identitas IAM.

Untuk bantuan masuk menggunakan pengguna Pusat Identitas IAM, lihat [Masuk ke portal AWS](https://docs.aws.amazon.com/signin/latest/userguide/iam-id-center-sign-in-tutorial.html) [akses](https://docs.aws.amazon.com/signin/latest/userguide/iam-id-center-sign-in-tutorial.html) di Panduan AWS Sign-In Pengguna.

Tetapkan akses ke pengguna tambahan

1. Di Pusat Identitas IAM, buat set izin yang mengikuti praktik terbaik menerapkan izin hak istimewa paling sedikit.

Untuk petunjuknya, lihat [Membuat set izin](https://docs.aws.amazon.com/singlesignon/latest/userguide/get-started-create-a-permission-set.html) di Panduan AWS IAM Identity Center Pengguna.

2. Tetapkan pengguna ke grup, lalu tetapkan akses masuk tunggal ke grup.

Untuk petunjuk, lihat [Menambahkan grup](https://docs.aws.amazon.com/singlesignon/latest/userguide/addgroups.html) di Panduan AWS IAM Identity Center Pengguna.

### <span id="page-34-0"></span>Buat Kunci AWS Akun

Anda memerlukan Kunci AWS Akun untuk mengakses Kinesis Video Streams dengan WebRTC secara terprogram.

Untuk membuat AWS Account Key, lakukan hal berikut:

- 1. Masuk ke AWS Management Console dan buka konsol IAM di [https://console.aws.amazon.com/](https://console.aws.amazon.com/iam/) [iam/.](https://console.aws.amazon.com/iam/)
- 2. Pilih Pengguna di bilah navigasi, dan pilih pengguna Administrator.
- 3. Pilih tab Security credentials, dan pilih Create access key.
- 4. Rekam ID kunci Akses. Pilih Tampilkan di bawah Kunci akses Rahasia, lalu rekam kunci akses Rahasia.

## <span id="page-35-0"></span>Buat Saluran Pensinyalan

Anda dapat menggunakan konsol Kinesis Video Streams, [CreateSignalingChannel](https://docs.aws.amazon.com/kinesisvideostreams/latest/dg/API_CreateSignalingChannel.html)API () AWS , AWS CLI atau untuk membuat saluran pensinyalan.

### <span id="page-35-1"></span>Membuat Saluran Pensinyalan Menggunakan Konsol

- 1. Masuk ke AWS Management Console dan buka konsol [Amazon Kinesis Video Streams.](https://console.aws.amazon.com/kinesisvideo/home/)
- 2. Pada halaman Saluran pensinyalan, pilih Buat saluran pensinyalan.
- 3. Pada halaman Buat saluran pensinyalan baru, ketik nama untuk saluran pensinyalan. Biarkan nilai T ime-to-live (Ttl) default 60 detik tidak berubah.
- 4. Pilih Buat saluran pensinyalan.
- 5. Setelah saluran pensinyalan dibuat, tinjau detailnya di halaman detail saluran.

## <span id="page-35-2"></span>Streaming Media Langsung

Kinesis Video Streams dengan WebRTC mencakup SDK berikut:

- [WebRTC SDK di C untuk Perangkat Tertanam](#page-35-3)
- [Kinesis Video Streams dengan WebRTC JavaScript SDK untuk aplikasi web](#page-39-0)
- [WebRTC SDK for Android](#page-43-0)
- [WebRTC SDK untuk iOS](#page-50-0)

Setiap SDK menyertakan sampel dan step-by-step instruksi terkait yang dapat membantu Anda membangun dan menjalankan aplikasi tersebut. Anda dapat menggunakan sampel ini untuk latensi rendah, live, streaming audio dan video dua arah dan pertukaran data antara kombinasi aplikasi Web/ Android/iOS atau perangkat yang disematkan. Dengan kata lain, Anda dapat melakukan streaming audio dan video langsung dari perangkat kamera yang disematkan ke aplikasi Android atau web atau di antara dua aplikasi Android.

### <span id="page-35-3"></span>WebRTC SDK di C untuk Perangkat Tertanam

step-by-step Petunjuk berikut menjelaskan cara mengunduh, membuat, dan menjalankan Kinesis Video Streams dengan WebRTC SDK di C untuk perangkat yang disematkan dan sampel yang sesuai.
## Unduh Kinesis Video Streams dengan WebRTC SDK di C

Untuk mengunduh Kinesis Video Streams dengan WebRTC SDK di C untuk perangkat yang disematkan, jalankan perintah berikut:

\$ git clone https://github.com/awslabs/amazon-kinesis-video-streams-webrtc-sdk-c.git

## Bangun Kinesis Video Streams dengan WebRTC SDK di C

**A** Important

Sebelum Anda menyelesaikan langkah-langkah ini di macOS dan tergantung pada versi macOS yang Anda miliki, Anda harus menjalankan xcode-select --install untuk mengunduh paket dengan alat dan header baris perintah. Kemudian buka /Library/Developer/CommandLineTools/Packages/ macOS SDK headers for macOS 10.14.pkg dan ikuti intaller untuk menginstal alat baris perintah dan header. Anda hanya perlu melakukan ini sekali dan sebelum memanggilcmake. Jika Anda sudah menginstal alat baris perintah dan header, Anda tidak perlu menjalankan perintah ini lagi.

Selesaikan langkah-langkah berikut:

- 1. Instal cmake:
	- Di macOS, jalankan brew install cmake pkg-config srtp
	- di Ubuntu, jalankan sudo apt-get install pkg-config cmake libcap2 libcapdev
- 2. Dapatkan kunci akses dan kunci rahasia Akun AWS yang ingin Anda gunakan untuk demo ini.
- 3. Jalankan perintah berikut untuk membuat build direktori di WebRTC C SDK yang diunduh, dan jalankan darinya: cmake

```
$ mkdir -p amazon-kinesis-video-streams-webrtc-sdk-c/build; cd amazon-kinesis-
video-streams-webrtc-sdk-c/build; cmake ..
```
4. Sekarang Anda berada di build direktori yang baru saja Anda buat dengan langkah di atas, jalankan make untuk membangun WebRTC C SDK dan sampel yang disediakan.

### **a** Note

Tidak kvsWebrtcClientMasterGstSample akan dibangun jika sistem tidak gstreamer diinstal. Untuk memastikannya dibangun (di macOS), Anda harus menjalankan: brew install gstreamer gst-plugins-base gst-pluginsgood

Jalankan Sampel untuk SDK WebRTC di C

Setelah Anda menyelesaikan prosedur di atas, Anda berakhir dengan contoh aplikasi berikut di build direktori Anda:

- kvsWebrtcClientMaster- Aplikasi ini mengirimkan sampel H264/Opus frame (path: /samples/ h264 dan/samples/SampleFrames ) melalui saluran pensinyalan. opusSampleFrames Ini juga menerima audio yang masuk, jika diaktifkan di browser. Ketika diperiksa di browser, itu mencetak metadata dari paket audio yang diterima di terminal Anda.
- kvsWebrtcClientViewer- Aplikasi ini menerima sampel bingkai H264/Opus dan mencetaknya.
- kvsWebrtcClientMasterGstSample- Aplikasi ini mengirimkan sampel frame H264/Opus dari pipa GStreamer.

Untuk menjalankan salah satu sampel ini, selesaikan langkah-langkah berikut:

1. Siapkan lingkungan Anda dengan Akun AWS kredensil Anda:

export AWS\_ACCESS\_KEY\_ID=*YourAccessKey* export AWS\_SECRET\_ACCESS\_KEY=*YourSecretKey* export AWS\_DEFAULT\_REGION=*YourAWSRegion*

Jika Anda menggunakan AWS kredensil sementara, ekspor juga token sesi Anda:

export AWS\_SESSION\_TOKEN=*YourSessionToken*

Jika Anda memiliki jalur sertifikat CA kustom untuk disetel, Anda dapat mengaturnya menggunakan:

export AWS\_KVS\_CACERT\_PATH=*../certs/cert.pem*

#### **a** Note

Dengan defaut, sertifikat SSL CA diatur ke.. /certs/cert.pem yang menunjuk ke file dalam repositori ini di. [GitHub](https://github.com/awslabs/amazon-kinesis-video-streams-webrtc-sdk-c/blob/master/certs/cert.pem)

2. Jalankan salah satu aplikasi sampel dengan meneruskan nama yang ingin Anda berikan ke saluran pensinyalan Anda. Aplikasi membuat saluran pensinyalan menggunakan nama yang Anda berikan. Misalnya, untuk membuat saluran pensinyalan yang dipanggil myChannel dan untuk mulai mengirim sampel frame H264/Opus melalui saluran ini, jalankan perintah berikut:

./kvsWebrtcClientMaster myChannel

Ketika aplikasi baris perintah mencetakConnection established, Anda dapat melanjutkan ke langkah berikutnya.

- 3. Sekarang saluran pensinyalan Anda dibuat dan master yang terhubung sedang mengalirkan media ke sana, Anda dapat melihat aliran ini. Misalnya, Anda dapat melihat streaming langsung ini di aplikasi web. Untuk melakukannya, buka WebRTC SDK Test Page menggunakan langkahlangkah [Gunakan Kinesis Video Streams dengan halaman uji WebRTC](#page-40-0) dan atur nilai berikut menggunakan kredenal yang sama dan saluran pensinyalan AWS yang sama yang Anda tentukan untuk master di atas:
	- ID kunci akses
	- Kunci akses rahasia
	- Nama saluran pensinyalan
	- ID Klien (opsional)

Pilih Mulai penampil untuk memulai streaming video langsung dari sampel bingkai H264/Opus.

#### Video tutorial

Video ini menunjukkan cara menghubungkan kamera Anda dan memulai dengan Amazon Kinesis Video Streams untuk WebRTC.

# <span id="page-39-1"></span>Kinesis Video Streams dengan WebRTC JavaScript SDK untuk aplikasi web

Anda dapat menemukan Kinesis Video Streams dengan JavaScript WebRTC SDK untuk aplikasi web dan sampel yang sesuai di. [GitHub](https://github.com/awslabs/amazon-kinesis-video-streams-webrtc-sdk-js)

Topik

- [Instal Kinesis Video Streams dengan WebRTC SDK di JavaScript](#page-39-0)
- [Kinesis Video Streams JavaScript dengan dokumentasi WebRTC SDK](#page-40-1)
- [Gunakan Kinesis Video Streams dengan halaman uji WebRTC](#page-40-0)
- [Edit Kinesis Video Streams dengan halaman uji WebRTC](#page-42-0)

# <span id="page-39-0"></span>Instal Kinesis Video Streams dengan WebRTC SDK di JavaScript

Apakah dan bagaimana Anda menginstal Kinesis Video Streams dengan JavaScript WebRTC SDK tergantung pada apakah kode dijalankan dalam modul atau skrip browser. Node. js

NodeJS module

[Cara yang lebih disukai untuk menginstal Kinesis Video Streams dengan JavaScript WebRTC](https://www.npmjs.com/)  [SDK untuk Node.js adalah dengan menggunakan npm, pengelola paket Node.js.](https://www.npmjs.com/)

Paket ini di-host di [https://www.npmjs.com/package/ amazon-kinesis-video-streams -webrtc](https://www.npmjs.com/package/amazon-kinesis-video-streams-webrtc?activeTab=readme).

Untuk menginstal SDK ini di Node. js project Anda, gunakan terminal untuk menavigasi ke direktori yang sama dengan project Anda: package.json

Ketik berikut ini:

npm install amazon-kinesis-video-streams-webrtc

Anda dapat mengimpor kelas SDK seperti modul Node.js biasa:

```
// JavaScript
const SignalingClient = require('amazon-kinesis-video-streams-
webrtc').SignalingClient;
// TypeScript
import { SignalingClient } from 'amazon-kinesis-video-streams-webrtc';
```
#### Browser

Anda tidak perlu menginstal SDK untuk menggunakannya dalam skrip browser. Anda dapat memuat paket SDK yang dihosting langsung AWS dengan skrip di halaman HTML Anda.

Untuk menggunakan SDK di browser, tambahkan elemen skrip berikut ke halaman HTML Anda:

<script src="https://unpkg.com/amazon-kinesis-video-streams-webrtc/dist/kvswebrtc.min.js"></script>

Setelah SDK dimuat di halaman Anda, SDK tersedia dari variabel global KVSWebRTC (atauwindow.KVSWebRTC).

Misalnya, window.KVSWebRTC.SignalingClient.

<span id="page-40-1"></span>Kinesis Video Streams JavaScript dengan dokumentasi WebRTC SDK

[Dokumentasi untuk metode SDK ada di GitHub readme, di bawah Dokumentasi.](https://github.com/awslabs/amazon-kinesis-video-streams-webrtc-sdk-js?tab=readme-ov-file#documentation)

Di bagian [Penggunaan](https://github.com/awslabs/amazon-kinesis-video-streams-webrtc-sdk-js?tab=readme-ov-file#usage), ada informasi tambahan untuk mengintegrasikan SDK ini bersama dengan AWS SDK JavaScript untuk membangun aplikasi penampil berbasis web.

Lihat examples direktori untuk contoh aplikasi lengkap, termasuk peran master dan penampil.

<span id="page-40-0"></span>Gunakan Kinesis Video Streams dengan halaman uji WebRTC

Kinesis Video Streams dengan WebRTC juga menghosting halaman uji yang dapat Anda gunakan untuk membuat saluran pensinyalan baru atau terhubung ke saluran yang ada dan menggunakannya sebagai master atau penampil.

[Kinesis Video Streams dengan halaman uji WebRTC terletak di https://awslabs.github.io/ - /examples/](https://awslabs.github.io/amazon-kinesis-video-streams-webrtc-sdk-js/examples/index.html) [index.html. amazon-kinesis-video-streams webrtc-sdk-js](https://awslabs.github.io/amazon-kinesis-video-streams-webrtc-sdk-js/examples/index.html)

Kode untuk halaman uji ada di examples direktori.

## Topik

- [Streaming dari halaman pengujian ke AWS Management Console](#page-40-2)
- [Streaming dari halaman pengujian ke halaman pengujian](#page-41-0)

<span id="page-40-2"></span>Streaming dari halaman pengujian ke AWS Management Console

- 1. Buka [Kinesis Video Streams dengan halaman uji WebRTC](https://awslabs.github.io/amazon-kinesis-video-streams-webrtc-sdk-js/examples/index.html) dan lengkapi yang berikut ini:
	- Wilayah AWS. Sebagai contoh,us-west-2.
	- Kunci AWS akses dan kunci rahasia untuk pengguna atau peran IAM Anda. Biarkan token sesi kosong jika Anda menggunakan AWS kredensi jangka panjang.
	- Nama saluran pensinyalan yang ingin Anda sambungkan.

Jika Anda ingin terhubung ke saluran pensinyalan baru, pilih Buat Saluran untuk membuat saluran pensinyalan dengan nilai yang disediakan di kotak.

#### **a** Note

Nama saluran pensinyalan Anda harus unik untuk akun dan wilayah saat ini. Anda dapat menggunakan huruf, angka, garis bawah (\_), dan tanda hubung (-), tetapi bukan spasi.

- Apakah Anda ingin mengirim audio, video, atau keduanya.
- Generasi kandidat ICE. BiarkanSTUN/TURNdipilih dan biarkan Trickle ICE diaktifkan.
- 2. Pilih Mulai Master untuk terhubung ke saluran pensinyalan.

Izinkan akses ke kamera dan/atau mikrofon Anda, jika diperlukan.

3. Buka konsol [Kinesis Video](https://console.aws.amazon.com/kinesisvideo/home/) Streams di. AWS Management Console

Pastikan wilayah yang benar dipilih.

4. Di navigasi kiri, pilih [saluran pensinyalan](https://console.aws.amazon.com/kinesisvideo/home#/signalingChannels/).

Pilih nama saluran pensinyalan di atas. Gunakan bilah pencarian, jika perlu.

- 5. Perluas bagian Penampil pemutaran media.
- 6. Pilih tombol putar pada pemutar video. Ini bergabung dengan sesi WebRTC sebagai. viewer

Media yang sedang dikirim pada halaman demo harus ditampilkan di AWS Management Console.

<span id="page-41-0"></span>Streaming dari halaman pengujian ke halaman pengujian

- 1. Buka [Kinesis Video Streams dengan halaman uji WebRTC](https://awslabs.github.io/amazon-kinesis-video-streams-webrtc-sdk-js/examples/index.html) dan lengkapi informasi berikut:
	- Wilayah AWS. Sebagai contoh,us-west-2.
- Kunci AWS akses dan kunci rahasia untuk pengguna atau peran IAM Anda. Biarkan token sesi kosong jika Anda menggunakan AWS kredensi jangka panjang.
- Nama saluran pensinyalan yang ingin Anda sambungkan.

Jika Anda ingin terhubung ke saluran pensinyalan baru, pilih Buat Saluran untuk membuat saluran pensinyalan dengan nilai yang disediakan di kotak.

**a** Note

Nama saluran pensinyalan Anda harus unik untuk akun dan wilayah saat ini. Anda dapat menggunakan huruf, angka, garis bawah (\_), dan tanda hubung (-), tetapi bukan spasi.

- Apakah Anda ingin mengirim audio, video, atau keduanya.
- Generasi kandidat ICE. BiarkanSTUN/TURNdipilih dan biarkan Trickle ICE diaktifkan.
- 2. Pilih Mulai Master untuk terhubung ke saluran pensinyalan sebagai master peran.

Izinkan akses ke kamera dan/atau mikrofon Anda, jika diperlukan.

- 3. Buka tab browser lain dan buka [Kinesis Video Streams dengan halaman uji WebRTC.](https://awslabs.github.io/amazon-kinesis-video-streams-webrtc-sdk-js/examples/index.html) Semua informasi dari proses sebelumnya harus dimuat.
- 4. Gulir ke bawah dan pilih Mulai Penampil untuk terhubung ke saluran pensinyalan sebagai viewer peran.

Anda harus melihat media dipertukarkan antara master danviewer.

<span id="page-42-0"></span>Edit Kinesis Video Streams dengan halaman uji WebRTC

Untuk mengedit SDK dan halaman pengujian untuk tujuan pengembangan, ikuti petunjuk di bawah ini.

Prasyarat

NodeJS versi 16+

#### **a** Note

Kami merekomendasikan mengunduh versi dukungan jangka panjang (LTS) terbaru dari <https://nodejs.org/en/download>.

Edit halaman pengujian

1. Unduh Kinesis Video Streams dengan JavaScript WebRTC SDK di.

Ketik yang berikut ini di terminal:

git clone https://github.com/awslabs/amazon-kinesis-video-streams-webrtc-sdk-js.git

2. Arahkan ke direktori dengan file package.json. File ini terletak di direktori root repositori.

Ketik yang berikut ini di terminal:

cd amazon-kinesis-video-streams-webrtc-sdk-js

3. Instal dependensi.

Ketik perintah [CLI npm](https://docs.npmjs.com/cli/v10/commands) berikut di terminal:

npm install

4. Mulai server web untuk mulai melayani halaman web.

Ketik perintah [CLI npm](https://docs.npmjs.com/cli/v10/commands) berikut di terminal:

npm run develop

5. Di browser Anda, kunjungi [http://localhost:3001/.](http://localhost:3001/)

Anda dapat melakukan pengeditan ke halaman web dengan mengedit file di examples direktori.

# WebRTC SDK for Android

step-by-step Petunjuk berikut menjelaskan cara mengunduh, membuat, dan menjalankan Kinesis Video Streams dengan WebRTC SDK for Android dan sampelnya yang sesuai.

WebRTC SDK for Android 39

#### **a** Note

Kinesis Video Streams tidak mendukung alamat IPv6 di Android. [Untuk informasi](https://support.surfshark.com/hc/en-us/articles/360011828279-How-to-disable-IPv6-on-Android-) [selengkapnya dan langkah-langkah tentang menonaktifkan IPv6 di perangkat Android Anda,](https://support.surfshark.com/hc/en-us/articles/360011828279-How-to-disable-IPv6-on-Android-) [lihat https://support.surfshark.com/hc/en-us/articles/360011828279-H -IPv6-on-Android-. ow](https://support.surfshark.com/hc/en-us/articles/360011828279-How-to-disable-IPv6-on-Android-)[to-disable](https://support.surfshark.com/hc/en-us/articles/360011828279-How-to-disable-IPv6-on-Android-)

# Unduh SDK WebRTC untuk Android

Untuk mengunduh SDK WebRTC di Android, jalankan perintah berikut:

```
$ git clone https://github.com/awslabs/amazon-kinesis-video-streams-webrtc-sdk-
android.git
```
# Membangun WebRTC SDK di Android

Untuk membangun SDK WebRTC di Android, selesaikan langkah-langkah berikut:

- 1. Impor Android WebRTC SDK ke lingkungan pengembangan terintegrasi (IDE) Android Studio dengan membuka dengan Open as Project. **amazon-kinesis-video-streams-webrtcsdk-android/build.gradle**
- 2. Jika Anda membuka proyek untuk pertama kalinya, secara otomatis akan disinkronkan. Jika tidak - memulai sinkronisasi. Ketika Anda melihat kesalahan build, pilih untuk menginstal SDK yang diperlukan dengan memilih Instal paket SDK yang hilang, lalu pilih Terima dan selesaikan penginstalan.
- 3. Konfigurasikan setelan Amazon Cognito (kumpulan pengguna dan kumpulan identitas). Untuk langkah-langkah detail, lihat[Konfigurasikan Amazon Cognito untuk Android WebRTC SDK.](#page-47-0) Ini menghasilkan pengaturan autentikasi dan otorisasi yang diperlukan untuk membangun Android WebRTC SDK.
- 4. Di IDE Android Anda, buka awsconfiguration.json (darisrc/main/res/raw/). File terlihat seperti berikut:

```
{ 
   "Version": "1.0", 
   "CredentialsProvider": { 
     "CognitoIdentity": { 
        "Default": {
```

```
 "PoolId": "REPLACE_ME", 
          "Region": "REPLACE_ME" 
        } 
     } 
   }, 
   "IdentityManager": { 
     "Default": {} 
   }, 
   "CognitoUserPool": { 
     "Default": { 
        "AppClientSecret": "REPLACE_ME", 
        "AppClientId": "REPLACE_ME", 
        "PoolId": "REPLACE_ME", 
        "Region": "REPLACE_ME" 
     } 
   }
}
```
Perbarui awsconfiguration.json dengan nilai yang dihasilkan dengan menjalankan langkah-langkah di[Konfigurasikan Amazon Cognito untuk Android WebRTC SDK.](#page-47-0)

5. Pastikan perangkat Android Anda terhubung ke komputer tempat Anda menjalankan IDE Android. Di Android IDE, pilih perangkat yang terhubung lalu buat dan jalankan WebRTC Android SDK.

Langkah ini menginstal aplikasi yang dipanggil AWSKinesisVideoWebRTCDemoApp di perangkat Android Anda. Dengan menggunakan aplikasi ini, Anda dapat memverifikasi streaming audio/video WebRTC langsung antara klien perangkat seluler, web, dan IoT.

Jalankan Aplikasi Sampel Android

Selesaikan langkah-langkah berikut:

- 1. Di perangkat Android Anda, buka AWSKinesisVideoWebRTCDemoAppdan masuk menggunakan akun baru (dengan membuatnya terlebih dahulu) atau akun Amazon Cognito yang sudah ada.
- 2. Masuk AWSKinesisVideoWebRTCDemoApp, navigasikan ke halaman Konfigurasi Saluran dan buat saluran pensinyalan baru atau pilih yang sudah ada.

#### **a** Note

Saat ini, dengan menggunakan contoh aplikasi di SDK ini, Anda hanya dapat menjalankan satu saluran pensinyalan. AWSKinesisVideoWebRTCDemoApp

- 3. Opsional: pilih ID Klien unik jika Anda ingin terhubung ke saluran ini sebagai penampil. ID klien hanya diperlukan jika beberapa pemirsa terhubung ke saluran. Ini membantu master saluran mengidentifikasi masing-masing pemirsa.
- 4. Pilih Wilayah AWS dan apakah Anda ingin mengirim data audio atau video, atau keduanya.
- 5. Untuk memverifikasi peer-to-peer streaming, lakukan salah satu hal berikut:

#### **a** Note

Pastikan Anda menentukan nama saluran pensinyalan, AWS wilayah, ID penampil, dan ID AWS akun yang sama pada semua klien yang Anda gunakan dalam demo ini.

- P eer-to-peer streaming antara dua perangkat Android: master dan viewer
	- Menggunakan prosedur di atas, unduh, buat, dan jalankan Android WebRTC SDK di dua perangkat Android.
	- Buka AWSKinesisVideoWebRTCDemoAppdi satu perangkat Android dalam mode master (pilih MULAI MASTER) untuk memulai sesi baru (saluran pensinyalan).

#### **a** Note

Saat ini, hanya ada satu master untuk saluran pensinyalan tertentu.

• Buka AWSKinesisVideoWebRTCDemoAppdi perangkat Android kedua Anda dalam mode penampil untuk terhubung ke saluran pensinyalan (sesi) yang dimulai pada langkah di atas (pilih MULAI PENAMPIL).

Verifikasi bahwa pemirsa dapat melihat data audio/video master.

- eer-to-peer Streaming P antara master SDK yang disematkan dan penampil perangkat Android
	- Unduh, buat, dan jalankan mode master [WebRTC SDK di C untuk Perangkat Tertanam](#page-35-0) di perangkat kamera.
- Menggunakan prosedur di atas, unduh, buat, dan jalankan Android WebRTC SDK di perangkat Android. Buka AWSKinesisVideoWebRTCDemoAppdi perangkat Android ini dalam mode penampil dan verifikasi bahwa penampil dapat melihat data audio/video master SDK yang disematkan.
- P eer-to-peer streaming antara perangkat Android sebagai master dan browser web sebagai penampil
	- Menggunakan prosedur di atas, unduh, buat, dan jalankan Android WebRTC SDK di perangkat Android. Buka AWSKinesisVideoWebRTCDemoAppdi perangkat Android ini dalam mode master (pilih MULAI MASTER) untuk memulai sesi baru (saluran pensinyalan).
	- Unduh, buat, dan jalankan penampil [Kinesis Video Streams dengan WebRTC JavaScript](#page-39-1) [SDK untuk aplikasi web](#page-39-1) as dan verifikasi bahwa pemirsa dapat melihat audio/video master Android.

# <span id="page-47-0"></span>Konfigurasikan Amazon Cognito untuk Android WebRTC SDK

### Prasyarat

- Kami merekomendasikan [Android Studio](https://developer.android.com/studio/index.html) untuk memeriksa, mengedit, dan menjalankan kode aplikasi. Kami merekomendasikan menggunakan versi stabil terbaru.
- Dalam kode contoh, Anda memberikan kredensi Amazon Cognito.

Ikuti prosedur ini untuk menyiapkan kumpulan pengguna Amazon Cognito dan kumpulan identitas.

Siapkan kumpulan pengguna

Untuk mengatur kumpulan pengguna

- 1. Masuk ke [konsol Amazon Cognito](https://console.aws.amazon.com/cognito/home) dan verifikasi wilayah tersebut benar.
- 2. Di navigasi di sebelah kiri pilih Kumpulan pengguna.
- 3. Di bagian User pool, pilih Create user pool.
- 4. Lengkapi bagian berikut:
	- a. Langkah 1: Konfigurasikan pengalaman masuk Di bagian opsi masuk kumpulan pengguna Cognito, pilih opsi yang sesuai.

Pilih Selanjutnya.

b. Langkah 2: Konfigurasikan persyaratan keamanan - Pilih opsi yang sesuai.

Pilih Selanjutnya.

c. Langkah 3: Konfigurasikan pengalaman pendaftaran - Pilih opsi yang sesuai.

Pilih Selanjutnya.

d. Langkah 4: Konfigurasikan pengiriman pesan - Pilih opsi yang sesuai.

Di bidang pemilihan peran IAM, pilih peran yang ada atau buat peran baru.

Pilih Selanjutnya.

e. Langkah 5: Integrasikan aplikasi Anda - Pilih opsi yang sesuai.

Di bidang Klien aplikasi awal, pilih Klien rahasia.

Pilih Selanjutnya.

- f. Langkah 6: Tinjau dan buat Tinjau pilihan Anda dari bagian sebelumnya, lalu pilih Buat kumpulan pengguna.
- 5. Pada halaman User pool, pilih pool yang baru saja Anda buat.

Salin ID kumpulan Pengguna dan catat ini untuk nanti. Dalam awsconfiguration.json file, ini adalahCognitoUserPool.Default.PoolId.

- 6. Pilih tab Integrasi aplikasi dan pergi ke bagian bawah halaman.
- 7. Di bagian Daftar klien Aplikasi, pilih nama klien Aplikasi yang baru saja Anda buat.

Salin ID Klien dan catat ini untuk nanti. Dalam awsconfiguration.json file, ini adalahCognitoUserPool.Default.AppClientId.

8. Tunjukkan rahasia Klien dan catat ini untuk nanti. Dalam awsconfiguration, json file, ini adalahCognitoUserPool.Default.AppClientSecret.

Siapkan kolam identitas

Untuk mengatur kumpulan identitas

- 1. Masuk ke [konsol Amazon Cognito](https://console.aws.amazon.com/cognito/home) dan verifikasi wilayah tersebut benar.
- 2. Di navigasi di sebelah kiri pilih Identity pool.
- 3. Pilih Buat kumpulan identitas.

WebRTC SDK for Android 44

- 4. Konfigurasikan kumpulan identitas.
	- a. Langkah 1: Konfigurasikan kepercayaan kumpulan identitas Lengkapi bagian berikut:
		- Akses pengguna Pilih Akses yang Diautentikasi
		- Sumber identitas yang diautentikasi Pilih kumpulan pengguna Amazon Cognito

Pilih Selanjutnya.

- b. Langkah 2: Konfigurasikan izin Di bagian peran yang diautentikasi, lengkapi bidang berikut:
	- Peran IAM Pilih Buat peran IAM baru
	- Nama peran IAM Masukkan nama dan catat untuk langkah selanjutnya.

Pilih Selanjutnya.

- c. Langkah 3: Hubungkan penyedia identitas Di bagian Rincian kumpulan pengguna, lengkapi bidang berikut:
	- ID kumpulan pengguna Pilih kumpulan pengguna yang Anda buat sebelumnya.
	- ID klien aplikasi Pilih ID klien aplikasi yang Anda buat sebelumnya.

Pilih Selanjutnya.

d. Langkah 4: Konfigurasikan properti - Ketik nama di bidang Identity pool name.

Pilih Selanjutnya.

- e. Langkah 5: Tinjau dan buat Tinjau pilihan Anda di setiap bagian, lalu pilih Buat kumpulan identitas.
- 5. Pada halaman Identity pool, pilih kumpulan identitas baru Anda.

Salin ID kumpulan Identitas dan catat ini untuk nanti. Dalam awsconfiguration.json file, ini adalahCredentialsProvider.CognitoIdentity.Default.PoolId.

- 6. Perbarui izin untuk peran IAM.
	- a. Masuk ke AWS Management Console dan buka konsol IAM di https:// [console.aws.amazon.com/iam/.](https://console.aws.amazon.com/iam/)
	- b. Di navigasi di sebelah kiri, pilih Peran.
	- c. Temukan dan pilih peran yang Anda buat di atas.

**a** Note

Gunakan bilah pencarian, jika perlu.

d. Pilih kebijakan izin terlampir.

Pilih Edit.

e. Pilih tab JSON dan ganti kebijakan dengan yang berikut:

```
{ 
     "Version": "2012-10-17", 
     "Statement": [ 
         { 
              "Effect": "Allow", 
              "Action": [ 
                   "cognito-identity:*", 
                  "kinesisvideo:*" 
              ], 
              "Resource": [ 
 "*" 
              ] 
         } 
     ]
}
```
Pilih Selanjutnya.

f. Pilih kotak di samping Setel versi baru ini sebagai default jika belum dipilih.

Pilih Simpan perubahan.

# WebRTC SDK untuk iOS

step-by-step Petunjuk berikut menjelaskan cara mengunduh, membuat, dan menjalankan SDK WebRTC Kinesis Video Streams di iOS dan sampelnya yang sesuai.

Unduh SDK WebRTC di iOS

Untuk mengunduh SDK WebRTC di iOS, jalankan perintah berikut:

\$ git clone https://github.com/awslabs/amazon-kinesis-video-streams-webrtc-sdk-ios.git

## Membangun SDK WebRTC di iOS

Selesaikan langkah-langkah berikut:

- 1. Impor SDK WebRTC iOS ke lingkungan pengembangan terintegrasi (IDE) XCode di komputer iOS dengan KinesisVideoWebRTCDemoApp.xcworkspace membuka (path: - /Swift/ .xcworkspace). amazon-kinesis-video-streams webrtc-sdk-ios AWSKinesisVideoWebRTCDemoApp
- 2. Jika Anda membuka proyek untuk pertama kalinya, proyek akan dibangun secara otomatis. Jika tidak, mulailah membangun.

Anda mungkin melihat kesalahan berikut:

```
error: The sandbox is not in sync with the Podfile.lock. Run 'pod install' or 
  update your CocoaPods installation.
```
Jika Anda melihat ini, lakukan hal berikut:

a. Ubah direktori kerja Anda saat ini menjadi amazon-kinesis-video-streams-webrtcsdk-ios/Swift dan jalankan yang berikut di baris perintah:

```
pod cache clean --all
pod install
```
b. Ubah direktori kerja Anda saat ini menjadi amazon-kinesis-video-streams-webrtcsdk-ios dan jalankan yang berikut di baris perintah:

\$ git checkout Swift/Pods/AWSCore/AWSCore/Service/AWSService.m

- c. Buildlagi.
- 3. Konfigurasikan setelan Amazon Cognito (kumpulan pengguna dan kumpulan identitas). Untuk langkah-langkah detail, lihat[Konfigurasikan Amazon Cognito untuk SDK WebRTC iOS.](#page-55-0) Ini menghasilkan pengaturan otentikasi dan otorisasi yang diperlukan untuk membangun SDK WebRTC iOS.
- 4. Di IDE Anda, buka awsconfiguration.json file (dari/Swift/KVSiOSApp). File tersebut terlihat seperti berikut:

```
{ 
     "Version": "1.0", 
     "CredentialsProvider": { 
          "CognitoIdentity": { 
              "Default": { 
                   "PoolId": "REPLACEME", 
                   "Region": "REPLACEME" 
 } 
          } 
     }, 
     "IdentityManager": { 
          "Default": {} 
     }, 
     "CognitoUserPool": { 
          "Default": { 
              "AppClientSecret": "REPLACEME", 
              "AppClientId": "REPLACEME", 
              "PoolId": "REPLACEME", 
              "Region": "REPLACEME" 
         } 
     }
}
```
Perbarui awsconfiguration.json dengan nilai yang dihasilkan dengan menjalankan langkah-langkah di[Konfigurasikan Amazon Cognito untuk Android WebRTC SDK.](#page-47-0)

5. Di IDE Anda, buka Constants.swift file (dari/Swift/KVSiOSApp). File tersebut terlihat seperti berikut:

```
import Foundation
import AWSCognitoIdentityProvider
let CognitoIdentityUserPoolRegion = AWSRegionType.USWest2
let CognitoIdentityUserPoolId = "REPLACEME"
let CognitoIdentityUserPoolAppClientId = "REPLACEME"
let CognitoIdentityUserPoolAppClientSecret = "REPLACEME"
let AWSCognitoUserPoolsSignInProviderKey = "UserPool"
let CognitoIdentityPoolID = "REPLACEME"
let AWSKinesisVideoEndpoint = "https://kinesisvideo.us-west-2.amazonaws.com"
let AWSKinesisVideoKey = "kinesisvideo"
```

```
let VideoProtocols = ["WSS", "HTTPS"]
let ConnectAsMaster = "connect-as-master"
let ConnectAsViewer = "connect-as-viewer"
let MasterRole = "MASTER"
let ViewerRole = "VIEWER"
let ClientID = "ConsumerViewer"
```
Perbarui Constants.swift dengan nilai yang dihasilkan dengan menjalankan langkahlangkah di[Konfigurasikan Amazon Cognito untuk Android WebRTC SDK.](#page-47-0)

6. Pastikan perangkat iOS Anda terhubung ke komputer Mac tempat Anda menjalankan XCode. Di XCode, pilih perangkat yang terhubung lalu buat dan jalankan SDK iOS WebRTC.

Langkah ini menginstal aplikasi yang dipanggil AWSKinesisVideoWebRTCDemoApp di perangkat iOS Anda. Dengan menggunakan aplikasi ini, Anda dapat memverifikasi streaming audio/video WebRTC langsung antara klien perangkat seluler, web, dan IoT.

Jalankan Aplikasi Sampel iOS

Selesaikan langkah-langkah berikut:

- 1. Di perangkat iOS Anda, buka AWSKinesisVideoWebRTCDemoAppdan masuk menggunakan akun baru (dengan membuatnya terlebih dahulu) atau akun Amazon Cognito yang sudah ada.
- 2. Masuk AWSKinesisVideoWebRTCDemoApp, navigasikan ke halaman Konfigurasi Saluran dan buat saluran pensinyalan baru atau pilih yang sudah ada.

Saat ini, dengan menggunakan contoh aplikasi di SDK ini, Anda hanya dapat menjalankan satu saluran pensinyalan. AWSKinesisVideoWebRTCDemoApp

- 3. (Opsional) Pilih ID Klien unik jika Anda ingin terhubung ke saluran ini sebagai penampil. ID Klien hanya diperlukan jika beberapa pemirsa terhubung ke saluran. Ini membantu master saluran mengidentifikasi masing-masing pemirsa.
- 4. Pilih Wilayah AWS dan apakah Anda ingin mengirim data audio atau video, atau keduanya.

**a** Note

5. Untuk memverifikasi peer-to-peer streaming, lakukan salah satu hal berikut:

#### **a** Note

Pastikan Anda menentukan nama saluran pensinyalan, AWS wilayah, ID penampil, dan ID AWS akun yang sama pada semua klien yang Anda gunakan dalam demo ini.

- P eer-to-peer streaming antara dua perangkat iOS: master dan viewer
	- Menggunakan prosedur di atas, unduh, buat, dan jalankan SDK WebRTC iOS di dua perangkat iOS.
	- Buka AWSKinesisVideoWebRTCDemoAppdi satu perangkat iOS dalam mode master (pilih MULAI MASTER) untuk memulai sesi baru (saluran pensinyalan).

#### **a** Note

Saat ini, hanya ada satu master untuk saluran pensinyalan tertentu.

• Buka AWSKinesisVideoWebRTCDemoAppdi perangkat iOS kedua Anda dalam mode penampil untuk terhubung ke saluran pensinyalan (sesi) yang dimulai pada langkah di atas (pilih MULAI PENAMPIL).

Verifikasi bahwa pemirsa dapat melihat data audio/video master.

- eer-to-peer Streaming P antara master SDK yang disematkan dan penampil perangkat iOS
	- Unduh, buat, dan jalankan mode master [WebRTC SDK di C untuk Perangkat Tertanam](#page-35-0) di perangkat kamera.
	- Menggunakan prosedur di atas, unduh, buat, dan jalankan SDK WebRTC iOS di perangkat iOS. Buka AWSKinesisVideoWebRTCDemoAppdi perangkat iOS ini dalam mode penampil dan verifikasi bahwa penampil iOS dapat melihat data audio/video master SDK yang disematkan.
- P eer-to-peer streaming antara perangkat iOS sebagai master dan browser web sebagai penampil
	- Menggunakan prosedur di atas, unduh, buat, dan jalankan SDK WebRTC iOS di perangkat iOS. Buka AWSKinesisVideoWebRTCDemoAppdi perangkat iOS ini dalam mode master (pilih MULAI MASTER) untuk memulai sesi baru (saluran pensinyalan).

• Unduh, buat, dan jalankan penampil [Kinesis Video Streams dengan WebRTC JavaScript](#page-39-1) [SDK untuk aplikasi web](#page-39-1) as dan verifikasi bahwa JavaScript pemirsa dapat melihat audio/ video master Android.

<span id="page-55-0"></span>Konfigurasikan Amazon Cognito untuk SDK WebRTC iOS

Prasyarat

- Kami merekomendasikan XCode untuk memeriksa, mengedit, dan menjalankan kode aplikasi. Kami merekomendasikan versi terbaru.
- Dalam kode contoh, Anda memberikan kredensi Amazon Cognito.

Ikuti prosedur ini untuk menyiapkan kumpulan pengguna Amazon Cognito dan kumpulan identitas.

Siapkan kumpulan pengguna

Untuk mengatur kumpulan pengguna

- 1. Masuk ke [konsol Amazon Cognito](https://console.aws.amazon.com/cognito/home) dan verifikasi bahwa wilayahnya benar.
- 2. Di navigasi di sebelah kiri pilih Kumpulan pengguna.
- 3. Di bagian User pool, pilih Create user pool.
- 4. Lengkapi bagian berikut:
	- a. Langkah 1: Konfigurasikan pengalaman masuk Di bagian opsi masuk kumpulan pengguna Cognito, pilih opsi yang sesuai.

Pilih Selanjutnya.

b. Langkah 2: Konfigurasikan persyaratan keamanan - Pilih opsi yang sesuai.

Pilih Selanjutnya.

c. Langkah 3: Konfigurasikan pengalaman pendaftaran - Pilih opsi yang sesuai.

Pilih Selanjutnya.

d. Langkah 4: Konfigurasikan pengiriman pesan - Pilih opsi yang sesuai.

Di bidang pemilihan peran IAM, pilih peran yang ada atau buat peran baru.

Pilih Selanjutnya.

e. Langkah 5: Integrasikan aplikasi Anda - Pilih opsi yang sesuai.

Di bidang Klien aplikasi awal, pilih Klien rahasia.

Pilih Selanjutnya.

- f. Langkah 6: Tinjau dan buat Tinjau pilihan Anda dari bagian sebelumnya, lalu pilih Buat kumpulan pengguna.
- 5. Pada halaman User pool, pilih pool yang baru saja Anda buat.

Salin ID kumpulan Pengguna dan catat ini untuk nanti. Dalam awsconfiguration.json file, ini adalahCognitoUserPool.Default.PoolId.

- 6. Pilih tab Integrasi aplikasi dan pergi ke bagian bawah halaman.
- 7. Di bagian Daftar klien Aplikasi, pilih nama klien Aplikasi yang baru saja Anda buat.

Salin ID Klien dan catat ini untuk nanti. Dalam awsconfiguration.json file, ini adalahCognitoUserPool.Default.AppClientId.

8. Tunjukkan rahasia Klien dan catat ini untuk nanti. Dalam awsconfiguration.json file, ini adalahCognitoUserPool.Default.AppClientSecret.

#### Siapkan kolam identitas

Untuk mengatur kumpulan identitas

- 1. Masuk ke [konsol Amazon Cognito](https://console.aws.amazon.com/cognito/home) dan verifikasi bahwa wilayahnya benar.
- 2. Di navigasi di sebelah kiri pilih Identity pool.
- 3. Pilih Buat kumpulan identitas.
- 4. Konfigurasikan kumpulan identitas.
	- a. Langkah 1: Konfigurasikan kepercayaan kumpulan identitas Lengkapi bagian berikut:
		- Akses pengguna Pilih Akses yang Diautentikasi
		- Sumber identitas yang diautentikasi Pilih kumpulan pengguna Amazon Cognito

Pilih Selanjutnya.

- b. Langkah 2: Konfigurasikan izin Di bagian peran yang diautentikasi, lengkapi bidang berikut:
	- Peran IAM Pilih Buat peran IAM baru

• Nama peran IAM - Masukkan nama dan catat untuk langkah selanjutnya.

Pilih Selanjutnya.

- c. Langkah 3: Hubungkan penyedia identitas Di bagian Rincian kumpulan pengguna, lengkapi bidang berikut:
	- ID kumpulan pengguna Pilih kumpulan pengguna yang Anda buat sebelumnya.
	- ID klien aplikasi Pilih ID klien aplikasi yang Anda buat sebelumnya.

Pilih Selanjutnya.

d. Langkah 4: Konfigurasikan properti - Ketik nama di bidang Identity pool name.

Pilih Selanjutnya.

- e. Langkah 5: Tinjau dan buat Tinjau pilihan Anda di setiap bagian, lalu pilih Buat kumpulan identitas.
- 5. Pada halaman Identity pool, pilih kumpulan identitas baru Anda.

Salin ID kumpulan Identitas dan catat ini untuk nanti. Dalam awsconfiguration.json file, ini adalahCredentialsProvider.CognitoIdentity.Default.PoolId.

- 6. Perbarui izin untuk peran IAM.
	- a. Masuk ke AWS Management Console dan buka konsol IAM di [https://](https://console.aws.amazon.com/iam/)  [console.aws.amazon.com/iam/.](https://console.aws.amazon.com/iam/)
	- b. Di navigasi di sebelah kiri, pilih Peran.
	- c. Temukan dan pilih peran yang Anda buat di atas.

**a** Note

Gunakan bilah pencarian, jika perlu.

d. Pilih kebijakan izin terlampir.

Pilih Edit.

e. Pilih tab JSON dan ganti kebijakan dengan yang berikut:

```
 "Version": "2012-10-17", 
      "Statement": [ 
          { 
               "Effect": "Allow", 
               "Action": [ 
                    "cognito-identity:*", 
                    "kinesisvideo:*" 
               ], 
               "Resource": [ 
\mathbf{u} \star \mathbf{u} ] 
          } 
    \mathbf{I}}
```
Pilih Selanjutnya.

f. Pilih kotak di samping Setel versi baru ini sebagai default jika belum dipilih.

Pilih Simpan perubahan.

# Metrik Klien untuk WebRTC C SDK

Aplikasi yang dibangun dengan Amazon Kinesis Video Streams dengan WebRTC terdiri dari berbagai bagian yang bergerak, termasuk jaringan, pensinyalan, pertukaran kandidat, koneksi rekan, dan pertukaran data. Kinesis Video Streams dengan WebRTC di C mendukung berbagai metrik sisi klien yang memungkinkan Anda memantau dan melacak kinerja dan penggunaan komponen ini dalam aplikasi Anda. [Metrik yang didukung terbagi dalam dua kategori utama: metrik khusus yang](https://www.w3.org/TR/webrtc-stats/)  [didefinisikan secara khusus untuk implementasi sinyal dan jaringan Kinesis Video Streams, dan](https://www.w3.org/TR/webrtc-stats/) [metrik spesifik protokol terkait media dan data yang berasal dari standar W3C.](https://www.w3.org/TR/webrtc-stats/) Perhatikan bahwa hanya sebagian dari metrik standar W3C yang saat ini didukung untuk Kinesis Video Streams dengan WebRTC di C.

Topik

- [Metrik Pensinyalan](#page-59-0)
- [Metrik Standar W3C Didukung untuk WebRTC C SDK](#page-62-0)

# <span id="page-59-0"></span>Metrik Pensinyalan

Metrik pensinyalan dapat digunakan untuk memahami bagaimana klien pensinyalan berperilaku saat aplikasi Anda berjalan. Anda dapat menggunakan STATUS signalingClientGetMetrics (SIGNALING\_CLIENT\_HANDLE, PSignalingClientMetrics) API untuk mendapatkan metrik pensinyalan ini. Berikut adalah contoh pola penggunaan:

```
SIGNALING_CLIENT_HANDLE signalingClientHandle;
SignalingClientMetrics signalingClientMetrics;
STATUS retStatus = signalingClientGetMetrics(signalingClientHandle, 
 &signalingClientMetrics);
printf("Signaling client connection duration: %" PRIu64 " ms", 
        (signalingClientMetrics.signalingClientStats.connectionDuration / 
  HUNDREDS_OF_NANOS_IN_A_MILLISECOND));
```
Definisi signalingClientStats dapat ditemukan di [Stats.h.](https://github.com/awslabs/amazon-kinesis-video-streams-webrtc-sdk-c/blob/master/src/include/com/amazonaws/kinesis/video/webrtcclient/Stats.h)

Metrik pensinyalan berikut saat ini didukung:

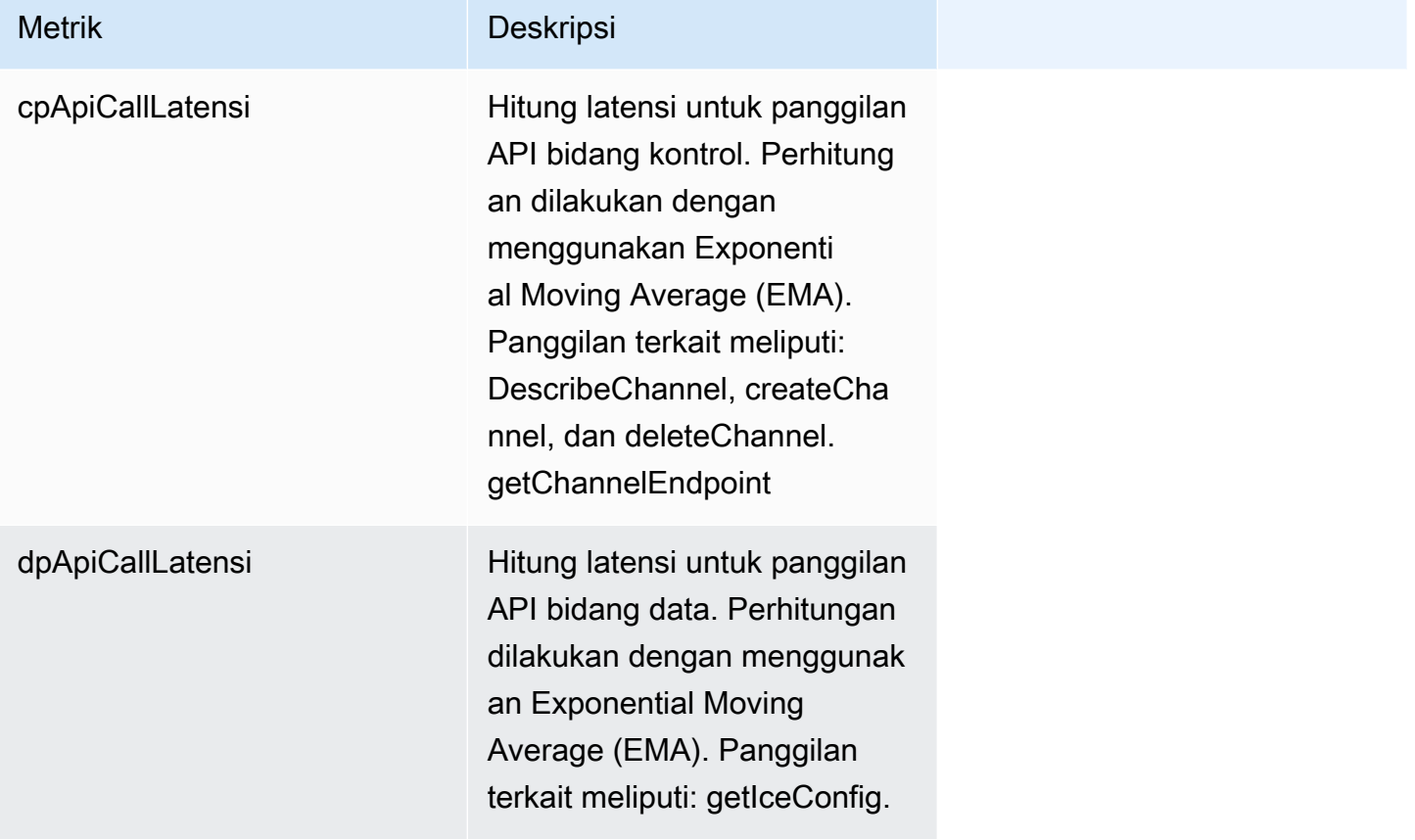

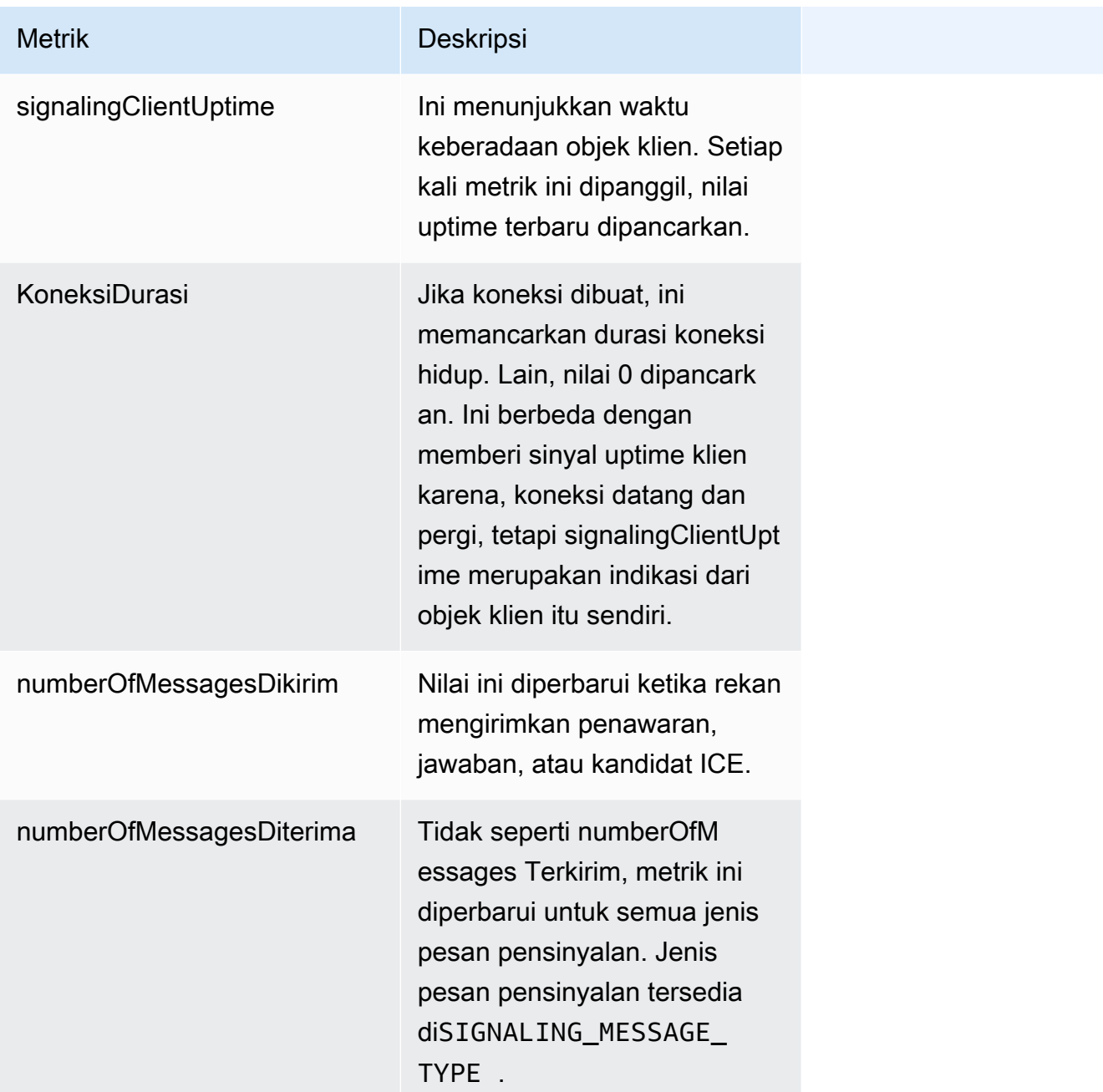

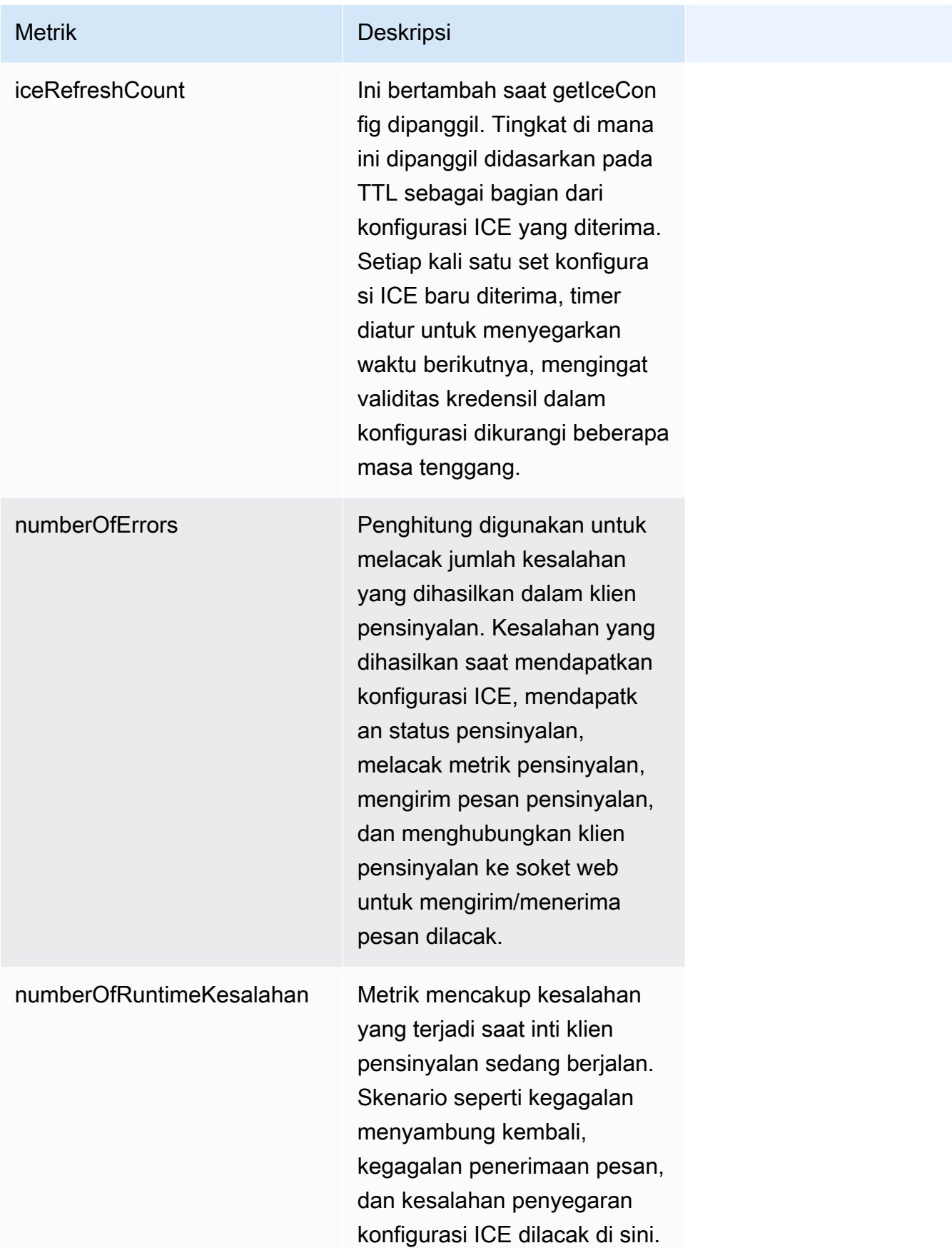

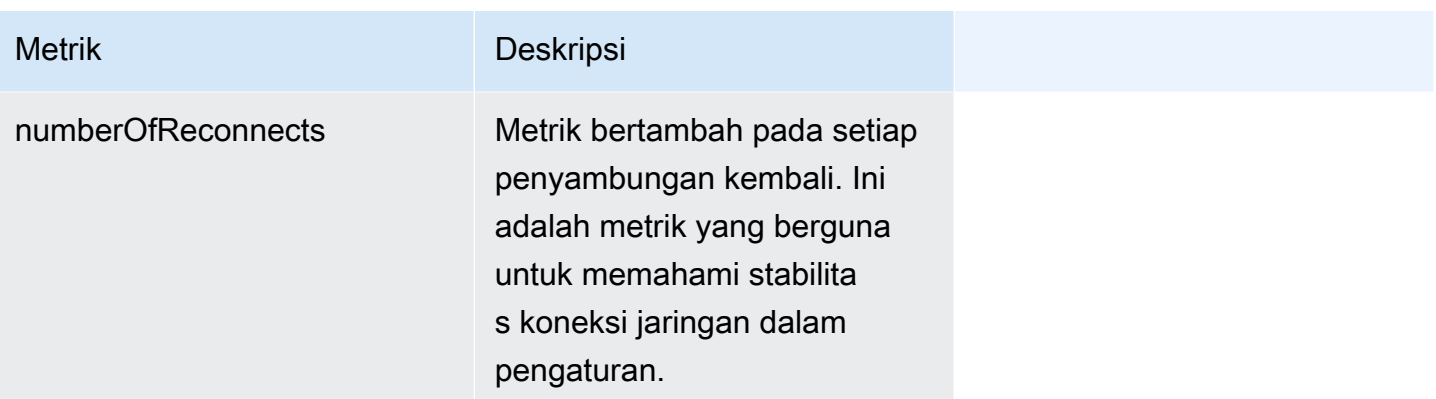

## <span id="page-62-0"></span>Metrik Standar W3C Didukung untuk WebRTC C SDK

Subset dari metrik standar [W3C](https://www.w3.org/TR/webrtc-stats/) saat ini didukung untuk aplikasi yang dibangun dengan WebRTC C SDK. Ini termasuk dalam kategori berikut:

- Jaringan:
	- [Kandidat Es:](https://www.w3.org/TR/webrtc-stats/#icecandidate-dict*) metrik ini memberikan informasi tentang kandidat lokal dan jarak jauh yang dipilih untuk pertukaran data antara rekan-rekan. Ini termasuk sumber server kandidat, alamat IP, jenis kandidat yang dipilih untuk komunikasi, dan prioritas kandidat. Metrik ini berguna sebagai laporan snapshot.
	- [Ice Server:](https://www.w3.org/TR/webrtc-stats/#ice-server-dict*) metrik ini untuk mengumpulkan informasi operasional tentang berbagai server ICE yang didukung. Ini berguna ketika mencoba memahami server yang terutama digunakan untuk pemeriksaan komunikasi dan konektivitas. Dalam beberapa kasus, juga berguna untuk memeriksa metrik ini jika pengumpulan kandidat gagal.
	- [Pasangan Kandidat Es](https://www.w3.org/TR/webrtc-stats/#candidatepair-dict*): metrik ini untuk memahami jumlah byte/paket yang dipertukarkan antara rekan-rekan dan juga pengukuran terkait waktu.
- Media dan data:
	- [RTP Inbound Jarak Jauh:](https://www.w3.org/TR/webrtc-stats/#remoteinboundrtpstats-dict*) metrik ini mewakili perspektif titik akhir dari aliran data yang dikirim oleh pengirim.
	- [Outbound RTP:](https://www.w3.org/TR/webrtc-stats/#dom-rtcoutboundrtpstreamstats) metrik ini memberikan informasi tentang aliran RTP keluar. Mereka juga bisa sangat berguna saat menganalisis streaming berombak atau streaming berhenti.
	- [RTP masuk:](https://www.w3.org/TR/webrtc-stats/#dom-rtcinboundrtpstreamstats) metrik ini memberikan informasi tentang media yang masuk.
	- [Metrik saluran data:](https://www.w3.org/TR/webrtc-stats/#dcstats-dict*) metrik ini dapat membantu Anda menganalisis jumlah pesan dan byte yang dikirim dan diterima melalui saluran data. Metrik dapat ditarik dengan menggunakan ID saluran.

Anda dapat menggunakan STATUS rtcPeerConnectionGetMetrics (PRtcPeerConnection, PRtcRtpTransceiver, PRtcStats) API untuk mengumpulkan metrik yang terkait dengan ICE, RTP, dan saluran data. Berikut adalah contoh penggunaan:

```
RtcStats rtcStats;
rtcStats.requestedTypeOfStats = RTC_STATS_TYPE_LOCAL_CANDIDATE;
STATUS retStatus = rtcPeerConnectionGetMetrics (pRtcPeerConnection, NULL, &rtcStats);
printf("Local Candidate address: %s\n", 
  rtcStats.rtcStatsObject.localIceCandidateStats.address);
```
Berikut contoh lain yang menunjukkan pola penggunaan untuk mendapatkan statistik terkait transceiver:

```
RtcStats rtcStats;
PRtcRtpTransceiver pVideoRtcRtpTransceiver;
rtcStats.requestedTypeOfStats = RTC_STATS_TYPE_OUTBOUND_RTP;
STATUS retStatus = rtcPeerConnectionGetMetrics (pRtcPeerConnection, 
  pVideoRtcRtpTransceiver, &rtcStats);
printf("Number of packets discarded on send: %s\n",
  rtcStats.rtcStatsObject.outboundRtpStreamStats.packetsDiscardedOnSend);
```
Dalam contoh di atas, jika argumen kedua untuk rtcPeerConnection GetMetrics () adalah NULL, data untuk transceiver pertama dalam daftar dikembalikan.

[Definisi untuk rtcStatsObject dapat ditemukan di S](https://github.com/awslabs/amazon-kinesis-video-streams-webrtc-sdk-c/blob/master/src/include/com/amazonaws/kinesis/video/webrtcclient/Include.h)[tats.h](https://github.com/awslabs/amazon-kinesis-video-streams-webrtc-sdk-c/blob/master/src/include/com/amazonaws/kinesis/video/webrtcclient/Stats.h)[. dan definisi untuk RtcStats dapat ditemukan](https://github.com/awslabs/amazon-kinesis-video-streams-webrtc-sdk-c/blob/master/src/include/com/amazonaws/kinesis/video/webrtcclient/Include.h)  [di Include.h.](https://github.com/awslabs/amazon-kinesis-video-streams-webrtc-sdk-c/blob/master/src/include/com/amazonaws/kinesis/video/webrtcclient/Include.h)

[Contoh penggunaan API dan metrik yang berbeda dapat ditemukan di direktori](https://github.com/aws-samples/amazon-kinesis-video-streams-demos/tree/master/canary/webrtc-c/src) [sampe](https://github.com/awslabs/amazon-kinesis-video-streams-webrtc-sdk-c/tree/master/samples)[l di repositori](https://github.com/aws-samples/amazon-kinesis-video-streams-demos/tree/master/canary/webrtc-c/src) [WebRTC C SDK dan di repositori demo Kinesis Video Stream.](https://github.com/aws-samples/amazon-kinesis-video-streams-demos/tree/master/canary/webrtc-c/src)

Metrik standar [W3C](https://www.w3.org/TR/webrtc-stats/) berikut saat ini didukung untuk aplikasi yang dibangun dengan WebRTC C SDK.

Topik

- [Jaringan](#page-63-0)
- **[Media](#page-70-0)**
- [Saluran Data](#page-79-0)

<span id="page-63-0"></span>Jaringan

Metrik Server ICE:

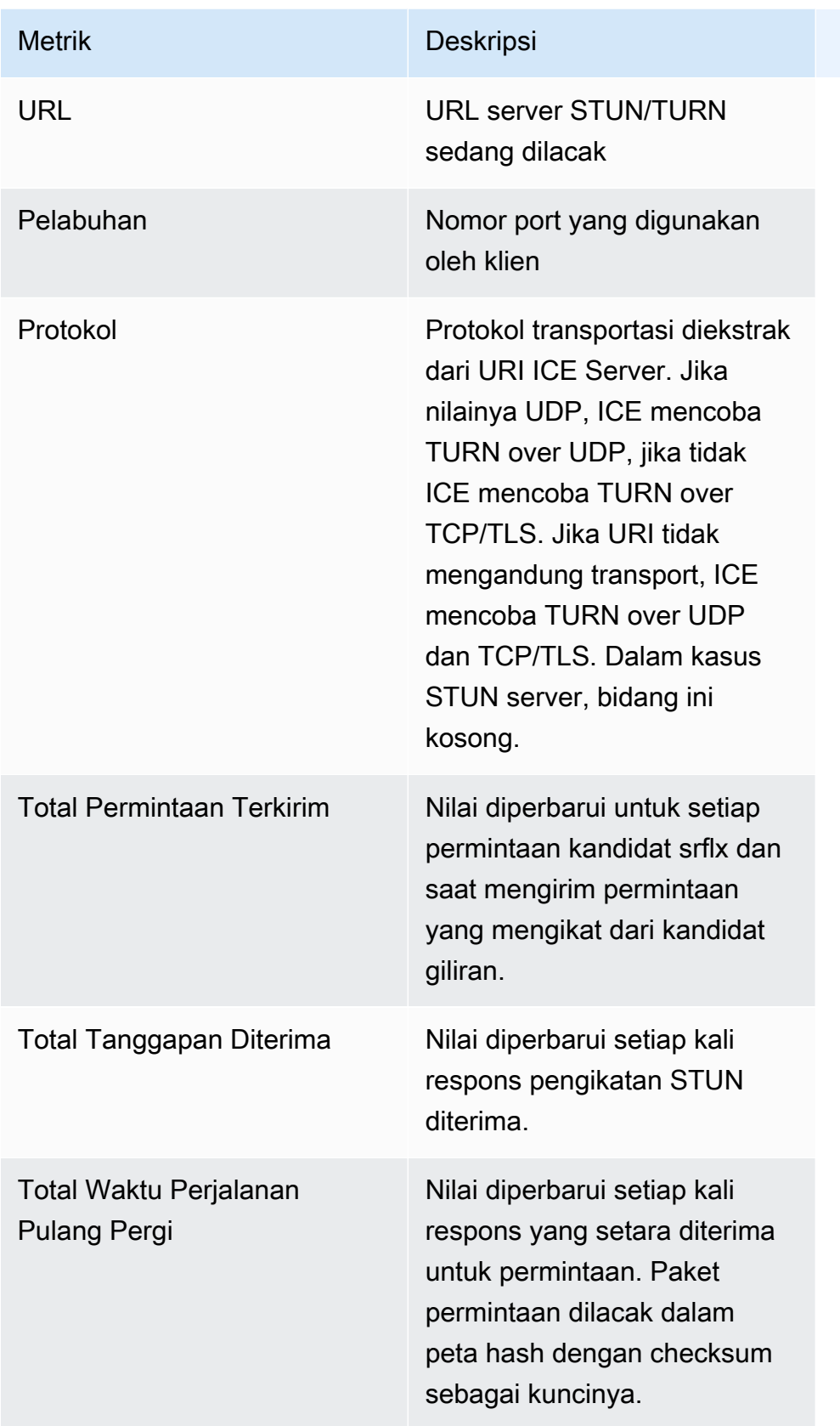

Statistik Kandidat ICE: Hanya informasi tentang kandidat yang dipilih (lokal dan jarak jauh) yang disertakan.

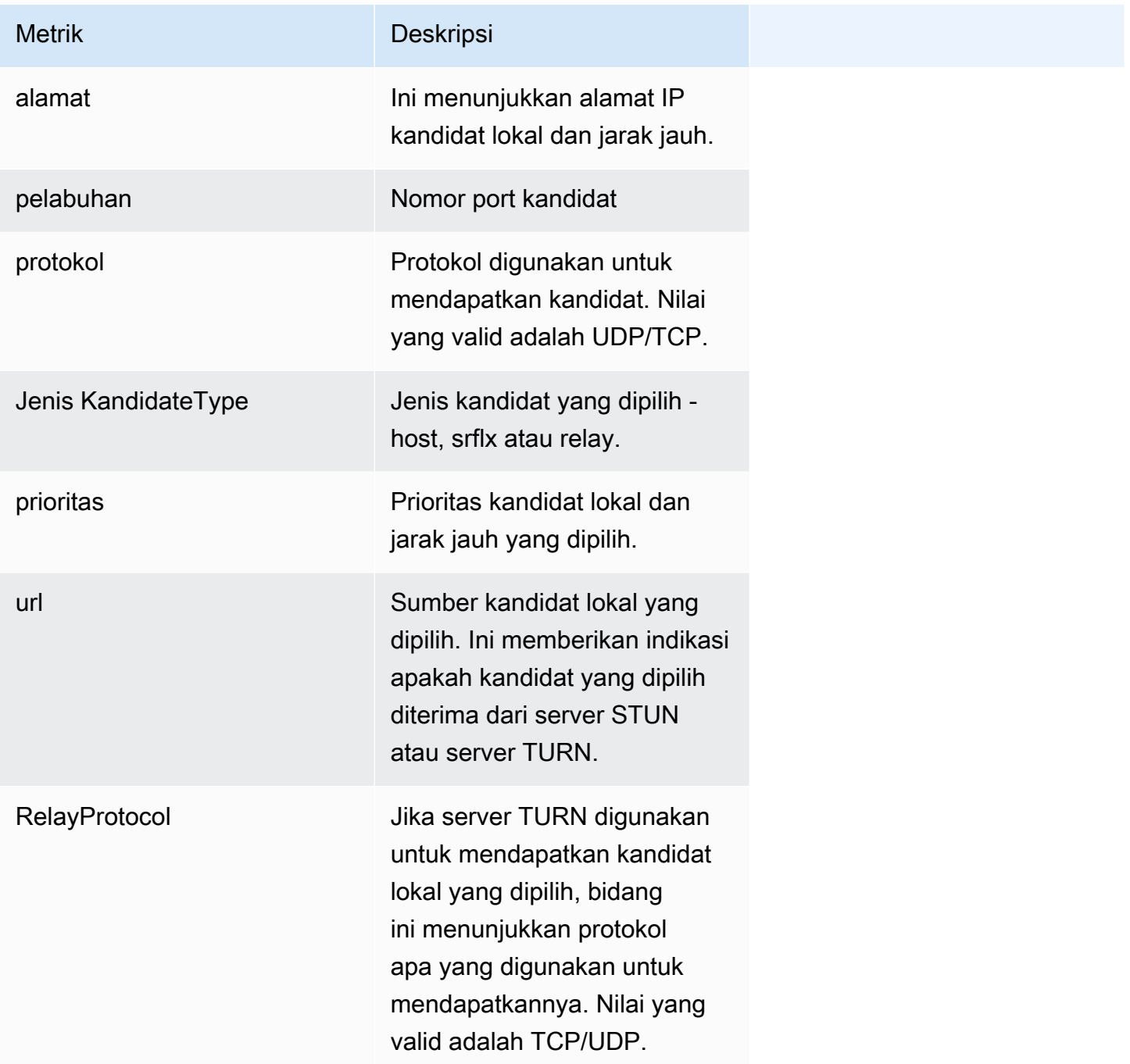

Statistik Pasangan Calon ICE: Hanya informasi tentang pasangan calon yang dipilih yang disertakan.

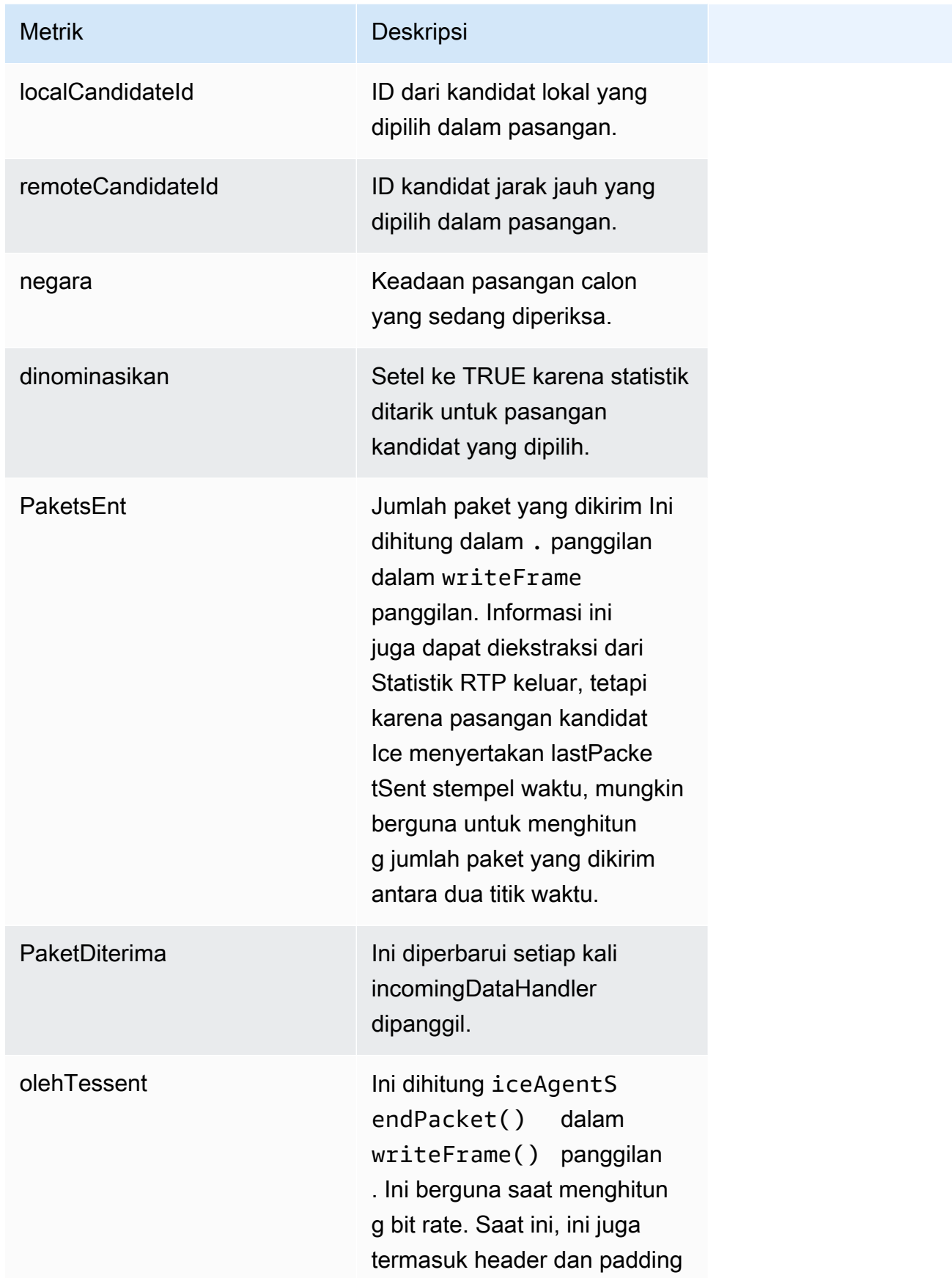

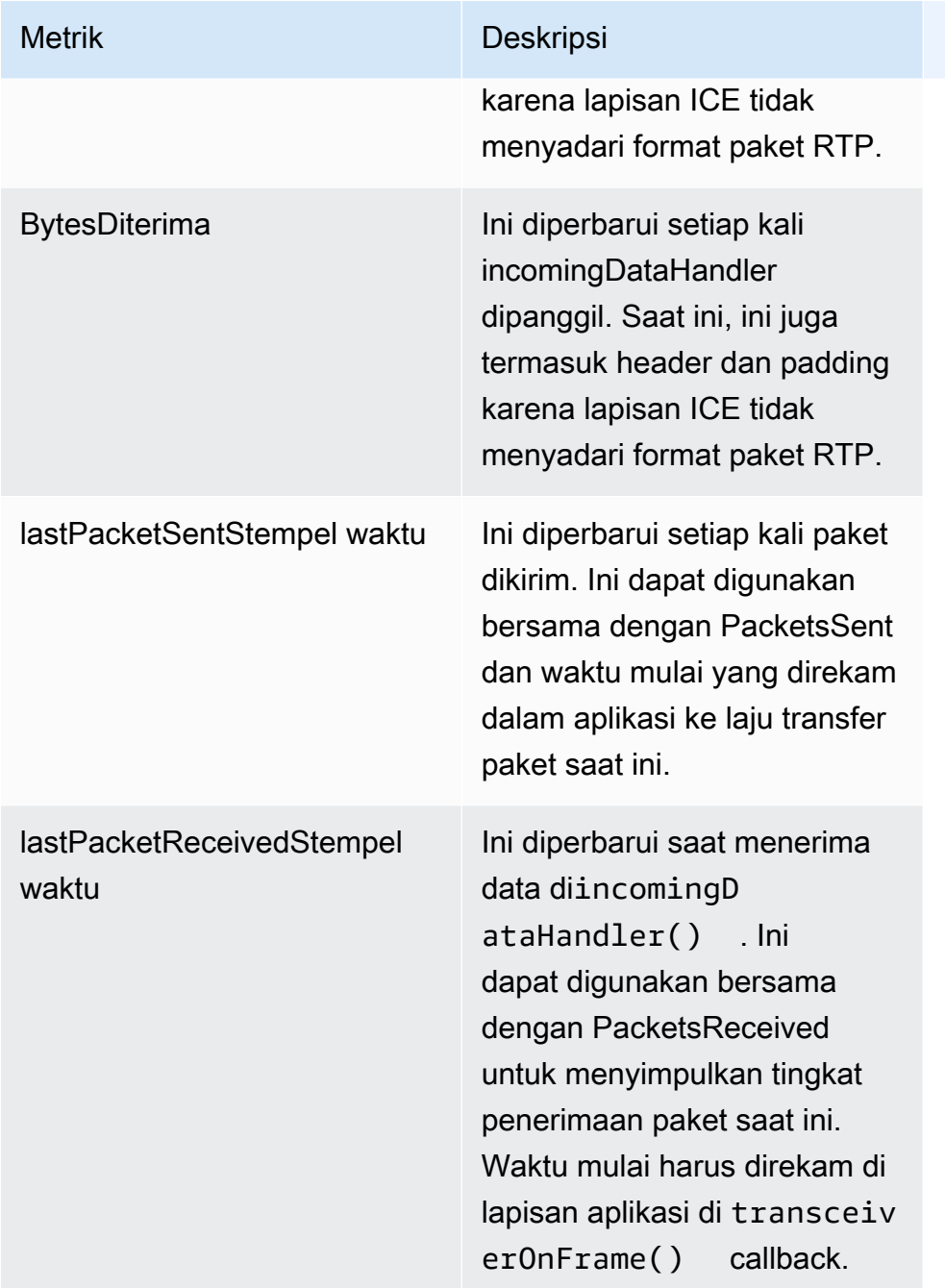

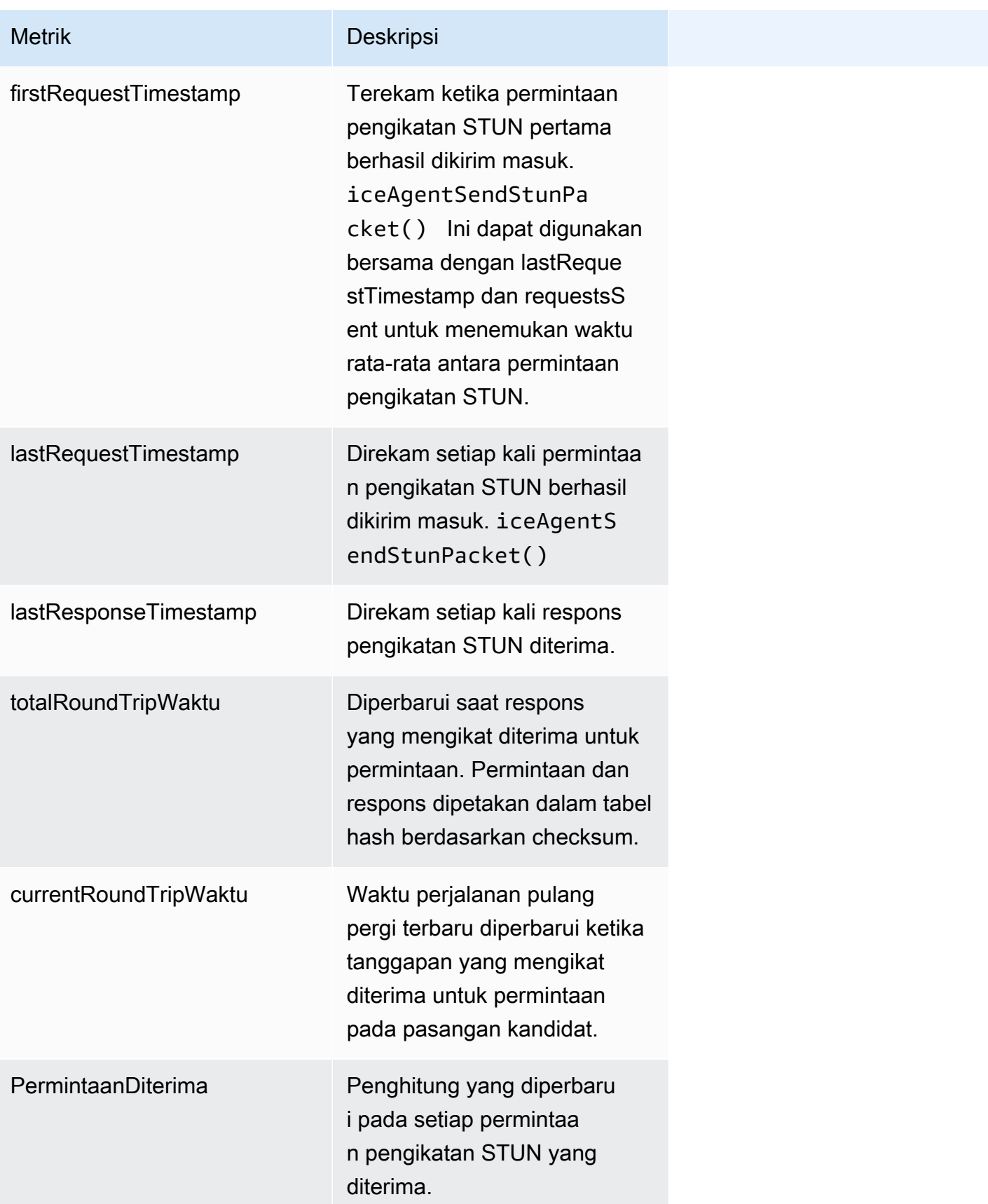

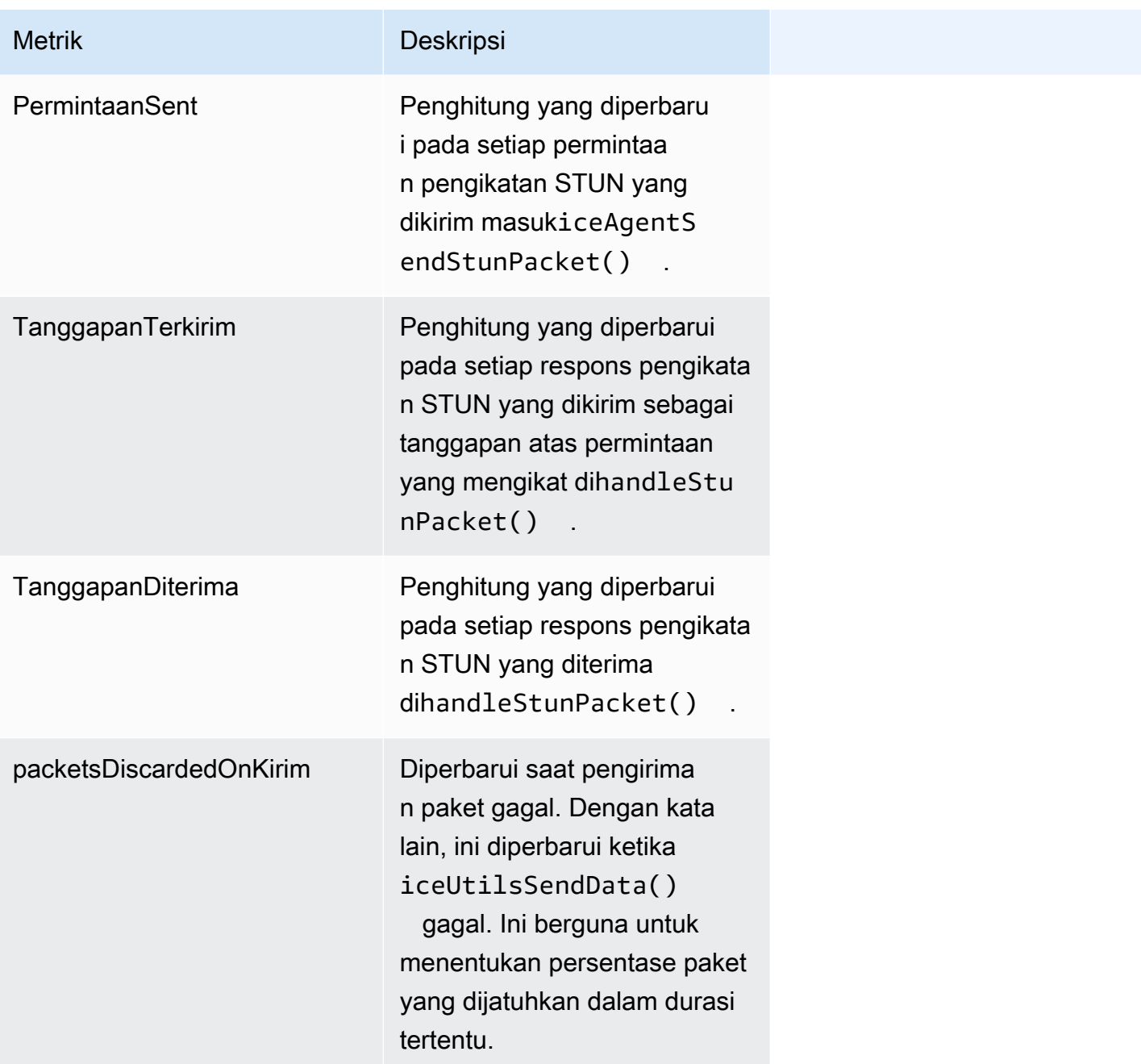

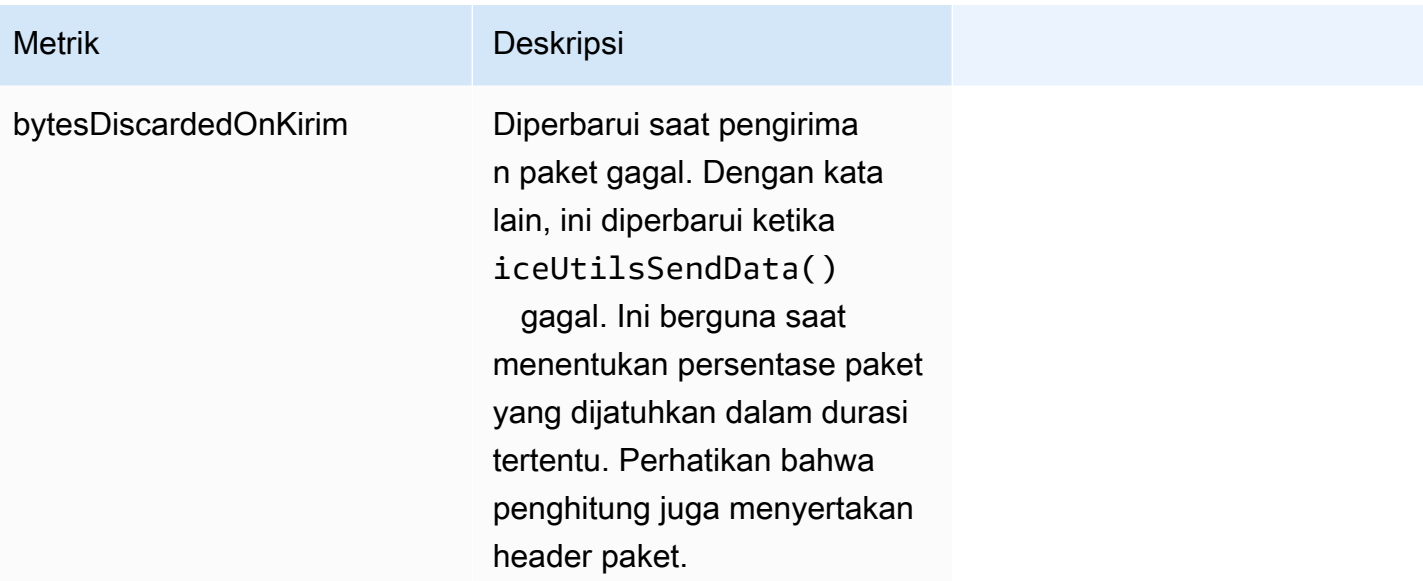

### <span id="page-70-0"></span>Media

## Statistik RTP Keluar

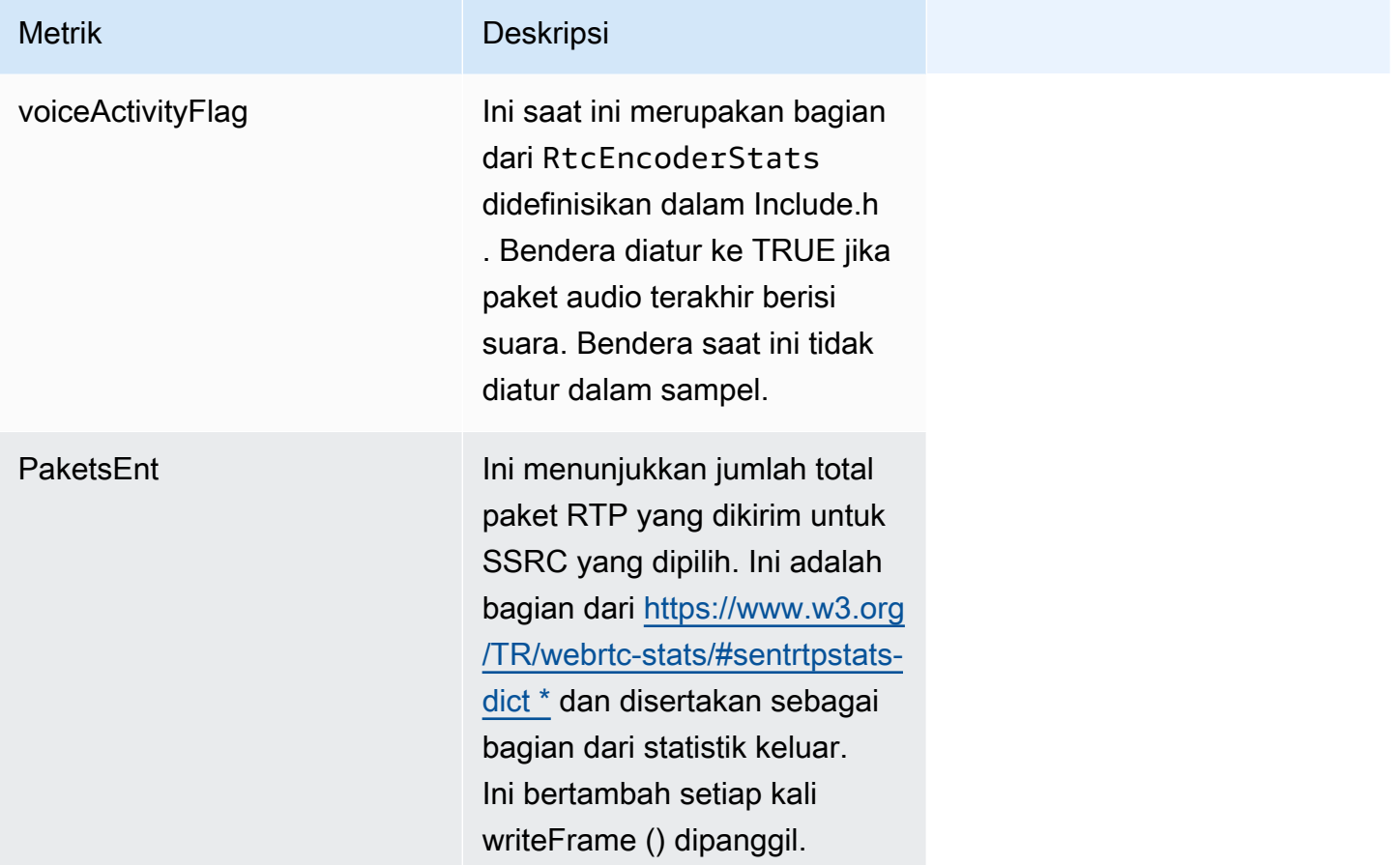

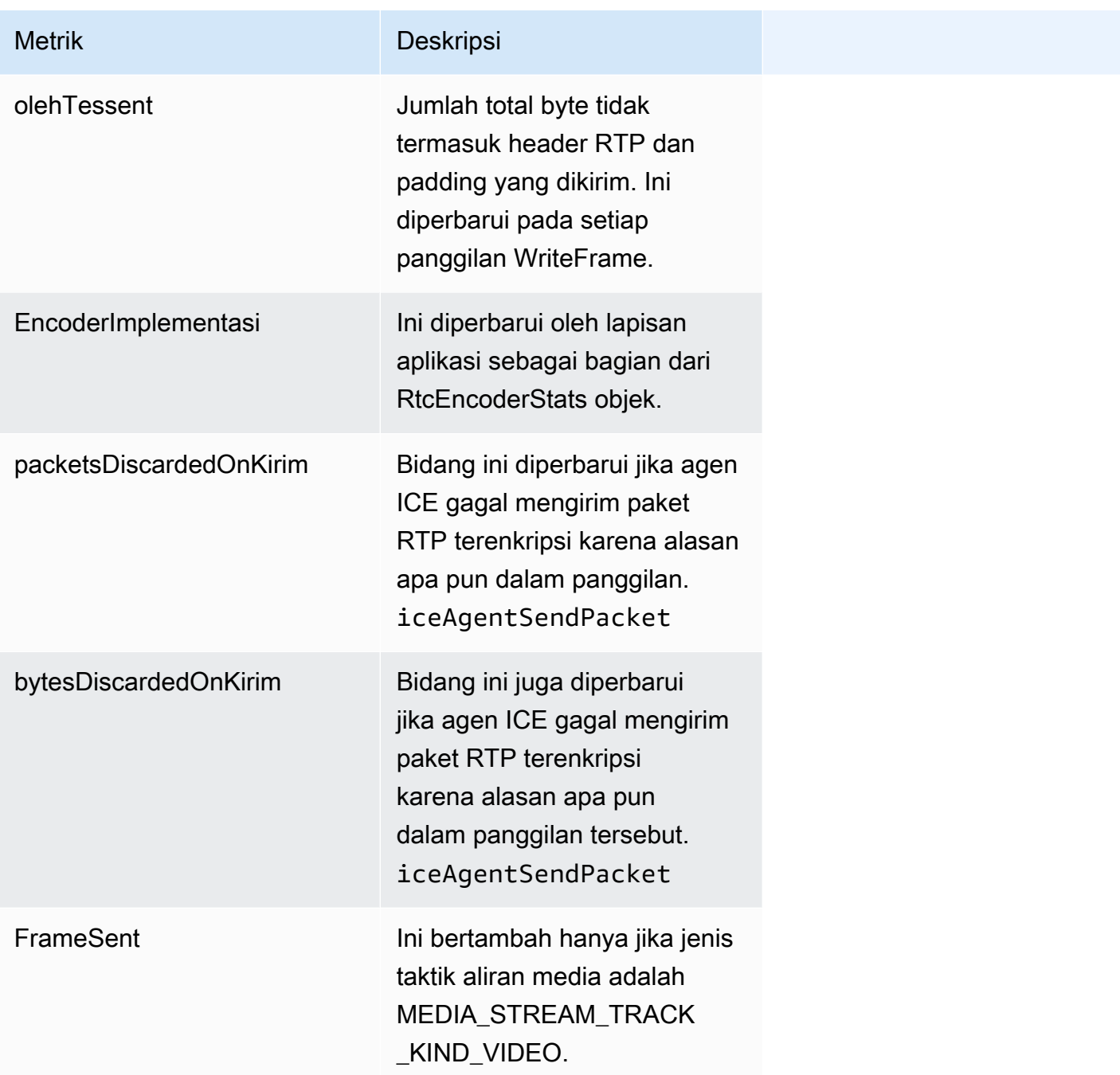
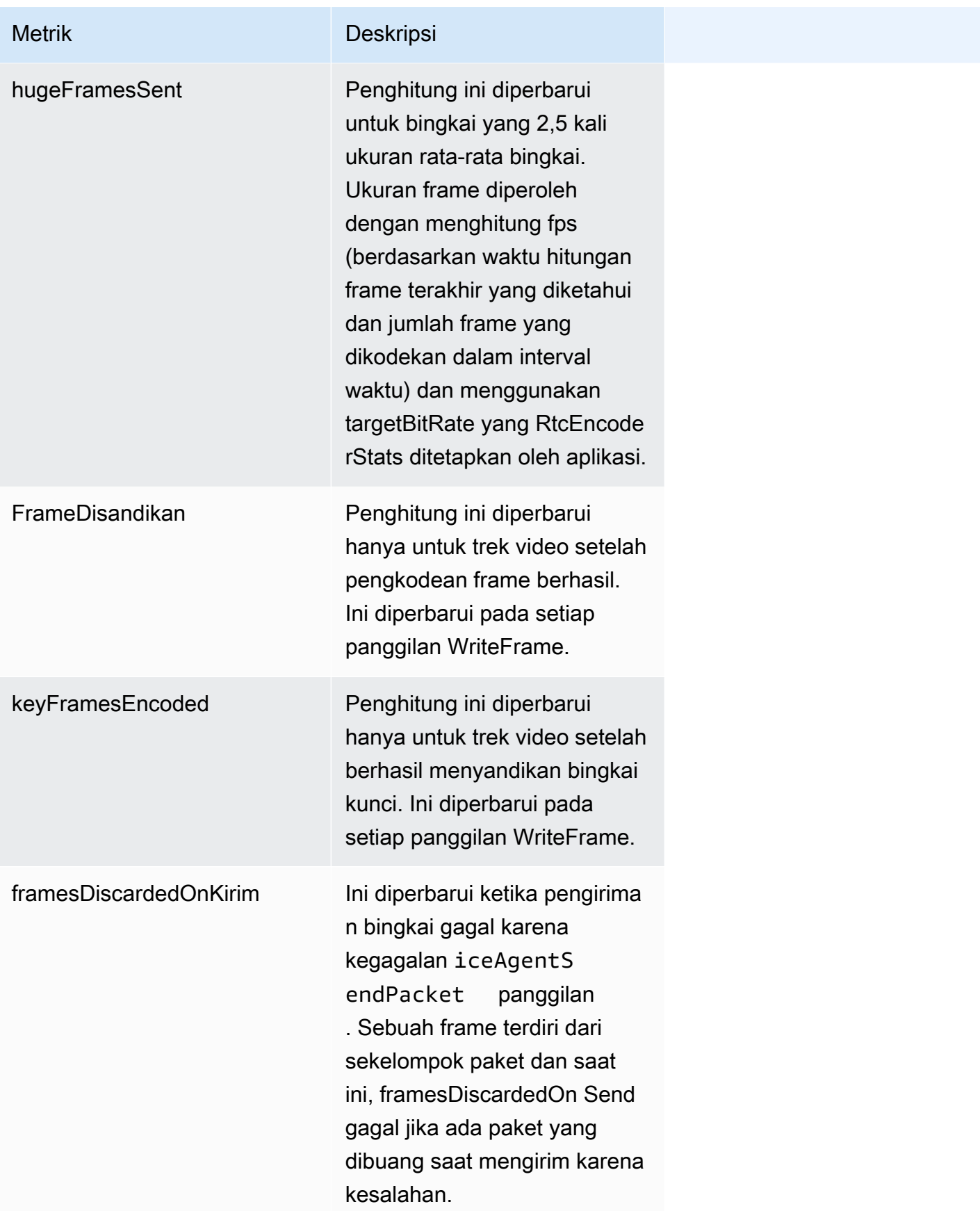

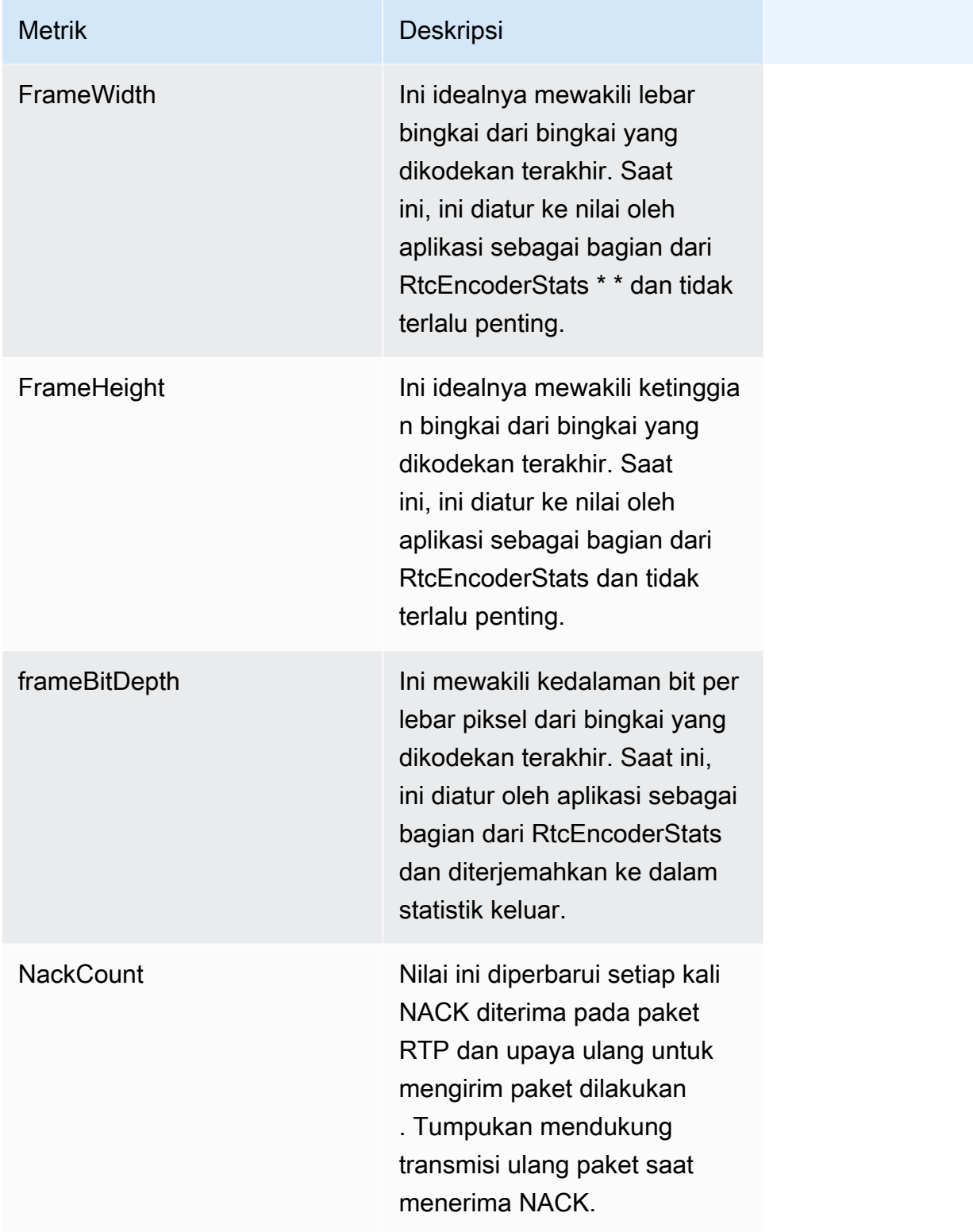

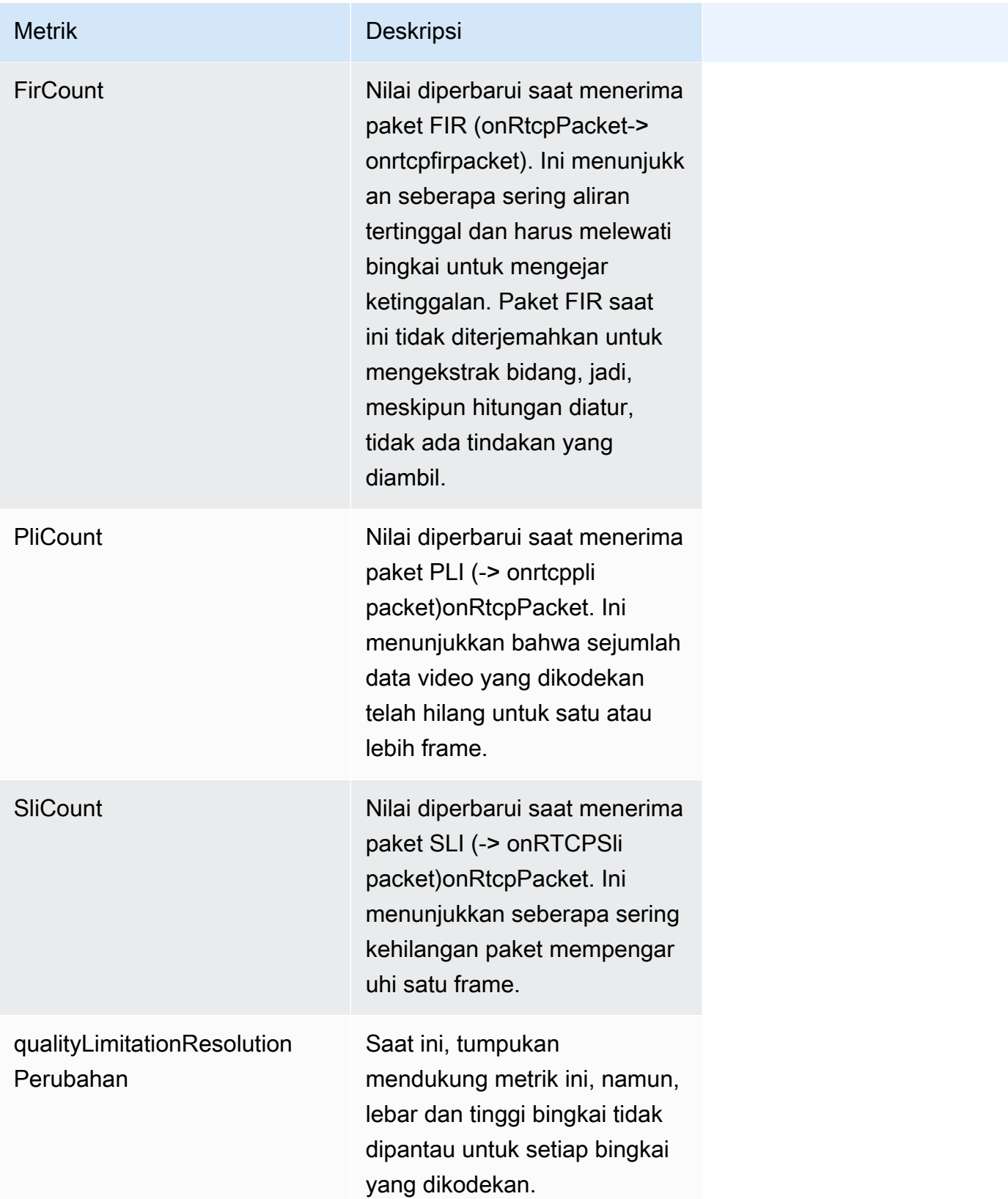

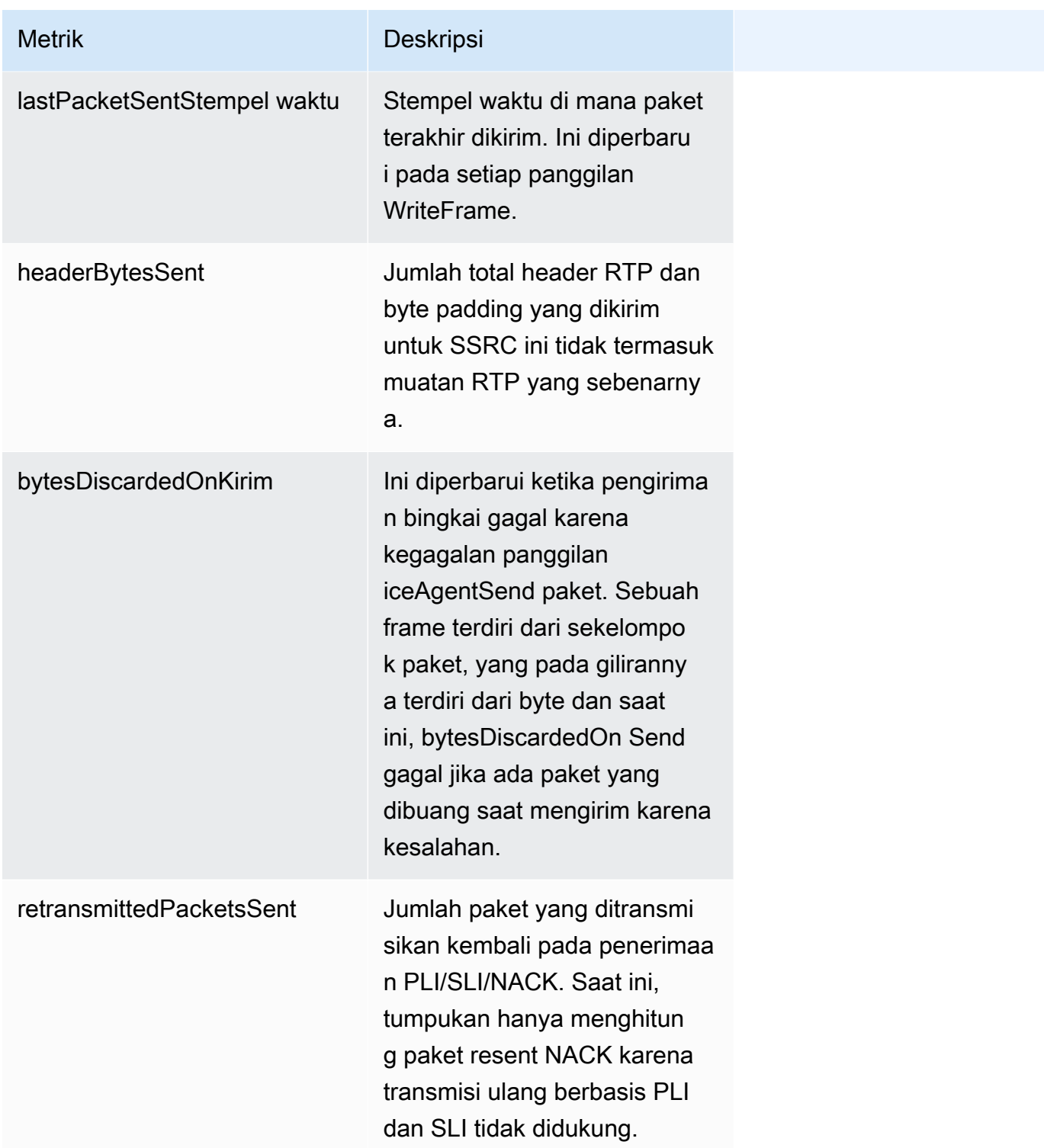

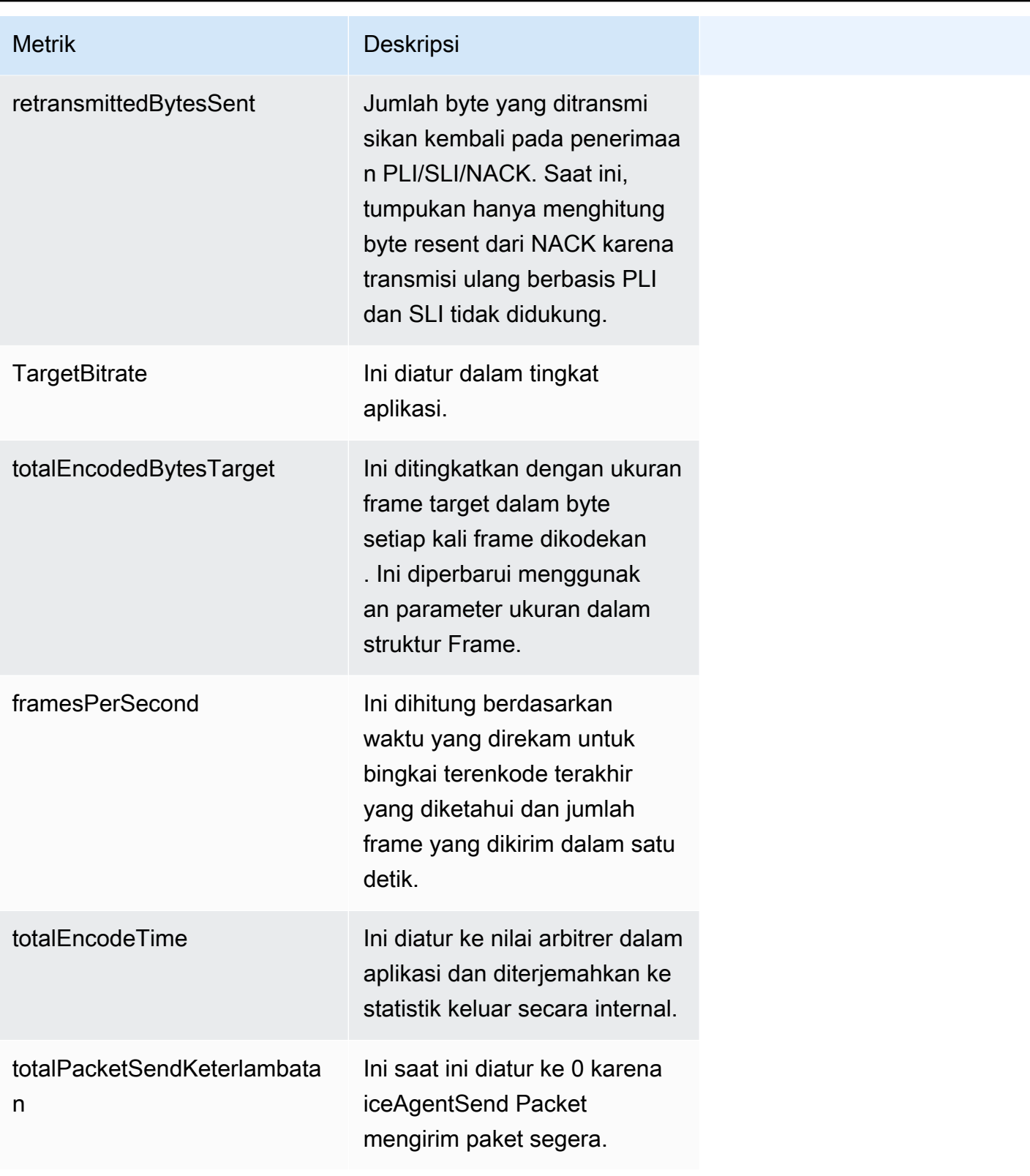

Statistik RTP masuk jarak jauh:

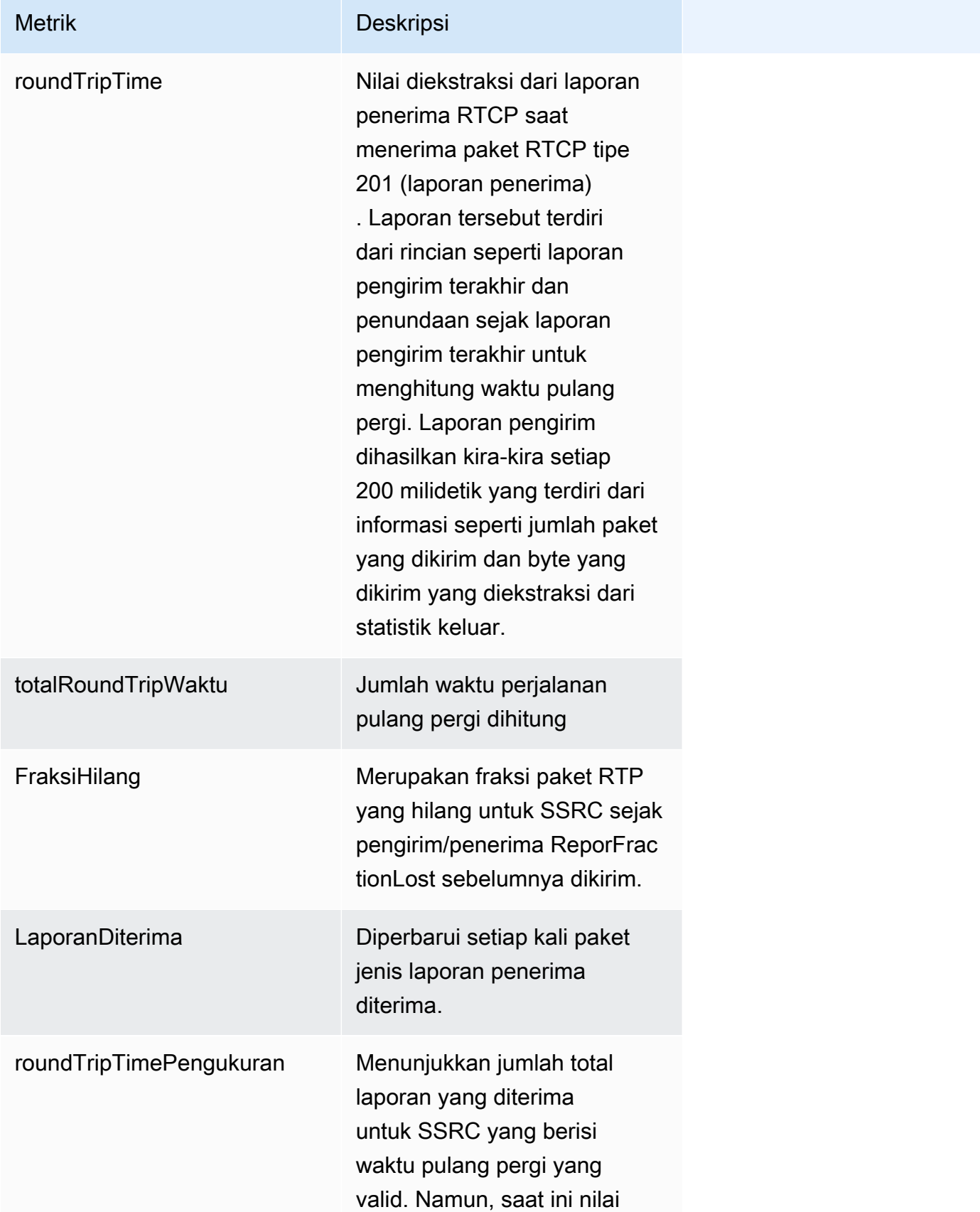

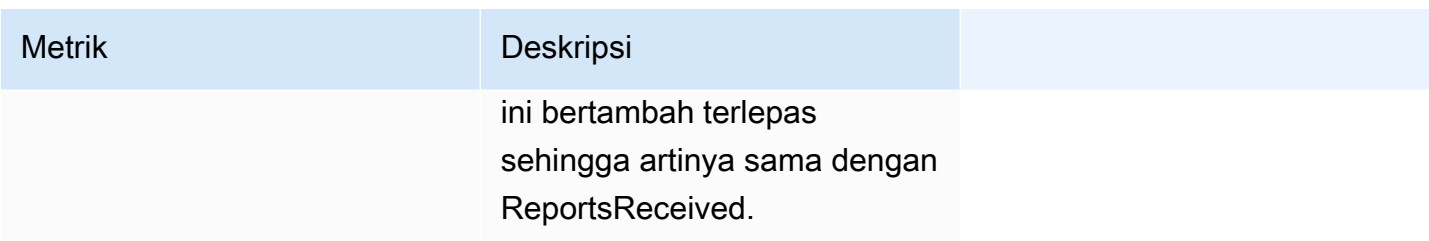

#### Statistik RTP Masuk:

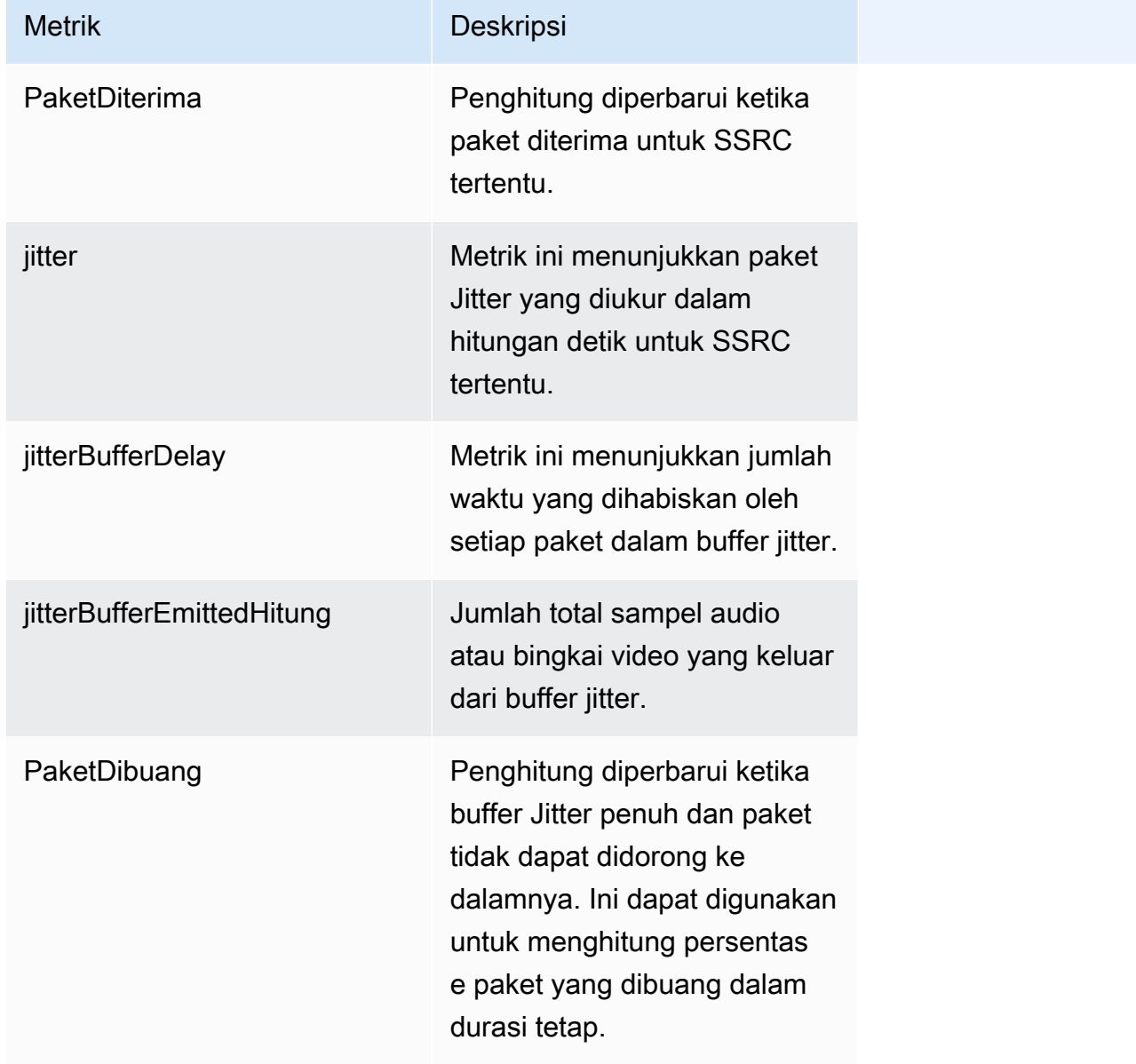

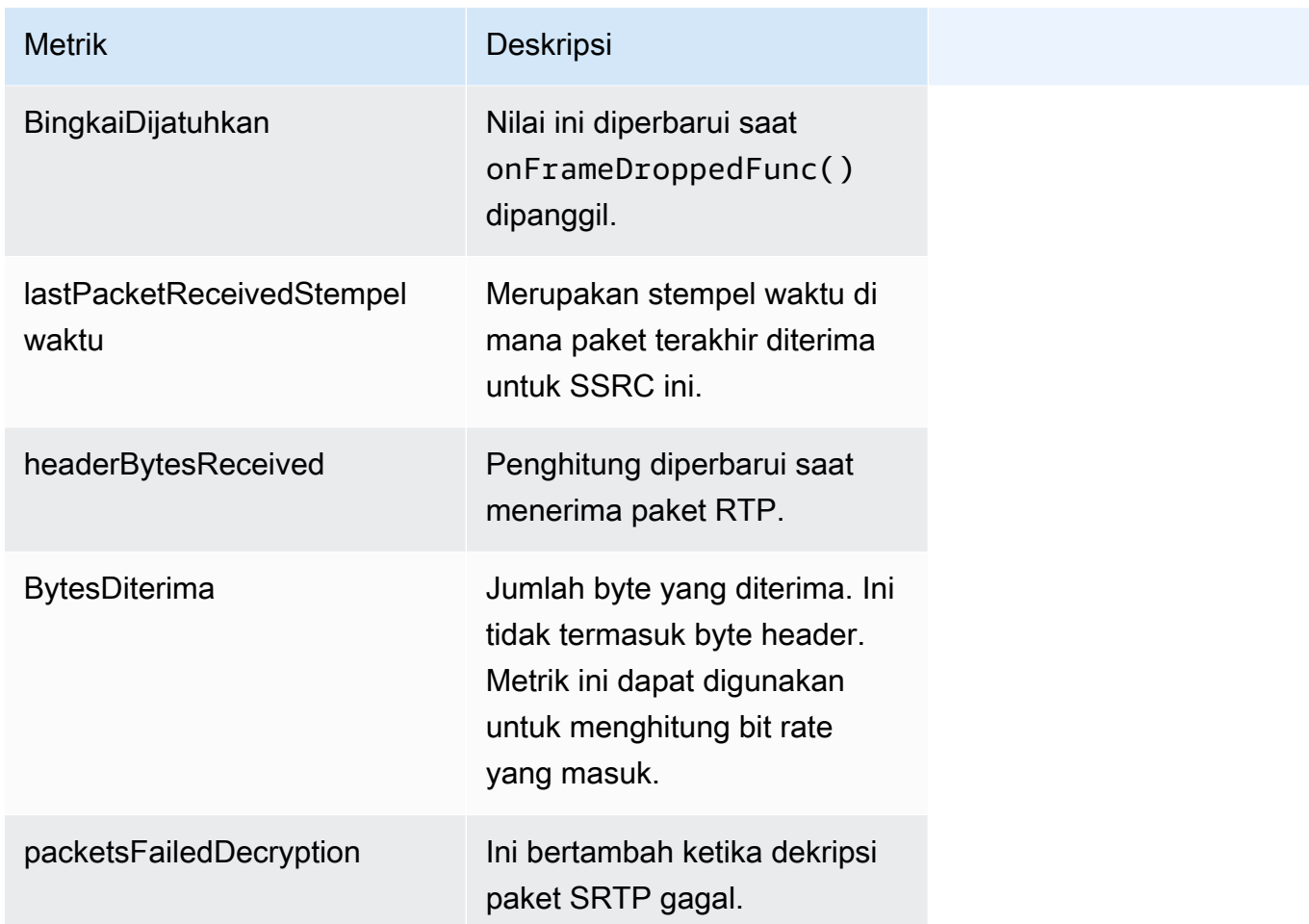

Saluran Data

#### Metrik Saluran Data

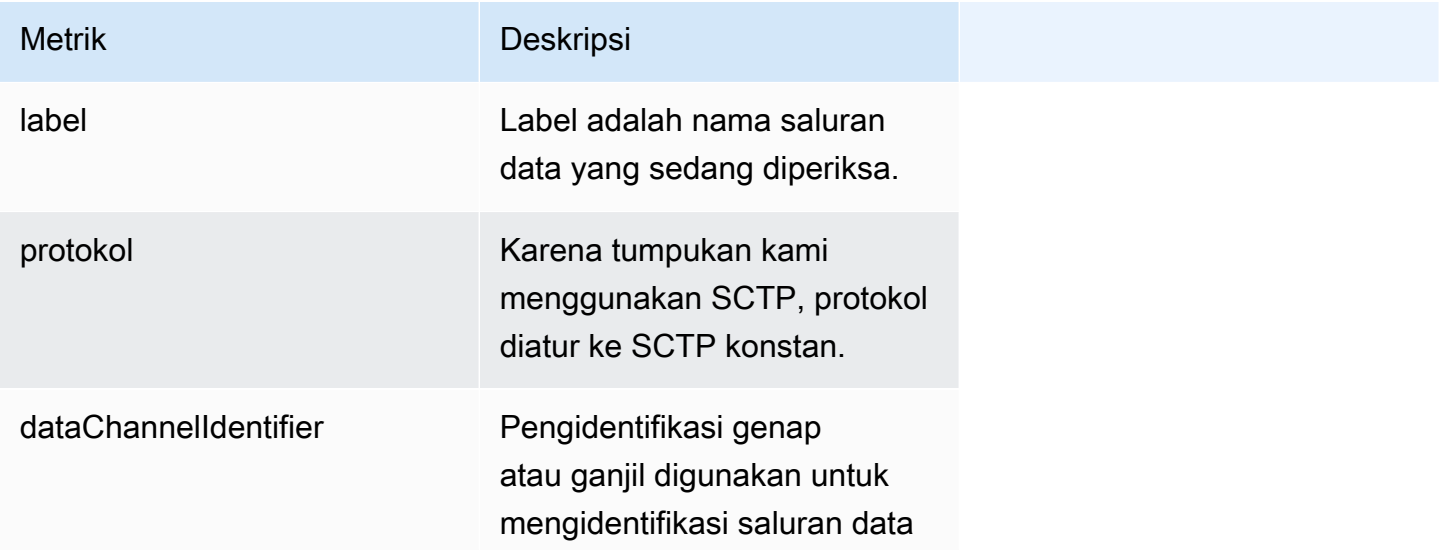

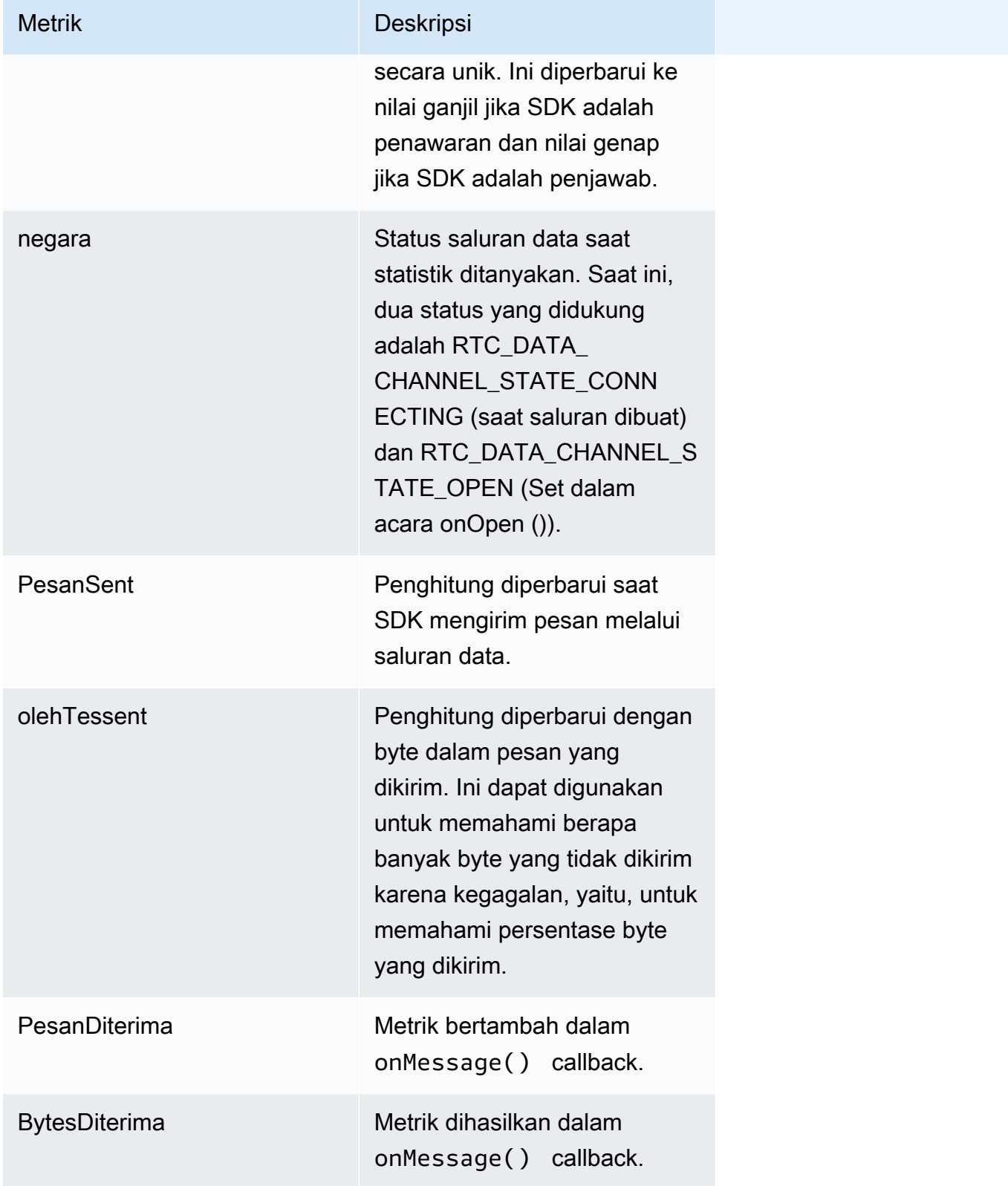

# Amazon Kinesis Video Streams konsumsi WebRTC

Amazon Kinesis Video Streams menawarkan kemampuan untuk melakukan streaming video dan audio secara real-time melalui WebRTC ke cloud untuk penyimpanan, pemutaran, dan pemrosesan analitis. Pelanggan dapat menggunakan WebRTC SDK dan cloud API kami yang disempurnakan untuk mengaktifkan streaming real-time, serta konsumsi media ke cloud.

Untuk memulai, Anda dapat menginstal Amazon Kinesis Video [Streams dengan](https://github.com/awslabs/amazon-kinesis-video-streams-webrtc-sdk-c/tree/Release-WebRTC-Streams-Ingestion-Public-Preview) WebRTC SDK pada kamera atau perangkat AWS IoT keamanan apa pun dengan sensor video [dan menggunakan](https://docs.aws.amazon.com/kinesisvideostreams/latest/dg/API_Operations_Amazon_Kinesis_Video_Streams.html) [API kami untuk mengaktifkan streaming media dengan latensi sub 1 detik, serta konsumsi dan](https://docs.aws.amazon.com/kinesisvideostreams/latest/dg/API_Operations_Amazon_Kinesis_Video_Streams.html) penyimpanan di cloud. Setelah tertelan, Anda dapat mengakses data Anda melalui easy-to-use API kami. Amazon Kinesis Video Streams memungkinkan Anda memutar video untuk ditonton langsung dan sesuai permintaan, serta dengan cepat membangun aplikasi yang memanfaatkan visi komputer dan analitik video melalui integrasi dengan Amazon Rekognition Video dan. SageMaker

#### Topik

- [Operasi API](#page-81-0)
- [Memulai dengan konsumsi dan penyimpanan WebRTC](#page-82-0)
- [Membuat Kinesis Video Streams dengan WebRTC Signaling Channel](#page-82-1)
- [Buat aliran](#page-83-0)
- [Konfigurasikan konsumsi dan penyimpanan media](#page-83-1)
- [Menelan media](#page-84-0)
- [Lihat media dari aliran Kinesis Video Streams](#page-87-0)

## <span id="page-81-0"></span>Operasi API

Gunakan operasi API berikut untuk mengonfigurasi konsumsi Amazon Kinesis Video Streams WebRTC:

- [DescribeMappedResourceConfiguration](https://docs.aws.amazon.com/kinesisvideostreams/latest/dg/API_DescribeMappedResourceConfiguration.html)
- [DescribeMediaStorageConfiguration](https://docs.aws.amazon.com/kinesisvideostreams/latest/dg/API_DescribeMediaStorageConfiguration.html)
- [JoinStorageSession](https://docs.aws.amazon.com/kinesisvideostreams/latest/dg/API_webrtc_JoinStorageSession.html)
- [UpdateMediaStorageConfiguration](https://docs.aws.amazon.com/kinesisvideostreams/latest/dg/API_UpdateMediaStorageConfiguration.html)

## <span id="page-82-0"></span>Memulai dengan konsumsi dan penyimpanan WebRTC

Amazon Kinesis Video Streams menawarkan kemampuan untuk melakukan streaming video dan audio secara real-time melalui WebRTC ke cloud untuk penyimpanan, pemutaran, dan pemrosesan analitis. Topik ini akan memberikan step-by-step instruksi untuk menyiapkan dan menggunakan SDK WebRTC dan API cloud kami untuk mengaktifkan streaming real-time dan konsumsi media ke cloud. Instruksi ini mencakup panduan untuk menggunakan AWS Command Line Interface dan konsol Kinesis Video Streams.

Sebelum Anda menggunakan Amazon Kinesis Video Streams dengan WebRTC untuk pertama kalinya, lihat. [the section called "Mengatur sebuah Akun AWS"](#page-32-0)

# <span id="page-82-1"></span>Membuat Kinesis Video Streams dengan WebRTC Signaling **Channel**

Ada dua cara untuk membuat saluran pensinyalan, AWS Management Console atau. AWS CLI

### Buat saluran pensinyalan menggunakan AWS Management Console

- 1. Di AWS Management Console, buka konsol [Kinesis Video Streams](https://console.aws.amazon.com/kinesisvideo/home/).
- 2. Di navigasi kiri, pilih Saluran pensinyalan.

Pilih Buat saluran pensinyalan.

3. Pada halaman Buat saluran pensinyalan baru, ketikkan nama untuk saluran pensinyalan.

Biarkan nilai T ime-to-live (Ttl) default sebagai 60 detik.

- 4. Pilih Buat saluran pensinyalan.
- 5. Setelah saluran pensinyalan dibuat, tinjau detail di halaman detail saluran.

Catat saluran ARN.

### Buat saluran pensinyalan menggunakan AWS CLI

Dalam AWS CLI, ketik:

```
$ aws kinesisvideo create-signaling-channel --channel-name your-channel-name --region 
 us-west-2
```
## <span id="page-83-0"></span>Buat aliran

Ada dua cara untuk membuat aliran, yaitu AWS Management Console atau AWS CLI.

#### **A** Important

WebRTC Ingestion memerlukan aliran video Amazon Kinesis dengan retensi data diaktifkan.

### Buat aliran menggunakan AWS Management Console

- 1. Di AWS Management Console, buka konsol [Kinesis Video Streams](https://console.aws.amazon.com/kinesisvideo/home/).
- 2. Di navigasi kiri, pilih Dasbor.

Pilih Buat aliran video.

3. Pada halaman Buat aliran video baru, ketikkan nama untuk aliran pengujian ini.

Gunakan konfigurasi default.

- 4. Pilih Buat aliran video.
- 5. Setelah streaming dibuat, tinjau detailnya di halaman Video Streams.

Catat aliran ARN.

## Buat aliran menggunakan AWS CLI

Dalam AWS CLI, ketik:

```
$ aws kinesisvideo create-stream --stream-name your-stream-name --region us-west-2 --
data-retention-in-hours 24
```
## <span id="page-83-1"></span>Konfigurasikan konsumsi dan penyimpanan media

Dalam AWS CLI, atur konfigurasi penyimpanan media.

Jika Anda menggunakan file AWS Management Console untuk mengonfigurasi aliran dan/atau saluran Anda, salin dan tempel ARN sumber daya dari langkah-langkah tersebut.

Jika Anda menggunakan AWS CLI untuk mengonfigurasi aliran dan/atau saluran Anda, lakukan hal berikut untuk mengambil ARNS sumber daya.

• Untuk mengambil saluran ARN, ketik:

```
$ aws kinesisvideo describe-signaling-channel --channel-name your-channel-name --
region us-west-2
```
• Untuk mengambil arus ARN, ketik:

```
$ aws kinesisvideo describe-stream --stream-name your-stream-name --region us-west-2
```
Saat Anda memiliki ARN, atur konfigurasi penyimpanan media. Jenis:

```
$ aws kinesisvideo update-media-storage-configuration \ 
     --channel-arn your-arn \ 
     --media-storage-configuration \ 
         StreamARN="your-stream-arn",Status="ENABLED" \ 
     --region us-west-2
```
#### **A** Important

Jika StorageStatus diaktifkan, koneksi langsung peer-to-peer (master-viewer) tidak lagi terjadi. Peer terhubung langsung ke sesi penyimpanan. Anda harus memanggil JoinStorageSession API untuk memicu pengiriman penawaran SDP dan membuat koneksi antara peer dan sesi penyimpanan.

## <span id="page-84-0"></span>Menelan media

Batasan berikut sudah ada:

- Durasi sesi: satu jam, maksimal
- Saluran pensinyalan: maksimum 100 per akun dengan konfigurasi penyimpanan diaktifkan

### Menelan media dari browser

#### **A** Important

Chrome adalah satu-satunya browser yang didukung.

#### 1. [Buka Amazon Kinesis Video Streams dengan WebRTC SDK di halaman contoh. JavaScript](https://awslabs.github.io/amazon-kinesis-video-streams-webrtc-sdk-js/examples/index.html)

- 2. Lengkapi informasi berikut:
	- Titik Akhir KVS. Di bidang Region, pilih wilayah Anda.

Misalnya, us-west-2.

• AWS Kredensialnya

Lengkapi bidang-bidang berikut:

- ID Kunci Akses
- Kunci Akses Rahasia
- Token Sesi. Aplikasi sampel mendukung kredensil sementara dan jangka panjang. Biarkan bidang ini kosong jika Anda menggunakan kredensil IAM jangka panjang. Lihat [Kredensi](https://docs.aws.amazon.com/IAM/latest/UserGuide/id_credentials_temp.html) [keamanan sementara di IAM](https://docs.aws.amazon.com/IAM/latest/UserGuide/id_credentials_temp.html) untuk informasi selengkapnya.
- Saluran Pensinyalan. Di bidang Nama Saluran, ketikkan nama saluran pensinyalan yang Anda konfigurasikan sebelumnya. Untuk informasi selengkapnya, lihat [the section called](#page-83-1)  ["Konfigurasikan konsumsi dan penyimpanan media"](#page-83-1).
- Trek. Pilih Kirim Video dan Kirim Audio.
- WebRTC Tertelan dan Penyimpanan. Pilih Ingest dan rekan penyimpanan bergabung secara otomatis.
- 3. Pilih Mulai Master.

Jika saluran pensinyalan dikonfigurasi untuk konsumsi menggunakan [DescribeMediaStorageConfiguration](https://docs.aws.amazon.com/kinesisvideostreams/latest/dg/API_DescribeMediaStorageConfiguration.html)API, aplikasi sampel akan secara otomatis memanggil [JoinStorageSessionA](https://docs.aws.amazon.com/kinesisvideostreams/latest/dg/API_webrtc_JoinStorageSession.html)PI untuk memulai alur kerja penyerapan WebRTC.

## Menelan media dari WebRTC C SDK

Ikuti [the section called "WebRTC SDK di C untuk Perangkat Tertanam"](#page-35-0) prosedur untuk membangun aplikasi sampel.

1. Siapkan lingkungan Anda dengan Akun AWS kredensi Anda:

```
export AWS_ACCESS_KEY_ID=YourAccessKey
export AWS_SECRET_ACCESS_KEY=YourSecretKey
export AWS_DEFAULT_REGION=YourAWSRegion
```
Jika Anda menggunakan AWS kredensil sementara, ekspor juga token sesi Anda:

```
export AWS_SESSION_TOKEN=YourSessionToken
```
2. Jalankan sampel:

Sampel master

Arahkan ke build folder dan gunakan "1" sebagai argumen kedua. Jenis:

./**samples**/kvsWebrtcClientMaster *channel-name* 1

Sampel master GStreamer

Arahkan ke build folder dan gunakan audio-video-storage "" sebagai argumen kedua. Jenis:

./**samples**/kvsWebrtcClientMasterGstSample *channel-name* audio-video-storage *testsrc*

Ini memulai konsumsi WebRTC.

#### **a** Note

Saluran pensinyalan yang disediakan harus dikonfigurasi untuk penyimpanan. Gunakan [DescribeMediaStorageConfiguration](https://docs.aws.amazon.com/kinesisvideostreams/latest/dg/API_DescribeMediaStorageConfiguration.html)API untuk mengonfirmasi.

## <span id="page-87-0"></span>Lihat media dari aliran Kinesis Video Streams

- 1. Buka [Penampil Media Streams Video Amazon Kinesis.](https://aws-samples.github.io/amazon-kinesis-video-streams-media-viewer/)
- 2. Lengkapi bidang-bidang berikut:
	- Wilayah. Pilih us-west-2.
	- AWS Kunci Akses
	- AWS Kunci Rahasia
	- Nama aliran
	- Mode Pemutaran. Pilih Langsung.
- 3. Pilih Mulai Pemutaran.

# Keamanan

Keamanan cloud di AWS adalah prioritas tertinggi. Sebagai AWS pelanggan, Anda akan mendapat manfaat dari pusat data dan arsitektur jaringan yang dibangun untuk memenuhi persyaratan organisasi yang paling sensitif terhadap keamanan.

Keamanan adalah tanggung jawab bersama antara Anda AWS dan Anda. [Model tanggung jawab](https://aws.amazon.com/compliance/shared-responsibility-model/)  [bersama](https://aws.amazon.com/compliance/shared-responsibility-model/) menjelaskan hal ini sebagai keamanan cloud dan keamanan dalam cloud:

- Keamanan cloud AWS bertanggung jawab untuk melindungi infrastruktur yang menjalankan AWS layanan di AWS Cloud. AWS juga memberi Anda layanan yang dapat Anda gunakan dengan aman. Efektivitas keamanan kami diuji dan diverifikasi secara rutin oleh auditor pihak ketiga sebagai bagian dari [program kepatuhan AWS.](https://aws.amazon.com/compliance/programs/) Untuk mempelajari tentang program kepatuhan yang berlaku untuk Kinesis Video Streams [AWS , lihat Layanan dalam Lingkup](https://aws.amazon.com/compliance/services-in-scope/) berdasarkan Program Kepatuhan.
- Keamanan di cloud Tanggung jawab Anda ditentukan oleh AWS layanan yang Anda gunakan. Anda juga bertanggung jawab atas faktor-faktor lain termasuk sensitivitas data Anda, persyaratan organisasi Anda, serta undang-undang dan peraturan yang berlaku.

Dokumentasi ini membantu Anda memahami cara menerapkan model tanggung jawab bersama saat menggunakan Amazon Kinesis Video Streams dengan WebRTC. Topik berikut menunjukkan cara mengonfigurasi Amazon Kinesis Video Streams dengan WebRTC untuk memenuhi tujuan keamanan dan kepatuhan Anda. Anda juga akan mempelajari cara menggunakan AWS layanan lain yang dapat membantu Anda memantau dan mengamankan Amazon Kinesis Video Streams Anda dengan sumber daya WebRTC.

#### Topik

- [Mengontrol Akses ke Kinesis Video Streams dengan Menggunakan Sumber Daya WebRTCAWS](#page-89-0) [Identity and Access Management](#page-89-0)
- [Validasi kepatuhan untuk Amazon Kinesis Video Streams dengan WebRTC](#page-93-0)
- [Ketahanan dalam Kinesis Video Streams dengan WebRTC](#page-95-0)
- [Keamanan Infrastruktur dalam Aliran Video Kinesis dengan WebRTC](#page-95-1)
- [Praktik Terbaik Keamanan untuk Kinesis Video Streams dengan WebRTC](#page-95-2)
- [Enkripsi WebRTC](#page-97-0)

# <span id="page-89-0"></span>Mengontrol Akses ke Kinesis Video Streams dengan Menggunakan Sumber Daya WebRTCAWS Identity and Access Management

Dengan menggunakanAWS Identity and Access Management (IAM) dengan Amazon Kinesis Video Streams dengan WebRTC, Anda dapat mengontrol apakah pengguna dalam organisasi Anda dapat melakukan tugas menggunakan Kinesis Video Streams tertentu dengan operasi WebRTC API dan apakah mereka dapat menggunakanAWS sumber daya tertentu.

Untuk informasi selengkapnya tentang IAM, lihat hal berikut:

- [AWS Identity and Access Management \(IAM\)](https://aws.amazon.com/iam/)
- [Memulai](https://docs.aws.amazon.com/IAM/latest/UserGuide/getting-started.html)
- [Panduan Pengguna IAM](https://docs.aws.amazon.com/IAM/latest/UserGuide/)

#### Daftar Isi

- [Sintaks Kebijakan](#page-89-1)
- [Tindakan untuk Kinesis Video Streams dengan WebRTC](#page-90-0)
- [Nama Sumber Daya Amazon \(ARN\) untuk Kinesis Video Streams](#page-91-0)
- [Memberikan Akses Akun IAM Lainnya ke Aliran Video Kinesis](#page-91-1)
- [Contoh Kebijakan untuk Kinesis Video Streams dengan WebRTC](#page-91-2)

## <span id="page-89-1"></span>Sintaks Kebijakan

kebijakan IAM adalah dokumen JSON yang terdiri dari satu atau beberapa pernyataan. Setiap pernyataan memiliki struktur sebagai berikut:

```
{ 
   "Statement":[{ 
      "Effect":"effect", 
      "Action":"action", 
      "Resource":"arn", 
      "Condition":{ 
        "condition":{ 
           "key":"value" 
           } 
        } 
      }
```
}

]

Ada berbagai elemen yang membentuk pernyataan:

- Efek: Efek bisa berupa Allow atau Deny. Secara default, para pengguna IAM tidak memiliki izin untuk menggunakan sumber daya dan tindakan API, jadi semua permintaan akan ditolak. izin eksplisit akan menggantikan izin default. penolakan eksplisit akan menggantikan izin apa pun.
- Tindakan: Tindakan adalah tindakan API tertentu yang Anda izinkan atau tolak.
- Sumber Daya: Sumber daya yang dipengaruhi oleh tindakan. Untuk menentukan sumber daya dalam sebuah pernyataan kebijakan IAM, gunakan Amazon Resource Name (ARN).
- Syarat: Syarat bersifat opsional. Syarat-syarat ini dapat digunakan untuk mengendalikan kapan kebijakan Anda berlaku.

Saat Anda membuat dan mengelola kebijakan IAM, Anda mungkin ingin menggunakan [IAM Policy](https://docs.aws.amazon.com/IAM/latest/UserGuide/access_policies_create.html#access_policies_create-generator) [Generator](https://docs.aws.amazon.com/IAM/latest/UserGuide/access_policies_create.html#access_policies_create-generator) dan [IAM Policy Simulator](https://docs.aws.amazon.com/IAM/latest/UserGuide/access_policies_testing-policies.html).

### <span id="page-90-0"></span>Tindakan untuk Kinesis Video Streams dengan WebRTC

Dalam pernyataan kebijakan IAM, Anda dapat menentukan tindakan API apa pun dari layanan apa pun yang mendukung IAM. Untuk Kinesis Video Streams dengan WebRTC, gunakan prefiks berikut ini dengan nama dari tindakan API: kinesisvideo:. Misalnya:kinesisvideo:CreateSignalingChannel,kinesisvideo:ListSignalingChannels, dankinesisvideo:DescribeSignalingChannel.

Untuk menetapkan beberapa tindakan dalam satu pernyataan, pisahkan tindakan-tindakan tersebut menggunakan koma seperti berikut:

```
"Action": ["kinesisvideo:action1", "kinesisvideo:action2"]
```
Anda juga dapat menentukan beberapa tindakan menggunakan wildcard. Misalnya, Anda dapat menentukan semua tindakan yang namanya dimulai dengan kata "Get" sebagai berikut:

```
"Action": "kinesisvideo:Get*"
```
Untuk menentukan semua operasi Kinesis Video Streams, gunakan tanda bintang (\*) sebagai berikut ini:

"Action": "kinesisvideo:\*"

Untuk daftar lengkap tindakan API Kinesis Video Streams, lihat [referensi API Kinesis Video Streams](https://docs.aws.amazon.com/kinesisvideostreams/latest/dg/API_Reference.html).

### <span id="page-91-0"></span>Nama Sumber Daya Amazon (ARN) untuk Kinesis Video Streams

Setiap pernyataan kebijakan IAM berlaku untuk sumber daya yang Anda tentukan menggunakan ARN.

Gunakan format sumber daya ARN berikut untuk Kinesis Video Streams:

arn:aws:kinesisvideo:*region*:*account-id*:channel/*channel-name*/*code*

Misalnya:

"Resource": arn:aws:kinesisvideo::\*:111122223333:channel/my-channel/0123456789012

Anda bisa mendapatkan ARN saluran menggunakan [DescribeSignalingChannel.](https://docs.aws.amazon.com/kinesisvideostreams/latest/dg/API_DescribeStream.html)

#### <span id="page-91-1"></span>Memberikan Akses Akun IAM Lainnya ke Aliran Video Kinesis

Anda mungkin perlu memberikan izin ke akun IAM lain untuk melakukan operasi di Kinesis Video Streams dengan saluran sinyal WebRTC. Peran layanan adalah [IAM role](https://docs.aws.amazon.com/IAM/latest/UserGuide/id_roles.html) yang diambil oleh layanan untuk melakukan tindakan atas nama Anda. Administrator IAM dapat membuat, memodifikasi, dan menghapus peran layanan dari dalam IAM. Untuk informasi selengkapnya, lihat [Membuat peran](https://docs.aws.amazon.com/IAM/latest/UserGuide/id_roles_create_for-service.html) [untuk mendelegasikan izin keLayanan AWS](https://docs.aws.amazon.com/IAM/latest/UserGuide/id_roles_create_for-service.html) dalam Panduan Pengguna IAM.

### <span id="page-91-2"></span>Contoh Kebijakan untuk Kinesis Video Streams dengan WebRTC

Contoh kebijakan berikut menunjukkan bagaimana Anda dapat mengontrol akses pengguna ke Kinesis Video Streams Anda dengan saluran WebRTC.

Example 1: Memungkinkan pengguna mendapatkan data dari saluran pensinyalan

Kebijakan ini memungkinkan pengguna atau grup untuk melakukanDescribeSignalingChannel,,GetSignalingChannelEndpointListSignalingChannels, danListTagsForResource operasi pada saluran pensinyalan apa pun.

```
 "Version": "2012-10-17",
```
{

```
 "Statement": [ 
           { 
                "Effect": "Allow", 
                "Action": [ 
                     "kinesisvideo:Describe*", 
                     "kinesisvideo:Get*", 
                     "kinesisvideo:List*" 
                ], 
                "Resource": "*" 
           } 
     \mathbf{I}}
```
Example 2: Memungkinkan pengguna untuk membuat saluran pensinyalan

Kebijakan ini memungkinkan pengguna atau grup untuk melakukanCreateSignalingChannel operasi.

```
{ 
      "Statement": [ 
           { 
                "Effect": "Allow", 
                "Action": [ 
                    "kinesisvideo:CreateSignalingChannel" 
               ], 
                "Resource": "*" 
          } 
      ]
}
```
Example 3: Memungkinkan pengguna akses penuh ke semua Kinesis Video Streams dan Kinesis Video Streams dengan sumber daya WebRTC

Kebijakan ini memungkinkan pengguna atau grup untuk melakukan operasi Kinesis Video Streams pada sumber daya apa pun. Kebijakan ini sesuai untuk administrator.

```
{ 
     "Version": "2012-10-17", 
     "Statement": [ 
          { 
               "Effect": "Allow", 
               "Action": "kinesisvideo:*", 
               "Resource": "*"
```
}

 $\mathbf{I}$ }

Example 4: Memungkinkan pengguna mendapatkan data dari saluran pensinyalan tertentu

Kebijakan ini memungkinkan pengguna atau grup untuk mendapatkan data dari saluran pensinyalan tertentu.

```
{ 
     "Version": "2012-10-17", 
     "Statement": [ 
          { 
              "Effect": "Allow", 
              "Action": "kinesisvideo:DescribeSignalingChannel", 
              "Resource": "arn:aws:kinesisvideo:us-west-2:123456789012:channel/
channel_name/0123456789012" 
          } 
     ]
}
```
# <span id="page-93-0"></span>Validasi kepatuhan untuk Amazon Kinesis Video Streams dengan **WebRTC**

Untuk mempelajari apakah an Layanan AWS berada dalam lingkup program kepatuhan tertentu, lihat [Layanan AWS di Lingkup oleh Program Kepatuhan Layanan AWS](https://aws.amazon.com/compliance/services-in-scope/) dan pilih program kepatuhan yang Anda minati. Untuk informasi umum, lihat [Program AWS Kepatuhan Program AWS](https://aws.amazon.com/compliance/programs/) .

Anda dapat mengunduh laporan audit pihak ketiga menggunakan AWS Artifact. Untuk informasi selengkapnya, lihat [Mengunduh Laporan di AWS Artifact](https://docs.aws.amazon.com/artifact/latest/ug/downloading-documents.html) .

Tanggung jawab kepatuhan Anda saat menggunakan Layanan AWS ditentukan oleh sensitivitas data Anda, tujuan kepatuhan perusahaan Anda, dan hukum dan peraturan yang berlaku. AWS menyediakan sumber daya berikut untuk membantu kepatuhan:

• [Panduan Memulai Cepat Keamanan dan Kepatuhan — Panduan](https://aws.amazon.com/quickstart/?awsf.filter-tech-category=tech-category%23security-identity-compliance) penerapan ini membahas pertimbangan arsitektur dan memberikan langkah-langkah untuk menerapkan lingkungan dasar AWS yang berfokus pada keamanan dan kepatuhan.

• [Arsitektur untuk Keamanan dan Kepatuhan HIPAA di Amazon Web Services](https://docs.aws.amazon.com/whitepapers/latest/architecting-hipaa-security-and-compliance-on-aws/welcome.html) — Whitepaper ini menjelaskan bagaimana perusahaan dapat menggunakan AWS untuk membuat aplikasi yang memenuhi syarat HIPAA.

#### **a** Note

Tidak semua memenuhi Layanan AWS syarat HIPAA. Untuk informasi selengkapnya, lihat [Referensi Layanan yang Memenuhi Syarat HIPAA.](https://aws.amazon.com/compliance/hipaa-eligible-services-reference/)

- [AWS Sumber Daya AWS](https://aws.amazon.com/compliance/resources/)  Kumpulan buku kerja dan panduan ini mungkin berlaku untuk industri dan lokasi Anda.
- [AWS Panduan Kepatuhan Pelanggan](https://d1.awsstatic.com/whitepapers/compliance/AWS_Customer_Compliance_Guides.pdf)  Memahami model tanggung jawab bersama melalui lensa kepatuhan. Panduan ini merangkum praktik terbaik untuk mengamankan Layanan AWS dan memetakan panduan untuk kontrol keamanan di berbagai kerangka kerja (termasuk Institut Standar dan Teknologi Nasional (NIST), Dewan Standar Keamanan Industri Kartu Pembayaran (PCI), dan Organisasi Internasional untuk Standardisasi (ISO)).
- [Mengevaluasi Sumber Daya dengan Aturan](https://docs.aws.amazon.com/config/latest/developerguide/evaluate-config.html) dalam Panduan AWS Config Pengembang AWS Config Layanan menilai seberapa baik konfigurasi sumber daya Anda mematuhi praktik internal, pedoman industri, dan peraturan.
- [AWS Security Hub](https://docs.aws.amazon.com/securityhub/latest/userguide/what-is-securityhub.html) Ini Layanan AWS memberikan pandangan komprehensif tentang keadaan keamanan Anda di dalamnya AWS. Security Hub menggunakan kontrol keamanan untuk sumber daya AWS Anda serta untuk memeriksa kepatuhan Anda terhadap standar industri keamanan dan praktik terbaik. Untuk daftar layanan dan kontrol yang didukung, lihat [Referensi kontrol Security](https://docs.aws.amazon.com/securityhub/latest/userguide/securityhub-controls-reference.html) [Hub](https://docs.aws.amazon.com/securityhub/latest/userguide/securityhub-controls-reference.html).
- [Amazon GuardDuty](https://docs.aws.amazon.com/guardduty/latest/ug/what-is-guardduty.html) Ini Layanan AWS mendeteksi potensi ancaman terhadap beban kerja Akun AWS, kontainer, dan data Anda dengan memantau lingkungan Anda untuk aktivitas mencurigakan dan berbahaya. GuardDuty dapat membantu Anda mengatasi berbagai persyaratan kepatuhan, seperti PCI DSS, dengan memenuhi persyaratan deteksi intrusi yang diamanatkan oleh kerangka kerja kepatuhan tertentu.
- [AWS Audit ManagerI](https://docs.aws.amazon.com/audit-manager/latest/userguide/what-is.html)ni Layanan AWS membantu Anda terus mengaudit AWS penggunaan Anda untuk menyederhanakan cara Anda mengelola risiko dan kepatuhan terhadap peraturan dan standar industri.

## <span id="page-95-0"></span>Ketahanan dalam Kinesis Video Streams dengan WebRTC

Infrastruktur global AWS dibangun di sekitar Wilayah AWS dan Availability Zone. Wilayah AWS menyediakan beberapa Availability Zone yang terpisah secara fisik dan terisolasi yang terhubung dengan jaringan latensi rendah, throughput tinggi, dan jaringan yang sangat berlebihan. Anda dapat menggunakan Zona Ketersediaan untuk merancang serta mengoperasikan aplikasi dan basis data yang secara otomatis mengalami kegagalan di antara Zona Ketersediaan tanpa gangguan. Availability Zone memiliki ketersediaan yang lebih baik, toleran terhadap kegagalan, dan dapat diukur skalanya jika dibandingkan dengan satu atau beberapa infrastruktur pusat data tradisional.

Untuk informasi selengkapnya tentang Wilayah AWS dan Availability Zone, lihat [Infrastruktur Global](https://aws.amazon.com/about-aws/global-infrastructure/)  [AWS](https://aws.amazon.com/about-aws/global-infrastructure/).

# <span id="page-95-1"></span>Keamanan Infrastruktur dalam Aliran Video Kinesis dengan WebRTC

Sebagai layanan terkelola, Kinesis Video Streams (termasuk kemampuan WebRTC-nya) dilindungi oleh prosedur keamanan jaringan AWS global yang dijelaskan dalam whitepaper [Amazon Web](https://d0.awsstatic.com/whitepapers/Security/AWS_Security_Whitepaper.pdf) [Services: Gambaran Umum Proses](https://d0.awsstatic.com/whitepapers/Security/AWS_Security_Whitepaper.pdf) Keamanan.

Anda menggunakan panggilan API yang AWS dipublikasikan untuk mengakses Kinesis Video Streams melalui jaringan. Klien harus mendukung Keamanan Lapisan Pengangkutan (TLS) 1.2 atau versi yang lebih baru. Kami merekomendasikan TLS 1.3 atau yang lebih baru. Klien juga harus mendukung suite cipher dengan perfect forward secrecy (PFS) seperti Ephemeral Diffie-Hellman (DHE) atau Elliptic Curve Ephemeral Diffie-Hellman (ECDHE). Sebagian besar sistem modern seperti Java 7 dan sistem yang lebih baru mendukung mode ini.

Selain itu, permintaan harus ditandatangani menggunakan access key ID dan secret access key yang terkait dengan principal IAM. Atau Anda bisa menggunakan [AWS Security Token Service](https://docs.aws.amazon.com/STS/latest/APIReference/Welcome.html) (AWS STS) untuk membuat kredensial keamanan sementara guna menandatangani permintaan.

# <span id="page-95-2"></span>Praktik Terbaik Keamanan untuk Kinesis Video Streams dengan WebRTC

Amazon Kinesis Video Streams (termasuk kemampuan WebRTC-nya) menyediakan sejumlah fitur keamanan untuk dipertimbangkan ketika Anda menyusun dan menerapkan kebijakan keamanan Anda sendiri. Praktik terbaik berikut adalah pedoman umum dan tidak mewakili solusi keamanan

yang lengkap. Karena praktik terbaik ini mungkin tidak sesuai atau cukup untuk lingkungan Anda, anggap praktik terbaik tersebut sebagai pertimbangan yang membantu dan bukan sebagai rekomendasi.

Untuk praktik terbaik keamanan untuk perangkat jarak jauh, lihat [Praktik Terbaik Keamanan untuk](https://docs.aws.amazon.com/iot/latest/developerguide/device-defender-DetectMetricsMessagesBestPract.html) [Agen Perangkat](https://docs.aws.amazon.com/iot/latest/developerguide/device-defender-DetectMetricsMessagesBestPract.html).

### Terapkan akses hak istimewa yang paling rendah

Saat memberikan izin, Anda memutuskan siapa yang mendapatkan izin yang menjadi sumber daya Kinesis Video Streams yang mana saja. Anda mengaktifkan tindakan tertentu yang ingin Anda izinkan pada sumber daya tersebut. Oleh karena itu, Anda harus memberikan hanya izin yang diperlukan untuk melaksanakan tugas. Menerapkan akses hak istimewa yang terkecil adalah hal mendasar dalam mengurangi risiko keamanan dan dampak yang dapat diakibatkan oleh kesalahan atau niat jahat.

Misalnya, produser yang mengirimkan data ke Kinesis Video Streams hanya membutuhkanPutMedia,GetStreamingEndpoint, danDescribeStream. Jangan memberikan izin aplikasi produsen untuk semua tindakan (\*), atau untuk tindakan lain sepertiGetMedia.

Untuk informasi lebih lanjut, lihat [Apa itu Hak Istimewa Paling Sedikit & Mengapa Anda](https://www.beyondtrust.com/blog/entry/what-is-least-privilege)  [Membutuhkannya?](https://www.beyondtrust.com/blog/entry/what-is-least-privilege)

## Gunakan IAM role

Aplikasi produser dan klien harus memiliki kredensi yang valid untuk mengakses aliran video Kinesis. Anda tidak boleh menyimpan kredensial AWS secara langsung di aplikasi klien atau bucket Amazon S3. Ini adalah kredensial jangka panjang yang tidak dirotasi secara otomatis dan dapat menimbulkan dampak bisnis yang signifikan jika dibobol.

Sebaliknya, Anda harus menggunakan peran IAM untuk mengelola kredentik sementara untuk aplikasi produsen dan klien Anda untuk mengakses aliran video Kinesis. Saat Anda menggunakan peran, Anda tidak perlu menggunakan kredentik jangka panjang untuk mengakses sumber daya lainnya.

Untuk informasi selengkapnya, lihat topik berikut di Panduan Pengguna IAM:

- [Peran IAM](https://docs.aws.amazon.com/IAM/latest/UserGuide/id_roles.html)
- [Skenario Umum untuk Peran: Pengguna, Aplikasi, dan Layanan](https://docs.aws.amazon.com/IAM/latest/UserGuide/id_roles_common-scenarios.html)

## Gunakan CloudTrail untuk Memantau Panggilan API

Kinesis Video Streams dengan WebRTC terintegrasi denganAWS CloudTrail, layanan yang menyediakan catatan tindakan yang diambil oleh pengguna, peran, atauAWS layanan di Kinesis Video Streams dengan WebRTC.

Menggunakan informasi yang dikumpulkan oleh CloudTrail, Anda dapat menentukan permintaan yang dibuat ke Kinesis Video Streams dengan WebRTC, alamat IP asal permintaan tersebut dibuat, siapa yang membuat permintaan, kapan permintaan dibuat, dan detail lainnya.

Untuk informasi selengkapnya, lihat [the section called "Mencatat Kinesis Video Streams dengan](#page-100-0) [Panggilan API WebRTC dengan AWS CloudTrail".](#page-100-0)

## <span id="page-97-0"></span>Enkripsi WebRTC

Enkripsi ujung ke ujung adalah fitur wajib Amazon Kinesis Video Streams dengan WebRTC, dan Kinesis Video Streams menerapkannya pada semua komponen, termasuk pensinyalan dan media atau streaming data. Terlepas dari apakah komunikasi tersebut peer-to-peer atau disampaikan melalui Kinesis Video Streams TURN end point, semua komunikasi WebRTC dienkripsi dengan aman melalui protokol enkripsi standar.

Pesan pensinyalan dipertukarkan menggunakan Websockets aman (WSS), aliran data dienkripsi menggunakan Datagram Transport Layer Security (DTLS), dan aliran media dienkripsi menggunakan Secure Real-time Transport Protocol (SRTP).

# Memantau

Pemantauan adalah bagian penting dari pemeliharaan keandalan, ketersediaan, dan kinerja Amazon Kinesis Video Streams dengan WebRTC dan AndaAWSsolusi. Anda harus mengumpulkan data pemantauan dari semua bagian solusi AWS sehingga Anda dapat melakukan debug kegagalan multititik secara lebih mudah jika terjadi kegagalan. Namun sebelum Anda mulai memantau Kinesis Video Streams, Anda harus membuat rencana pemantauan yang mencakup jawaban atas pertanyaan berikut:

- Apa sasaran pemantauan Anda?
- Sumber daya apa yang akan Anda pantau?
- Seberapa sering Anda akan memantau sumber daya ini?
- Alat pemantauan apa yang akan Anda gunakan?
- Siapa yang akan melakukan tugas pemantauan?
- Siapa yang harus diberi tahu saat terjadi kesalahan?

Setelah Anda menetapkan tujuan pemantauan Anda dan membuat rencana pemantauan, langkah berikutnya adalah menetapkan baseline untuk Streams Kinesis Video Streams normal dengan performa WebRTC di lingkungan Anda. Anda harus mengukur Kinesis Video Streams dengan performa WebRTC pada berbagai waktu dan dalam kondisi beban yang berbeda. Saat memantau Kinesis Video Streams dengan WebRTC, Anda harus menyimpan riwayat data pemantauan yang telah Anda kumpulkan. Anda dapat membandingkan Kinesis Video Streams saat ini dengan performa WebRTC dengan data historis ini untuk membantu Anda mengidentifikasi pola performa normal dan anomali performa, dan merancang metode untuk mengatasi masalah yang mungkin timbul.

Topik

- [Pemantauan Kinesis Video Streams denganCloudWatch](#page-98-0)
- [Mencatat Kinesis Video Streams dengan Panggilan API WebRTC dengan AWS CloudTrail](#page-100-0)

## <span id="page-98-0"></span>Pemantauan Kinesis Video Streams denganCloudWatch

Anda dapat memantau Kinesis Video Streams dengan WebRTC menggunakan AmazonCloudWatch, yang mengumpulkan dan memproses data mentah dari Kinesis Video Streams dengan WebRTC menjadi metrik hampir waktu nyata yang dapat dibaca. Statistik ini dicatat untuk jangka waktu 15

bulan, sehingga Anda dapat mengakses informasi historis dan mendapatkan perspektif yang lebih baik tentang bagaimana kinerja aplikasi atau layanan web Anda.

Kinesis Video Streams menyediakan metrik berikut:

Topik

- [Metrik Sinyal](#page-99-0)
- [Metrik TURN](#page-100-1)

## <span id="page-99-0"></span>Metrik Sinyal

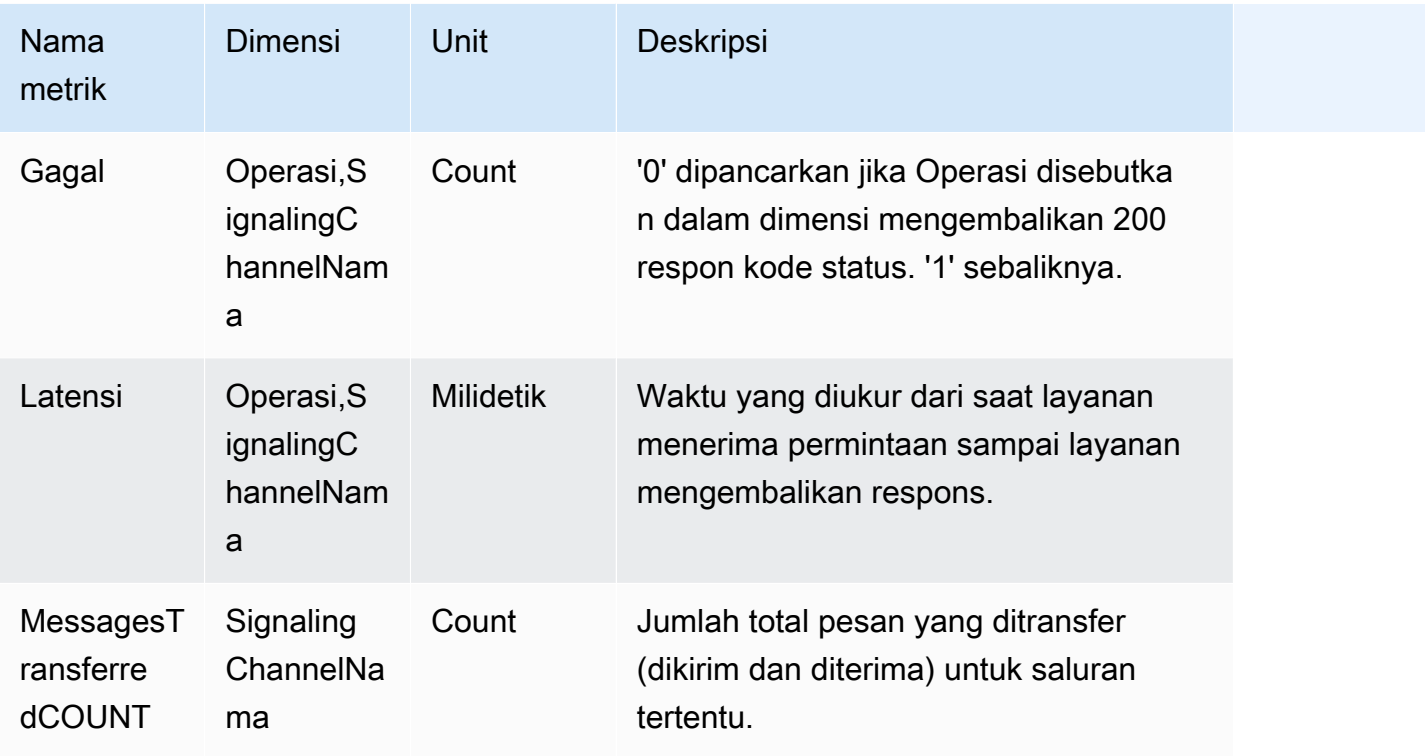

ParameterOperationDimensi dapat berlaku untuk salah satu API berikut:

- ConnectAsTuan
- ConnectAsOrang yang melihat
- SendSdpPenawaran
- SendSdpJawaban
- SendCandidate
- SendAlexaOfferToTuan
- GetIceServerConfig
- MEMUSKAN

## <span id="page-100-1"></span>Metrik TURN

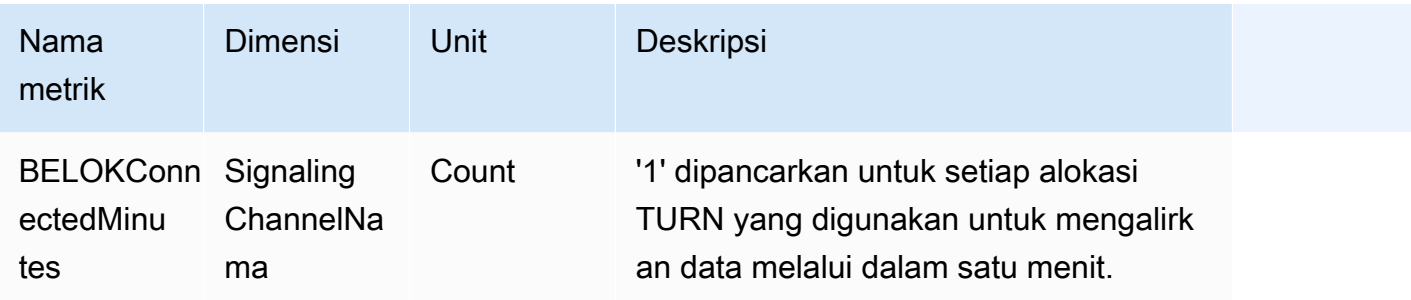

# <span id="page-100-0"></span>Mencatat Kinesis Video Streams dengan Panggilan API WebRTC dengan AWS CloudTrail

Amazon Kinesis Video Streams dengan WebRTC terintegrasi dengan, layanan yang menyediakan catatan tindakan yang diambil oleh pengguna, peran, atau layanan AWS di Amazon Kinesis Video Streams dengan WebRTC AWS CloudTrail. CloudTrail menangkap semua panggilan API untuk Amazon Kinesis Video Streams dengan WebRTC sebagai peristiwa. Panggilan yang diambil termasuk panggilan dari konsol Amazon Kinesis Video Streams dan panggilan kode ke Amazon Kinesis Video Streams dengan operasi WebRTC API. Jika Anda membuat jejak, Anda dapat mengaktifkan pengiriman CloudTrail acara secara terus menerus ke bucket Amazon S3, termasuk acara untuk Amazon Kinesis Video Streams dengan WebRTC. Jika Anda tidak mengonfigurasi jejak, Anda masih dapat melihat peristiwa terbaru di CloudTrail konsol dalam Riwayat acara. Dengan menggunakan informasi yang dikumpulkan oleh CloudTrail, Anda dapat menentukan permintaan yang dibuat ke Amazon Kinesis Video Streams dengan WebRTC, alamat IP dari mana permintaan dibuat, siapa yang membuat permintaan, kapan dibuat, dan detail tambahan.

Untuk mempelajari selengkapnya CloudTrail, termasuk cara mengonfigurasi dan mengaktifkannya, lihat [Panduan AWS CloudTrail Pengguna.](https://docs.aws.amazon.com/awscloudtrail/latest/userguide/)

## Amazon Kinesis Video Streams dengan WebRTC dan CloudTrail

CloudTrail diaktifkan di AWS akun Anda saat Anda membuat akun. Ketika aktivitas peristiwa yang didukung terjadi di Amazon Kinesis Video Streams dengan WebRTC, aktivitas tersebut CloudTrail direkam dalam suatu peristiwa bersama dengan peristiwa layanan lainnya dalam riwayat Acara. AWS Anda dapat melihat, mencari, dan mengunduh acara terbaru di AWS akun Anda. Untuk informasi selengkapnya, lihat [Melihat Acara dengan Riwayat CloudTrail Acara](https://docs.aws.amazon.com/awscloudtrail/latest/userguide/view-cloudtrail-events.html).

Untuk catatan peristiwa yang sedang berlangsung di AWS akun Anda, termasuk acara untuk Amazon Kinesis Video Streams dengan WebRTC, buat jejak. Jejak memungkinkan CloudTrail untuk mengirimkan file log ke bucket Amazon S3. Secara default, saat Anda membuat jejak di konsol, jejak tersebut berlaku untuk semua Wilayah AWS. Jejak mencatat peristiwa dari semua Wilayah di AWS partisi dan mengirimkan file log ke bucket Amazon S3 yang Anda tentukan. Selain itu, Anda dapat mengonfigurasi AWS layanan lain untuk menganalisis lebih lanjut dan menindaklanjuti data peristiwa yang dikumpulkan dalam CloudTrail log. Untuk informasi selengkapnya, lihat berikut:

- [Gambaran umum untuk Membuat Jejak](https://docs.aws.amazon.com/awscloudtrail/latest/userguide/cloudtrail-create-and-update-a-trail.html)
- [CloudTrail Layanan dan Integrasi yang Didukung](https://docs.aws.amazon.com/awscloudtrail/latest/userguide/cloudtrail-aws-service-specific-topics.html#cloudtrail-aws-service-specific-topics-integrations)
- [Mengkonfigurasi Notifikasi Amazon SNS untuk CloudTrail](https://docs.aws.amazon.com/awscloudtrail/latest/userguide/getting_notifications_top_level.html)
- [Menerima File CloudTrail Log dari Beberapa Wilayah](https://docs.aws.amazon.com/awscloudtrail/latest/userguide/receive-cloudtrail-log-files-from-multiple-regions.html) dan [Menerima File CloudTrail Log dari](https://docs.aws.amazon.com/awscloudtrail/latest/userguide/cloudtrail-receive-logs-from-multiple-accounts.html) [Beberapa Akun](https://docs.aws.amazon.com/awscloudtrail/latest/userguide/cloudtrail-receive-logs-from-multiple-accounts.html)

Amazon Kinesis Video Streams dengan WebRTC mendukung pencatatan tindakan berikut sebagai peristiwa dalam file log: CloudTrail

- [CreateSignalingChannel](https://docs.aws.amazon.com/kinesisvideostreams/latest/dg/API_CreateSignalingChannel.html)
- **[DeleteSignalingChannel](https://docs.aws.amazon.com/kinesisvideostreams/latest/dg/API_DeleteSignalingChannel.html)**
- [DescribeSignalingChannel](https://docs.aws.amazon.com/kinesisvideostreams/latest/dg/API_DescribeSignalingChannel.html)
- **[GetSignalingChannelEndpoint](https://docs.aws.amazon.com/kinesisvideostreams/latest/dg/API_GetSignalingChannelEndpoint.html)**
- [ListSignalingChannels](https://docs.aws.amazon.com/kinesisvideostreams/latest/dg/API_ListSignalingChannels.html)
- [ListTagsForResource](https://docs.aws.amazon.com/kinesisvideostreams/latest/dg/API_ListTagsForResource.html)
- [TagResource](https://docs.aws.amazon.com/kinesisvideostreams/latest/dg/API_TagResource.html)
- [UntagResource](https://docs.aws.amazon.com/kinesisvideostreams/latest/dg/API_UntagResource.html)
- [UpdateSignalingChannel](https://docs.aws.amazon.com/kinesisvideostreams/latest/dg/API_UpdateSignalingChannel.html)

Setiap peristiwa atau entri log berisi informasi tentang siapa yang membuat permintaan tersebut. Informasi identitas membantu Anda menentukan berikut:

• Apakah permintaan itu dibuat dengan kredenal pengguna root atau AWS Identity and Access Management (IAM).

- Apakah permintaan dibuat dengan kredensial keamanan sementara untuk satu peran atau pengguna gabungan.
- Apakah permintaan itu dibuat oleh AWS layanan lain.

Untuk informasi selengkapnya, lihat Elemen [CloudTrail UserIdentity.](https://docs.aws.amazon.com/awscloudtrail/latest/userguide/cloudtrail-event-reference-user-identity.html)

## Contoh: Amazon Kinesis Video Streams dengan Entri File Log WebRTC

Trail adalah konfigurasi yang memungkinkan pengiriman peristiwa sebagai file log ke bucket Amazon S3 yang Anda tentukan. CloudTrail file log berisi satu atau lebih entri log. Peristiwa mewakili permintaan tunggal dari sumber mana pun dan mencakup informasi tentang tindakan yang diminta, tanggal dan waktu tindakan, parameter permintaan, dan sebagainya. CloudTrail file log bukanlah jejak tumpukan yang diurutkan dari panggilan API publik, jadi file tersebut tidak muncul dalam urutan tertentu.

Contoh berikut menunjukkan entri CloudTrail log yang menunjukkan [CreateSignalingChannel](https://docs.aws.amazon.com/kinesisvideostreams/latest/dg/API_CreateSignalingChannel.html)tindakan.

```
{ 
    "eventVersion":"1.05", 
    "userIdentity":{ 
       "type":"IAMUser", 
       "principalId":"EX_PRINCIPAL_ID", 
       "arn":"arn:aws:iam::123456789012:user/Alice", 
       "accountId":"123456789012", 
       "accessKeyId":"EXAMPLE_KEY_ID", 
       "userName":"Alice" 
    }, 
    "eventTime":"2019-11-19T22:49:04Z", 
    "eventSource":"kinesisvideo.amazonaws.com", 
    "eventName":"CreateSignalingChannel", 
    "awsRegion":"us-west-2", 
    "sourceIPAddress":"127.0.0.1", 
    "userAgent":"aws-sdk-java/unknown-version Linux/x.xx", 
    "requestParameters":{ 
       "channelName":"YourChannelName" 
    }, 
    "responseElements":{ 
       "channelARN":"arn:aws:kinesisvideo:us-west-2:123456789012:channel/
YourChannelName/1574203743620" 
    },
```

```
 "requestID":"df3c99c4-1d97-49da-8569-7de6c92b4856", 
 "eventID":"bb74bac2-964c-49b0-903a-3501c6bde632"
```
}

# Memecahkan Masalah Amazon Kinesis Video Streams dengan WebRTC

Gunakan informasi berikut untuk memecahkan masalah umum yang mungkin Anda temui dengan Amazon Kinesis Video Streams dengan WebRTC.

Topik

- [Kuota layanan](#page-104-0)
- [Persyaratan jaringan](#page-104-1)
- [Lingkungan jaringan](#page-105-0)
- [Masalah membangun sesi](#page-105-1)
- [Debugging koneksi yang sedang berlangsung](#page-112-0)

## <span id="page-104-0"></span>Kuota layanan

Anda hanya dapat menghubungkan satu master dan satu atau lebih pemirsa ke satu saluran pensinyalan.

Pada Februari 2023, tidak mungkin menghubungkan beberapa master ke satu saluran pensinyalan. Untuk informasi tambahan tentang kuota layanan, lihat[Kuota](#page-27-0).

## <span id="page-104-1"></span>Persyaratan jaringan

Persyaratan jaringan umum untuk titik akhir layanan saluran pensinyalan untuk Kinesis Video Streams dengan WebRTC adalah:

- Panggilan HTTPS ke titik akhir yang dihosting di https://\*.kinesisvideo. {region}.amazonaws.com
- WebSocket Integrasi dengan Endpoint wss://\*.kinesisvideo.{region}.amazonaws.com
- STUNserver di stun:stun.kinesisvideo.{aws-region}.amazonaws.com:443
- TURNserver di turn:\_.\_.kinesisvideo.{aws-region}.amazonaws.com:443 dan turns:\_.\_.kinesisvideo.{aws-region}.amazonaws.com:443

Protokol yang digunakan antara rekan-rekan sebagai bagian dari RTC PeerConnection dapat berupa berbasis TCP atau UDP.

Sebagian besar aplikasi mencoba untuk membangun peer-to-peer koneksi langsung dengan menentukan alamat IP untuk setiap rekan, serta port dan protokol yang akan dipertukarkan sebagai kandidat ICE. Kandidat ini digunakan untuk mencoba terhubung satu sama lain menggunakan kandidat ini. Mereka akan mencoba setiap pasangan sampai koneksi dapat dibuat.

## <span id="page-105-0"></span>Lingkungan jaringan

Jika pesan dari penampil telah dikirim ke master dan log seperti No valid ICE candidate direkam, maka tidak ada rute koneksi yang valid telah ditemukan. Ini bisa terjadi jika ada firewall yang mencegah koneksi langsung, atau jika jaringan tidak dapat dijangkau.

Lakukan hal berikut untuk memecahkan masalah konektivitas:

• Jika Anda tidak menggunakan TURN di sisi master, pastikan untuk mengaktifkanTURN.

TURNdiaktifkan secara default di C SDK. Di JavaScript SDK, pilih STUN/TURN atau TURN only di NAT Traversal.

• Untuk jaringan terbatas, seperti jaringan perusahaan, coba jaringan lain yang tersedia (kabel atau nirkabel).

Jika Anda terhubung ke VPN, putuskan sambungan darinya.

**a** Note

Anda dapat mengabaikan 403 Forbidden IP kesalahan yang dikembalikan oleh Kinesis Video Streams TURN server. Server menolak pasangan kandidat ICE yang berisi localhost IP, seperti 192.168.\* atau. 10.0.0.\* Ini dapat menyebabkan beberapa, tetapi tidak semua, pasangan kandidat ICE gagal.

## <span id="page-105-1"></span>Masalah membangun sesi

WebRTC dapat membantu meringankan masalah yang terjadi karena:

• Terjemahan alamat jaringan (NAT)

- firewall
- Proksi antar rekan

WebRTC menyediakan kerangka kerja untuk membantu menegosiasikan dan memelihara koneksi selama rekan-rekan terhubung. Ini juga menyediakan mekanisme untuk menyampaikan media melalui TURN server jika peer-to-peer koneksi tidak dapat dinegosiasikan.

Mengingat semua komponen yang diperlukan untuk membangun koneksi, ada baiknya memahami beberapa alat yang tersedia untuk membantu memecahkan masalah yang terkait dengan membuat sesi.

Topik

- [Penawaran dan jawaban Session Description Protocol \(SDP\)](#page-106-0)
- [Evaluasi generasi kandidat ICE](#page-108-0)
- [Tentukan kandidat mana yang digunakan untuk membangun koneksi](#page-109-0)
- [Batas waktu terkait ICE](#page-110-0)

## <span id="page-106-0"></span>Penawaran dan jawaban Session Description Protocol (SDP)

Session Description Protocol (SDP) menawarkan dan menjawab menginisialisasi sesi RTC antara rekan-rekan.

Untuk mempelajari lebih lanjut tentang protokol SDP, lihat [spesifikasinya.](https://www.rfc-editor.org/rfc/rfc4566#section-5)

- Penawaran dihasilkan oleh "pemirsa" yang ingin terhubung ke rekan yang terhubung ke saluran pensinyalan sebagai "master"di Kinesis Video Streams dengan WebRTC.
- Jawaban dihasilkan oleh penerima penawaran.

Baik penawaran dan jawaban dihasilkan di sisi klien, meskipun mereka mungkin berisi kandidat ICE yang telah dikumpulkan hingga saat itu.

[Kinesis Video Streams SDK WebRTC untuk C menyertakan variabel lingkungan sederhana yang](https://github.com/awslabs/amazon-kinesis-video-streams-webrtc-sdk-c#getting-the-sdps)  [dapat Anda atur untuk mencatat SDP.](https://github.com/awslabs/amazon-kinesis-video-streams-webrtc-sdk-c#getting-the-sdps) Ini berguna untuk memahami penawaran yang diterima dan jawaban yang dihasilkan.

Penawaran dan jawaban Session Description Protocol (SDP) 102

Untuk mencatat SDP stdout dari SDK, setel variabel lingkungan berikut:. export DEBUG\_LOG\_SDP=TRUE Anda juga dapat mencatat penawaran dan jawaban SDP di klien JavaScript berbasis menggunakan sdpOffer acara tersebut. Untuk melihat ini ditunjukkan, lihat [GitHub](https://github.com/awslabs/amazon-kinesis-video-streams-webrtc-sdk-js/blob/983b62f07330e05277fd072f8062fecd8233bce7/examples/master.js#L123).

Untuk informasi tambahan, lihat [the section called "Pemantauan Kinesis Video Streams](#page-98-0)  [denganCloudWatch"](#page-98-0).

Jika jawaban SDP tidak dikembalikan, ada kemungkinan bahwa rekan tidak dapat menerima penawaran SDP, karena penawaran tersebut tidak mengandung codec media yang kompatibel. Anda mungkin melihat log yang mirip dengan berikut ini:

```
I/webrtc_video_engine.cc: (line 808): SetSendParameters: {codecs: 
  [VideoCodec[126:H264]], conference_mode: no, extensions: [], extmap-allow-mixed: 
 false, max bandwidth bps: -1, mid: video1}
E/webrtc_video_engine.cc: (line 745): No video codecs supported.
E/peer_connection.cc: (line 6009): Failed to set remote video description send 
  parameters for m-section with mid='video1'. (INVALID_PARAMETER)
E/peer connection.cc: (line 3097): Failed to set remote offer sdp: Failed to set remote
 video description send parameters for m-section with mid='video1'.
E/KinesisVideoSdpObserver: onSetFailure(): Error=Failed to set remote offer sdp: Failed 
  to set remote video description send parameters for m-section with mid='video1'.
D/KVSWebRtcActivity: Received SDP offer for client ID: null. Creating answer
E/peer_connection.cc: (line 2373): CreateAnswer: Session error code: ERROR_CONTENT. 
  Session error description: Failed to set remote video description send parameters for 
 m-section with mid='video1'..
E/KinesisVideoSdpObserver: onCreateFailure(): Error=Session error code: ERROR_CONTENT. 
  Session error description: Failed to set remote video description send parameters for 
  m-section with mid='video1'..
```
Saat Anda meninjau konten penawaran SDP, cari baris yang dimulai dengan a=rtpmap untuk melihat codec media mana yang diminta.

```
...
a=rtpmap:126 H264/90000
...
a=rtpmap:111 opus/48000/2
...
```
## Evaluasi generasi kandidat ICE

Kandidat ICE dihasilkan oleh setiap klien yang melakukan panggilan ke STUN server. Untuk Kinesis Video Streams dengan WebRTCSTUN, servernya. stun:stun.kinesisvideo.{awsregion}.amazonaws.com:443

Selain memanggil STUN server untuk mendapatkan kandidat, klien sering juga memanggil TURN server. Mereka melakukan panggilan ini sehingga server relay dapat digunakan sebagai fallback jika peer-to-peer koneksi langsung tidak dapat dibuat.

Anda dapat menggunakan alat-alat berikut untuk menghasilkan kandidat ICE:

- [Sampel WebRTC Trickle ICE, yang menggunakan Trickle ICE untuk mengumpulkan](https://webrtc.github.io/samples/src/content/peerconnection/trickle-ice/) kandidat
- [IceTest.Info](https://icetest.info/)

Dengan kedua alat ini. Anda dapat memasukkan informasi STUN dan TURN server untuk mengumpulkan kandidat.

Untuk mendapatkan informasi TURN [server dan kredensi yang diperlukan untuk Kinesis Video](https://docs.aws.amazon.com/kinesisvideostreams/latest/dg/API_AWSAcuitySignalingService_GetIceServerConfig.html)  [Streams dengan WebRTC, Anda dapat memanggil operasi API. GetIceServerConfig](https://docs.aws.amazon.com/kinesisvideostreams/latest/dg/API_AWSAcuitySignalingService_GetIceServerConfig.html)

AWS CLI Panggilan berikut menunjukkan cara mendapatkan informasi ini untuk digunakan dalam dua alat ini.

```
export CHANNEL_ARN="YOUR_CHANNEL_ARN"
aws kinesisvideo get-signaling-channel-endpoint \ 
     --channel-arn $CHANNEL_ARN \ 
     --single-master-channel-endpoint-configuration Protocols=WSS,HTTPS,Role=MASTER
```
Output dari [get-signaling-channel-endpoint](https://docs.aws.amazon.com/kinesisvideostreams/latest/dg/API_GetSignalingChannelEndpoint.html)perintah mengembalikan respon yang terlihat seperti ini:

```
{ 
   "ResourceEndpointList": [ 
     { 
        "Protocol": "HTTPS", 
       "ResourceEndpoint": "https://your-endpoint.kinesisvideo.us-east-1.amazonaws.com" 
     }, 
     {
```

```
 "Protocol": "WSS", 
       "ResourceEndpoint": "wss://your-endpoint.kinesisvideo.us-east-1.amazonaws.com" 
     } 
   ]
}
```
Gunakan ResourceEndpoint nilai HTTPS untuk mendapatkan daftar TURN server sebagai berikut:

```
export ENDPOINT_URL="https://your-endpoint.kinesisvideo.us-east-1.amazonaws.com"
aws kinesis-video-signaling get-ice-server-config \ 
     --channel-arn $CHANNEL_ARN \ 
     --service TURN \ 
     --client-id my-amazing-client \ 
     --endpoint-url $ENDPOINT_URL
```
Respons berisi rincian TURN server, termasuk titik akhir untuk TCP dan UDP dan kredensional yang diperlukan untuk mengaksesnya.

#### **a** Note

Nilai TTL dalam respons menentukan durasi, dalam hitungan detik, yang valid untuk kredensil ini. Gunakan nilai ini dalam [sampel WebRTC Trickle ICE atau](https://webrtc.github.io/samples/src/content/peerconnection/trickle-ice/) [IceTestdi.Inf](https://icetest.info/)[o untuk](https://webrtc.github.io/samples/src/content/peerconnection/trickle-ice/)  [menghasilkan kandidat ICE](https://webrtc.github.io/samples/src/content/peerconnection/trickle-ice/) menggunakan titik akhir layanan yang dikelola Kinesis Video **Streams** 

## Tentukan kandidat mana yang digunakan untuk membangun koneksi

Akan sangat membantu untuk memahami kandidat mana yang digunakan untuk berhasil mendirikan sesi. Jika Anda memiliki klien berbasis browser yang menjalankan sesi yang telah ditetapkan, Anda dapat menentukan informasi ini di Google Chrome dengan menggunakan utilitas internal webrtc bawaan.

Buka sesi WebRTC di satu tab browser.

Di tab lain, bukachrome://webrtc-internals/. Anda dapat melihat semua informasi tentang sesi Anda yang sedang berlangsung di tab ini.

Anda akan melihat informasi tentang koneksi yang dibuat. Sebagai contoh:

#### Create Dumn

Read stats From: Standardized (promise-based) getStats() API

Note: computed stats are in []. Experimental stats are marked with an \* at the end and do not show up in the getStats result.

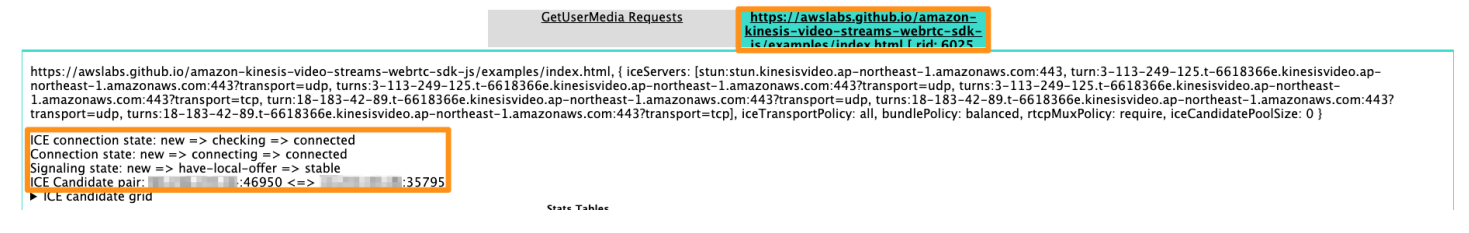

#### Anda juga dapat mengonfirmasi metrik seperti berikut untuk koneksi yang dibuat.

▼ Stats graphs for candidate-pair (state=in-progress, id=CPaYGwieso\_EsxKSWoY)

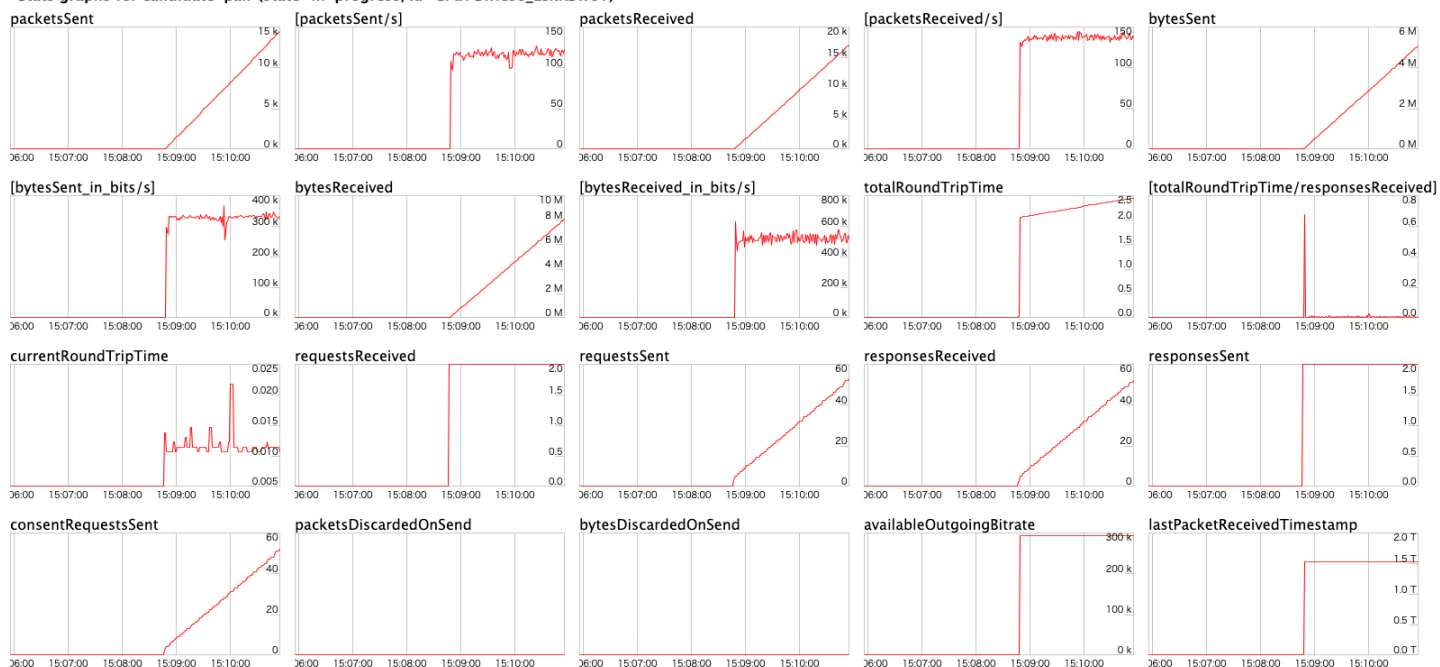

### Batas waktu terkait ICE

Nilai batas waktu default ditetapkan untuk ICE di file. [KvsRtcConfiguration](https://awslabs.github.io/amazon-kinesis-video-streams-webrtc-sdk-c/structKvsRtcConfiguration.html) Default harus cukup untuk sebagian besar pengguna, tetapi Anda mungkin perlu menyesuaikannya untuk meningkatkan peluang membangun koneksi melalui jaringan yang buruk. Anda dapat mengonfigurasi default ini dalam aplikasi.

Tinjau log untuk pengaturan default:

```
2024-01-08 19:43:44.433 INFO iceAgentValidateKvsRtcConfig(): 
  iceLocalCandidateGatheringTimeout: 10000 ms 
  iceConnectionCheckTimeout: 12000 ms 
  iceCandidateNominationTimeout: 12000 ms 
  iceConnectionCheckPollingInterval: 50 ms
```
Jika Anda memiliki kualitas jaringan yang buruk dan ingin meningkatkan peluang koneksi, coba sesuaikan nilai-nilai berikut:

• iceLocalCandidateGatheringTimeout- Tingkatkan batas waktu tunggu ini untuk mengumpulkan kandidat potensial tambahan untuk mencoba koneksi. Tujuannya adalah untuk mencoba semua pasangan kandidat yang mungkin, jadi jika Anda berada di jaringan yang buruk, tingkatkan batas ini untuk memberi lebih banyak waktu untuk berkumpul.

Misalnya, jika kandidat host tidak bekerja dan server refleksif (srflx) atau kandidat relay perlu dicoba, Anda mungkin perlu menambah batas waktu ini. Karena jaringan yang buruk, para kandidat dikumpulkan perlahan dan aplikasi tidak ingin menghabiskan lebih dari 20 detik pada langkah ini. Meningkatkan batas waktu memberikan lebih banyak waktu untuk mengumpulkan kandidat potensial untuk mencoba koneksi.

#### **a** Note

Kami merekomendasikan bahwa nilai ini kurang dariiceCandidateNominationTimeout, karena langkah nominasi perlu memiliki waktu untuk bekerja dengan kandidat baru.

- iceConnectionCheckTimeout- Tingkatkan batas waktu ini di jaringan yang tidak stabil atau lambat, di mana pertukaran paket dan permintaan/respons yang mengikat membutuhkan waktu. Peningkatan batas waktu ini memungkinkan setidaknya satu pasangan kandidat untuk diadili untuk dinominasikan oleh rekan lainnya.
- iceCandidateNominationTimeout- Tingkatkan batas waktu ini untuk memastikan pasangan calon dengan kandidat estafet lokal dicoba.

Misalnya, jika dibutuhkan sekitar 15 detik untuk mengumpulkan kandidat estafet lokal pertama, atur batas waktu ke nilai lebih dari 15 detik untuk memastikan pasangan kandidat dengan kandidat estafet lokal dicoba untuk berhasil. Jika nilainya disetel ke kurang dari 15 detik, SDK akan kalah dalam mencoba pasangan kandidat potensial, yang menyebabkan kegagalan pembentukan koneksi.

### **a** Note

Kami merekomendasikan bahwa nilai ini lebih besar dariiceLocalCandidateGatheringTimeout, agar memiliki efek. • iceConnectionCheckPollingInterval[- Nilai ini default hingga 50 milidetik per spesifikasi.](https://datatracker.ietf.org/doc/html/rfc8445#section-14.2) Mengubah nilai ini mengubah frekuensi pemeriksaan konektivitas dan, pada dasarnya, transisi mesin status ICE.

Dalam pengaturan jaringan yang andal dan berkinerja tinggi dengan sumber daya sistem yang baik, Anda dapat mengurangi nilainya untuk membantu pembentukan koneksi yang lebih cepat. Meningkatkan nilai dapat membantu mengurangi beban jaringan, tetapi pembentukan koneksi bisa melambat.

**A** Important

Kami tidak menyarankan untuk mengubah default ini.

## Debugging koneksi yang sedang berlangsung

Ada beberapa area yang dapat menyebabkan masalah dengan koneksi WebRTC yang mapan dan berkelanjutan, tetapi jaringan adalah yang paling umum.

Anda dapat mengonfirmasi log level VERBOSE dari SDK dengan menyetelnya export AWS\_KVS\_LOG\_LEVEL=1 sebagai variabel lingkungan.

**a** Note

Jika tidak ada pasangan kandidat yang ditemukan dalam batas waktu yang ditentukan, agen ICE mengembalikan status kesalahan. 0x5a00000d

Untuk informasi tambahan tentang tingkat log, lihat [GitHub.](https://github.com/awslabs/amazon-kinesis-video-streams-webrtc-sdk-c/blob/master/README.md#setup-desired-log-level)

```
export AWS_KVS_LOG_LEVEL=1
./kvsWebrtcClientMasterGstSample TestChannel
```
Anda akan melihat log seperti berikut ini. Dari log ini, Anda dapat mengonfirmasi kandidat Interactive Connectivity Establishment (ICE) (alamat IP dan port) dan pasangan kandidat yang dipilih.

2023-02-13 05:57:16 DEBUG iceAgentReadyStateSetup(): Selected pair w1UdV9fE+\_/ CuBel1pl, local candidate type: srflx. Round trip time 7 ms. Local candidate priority: 1694498815, ice candidate pair priority: 7240977859836116990

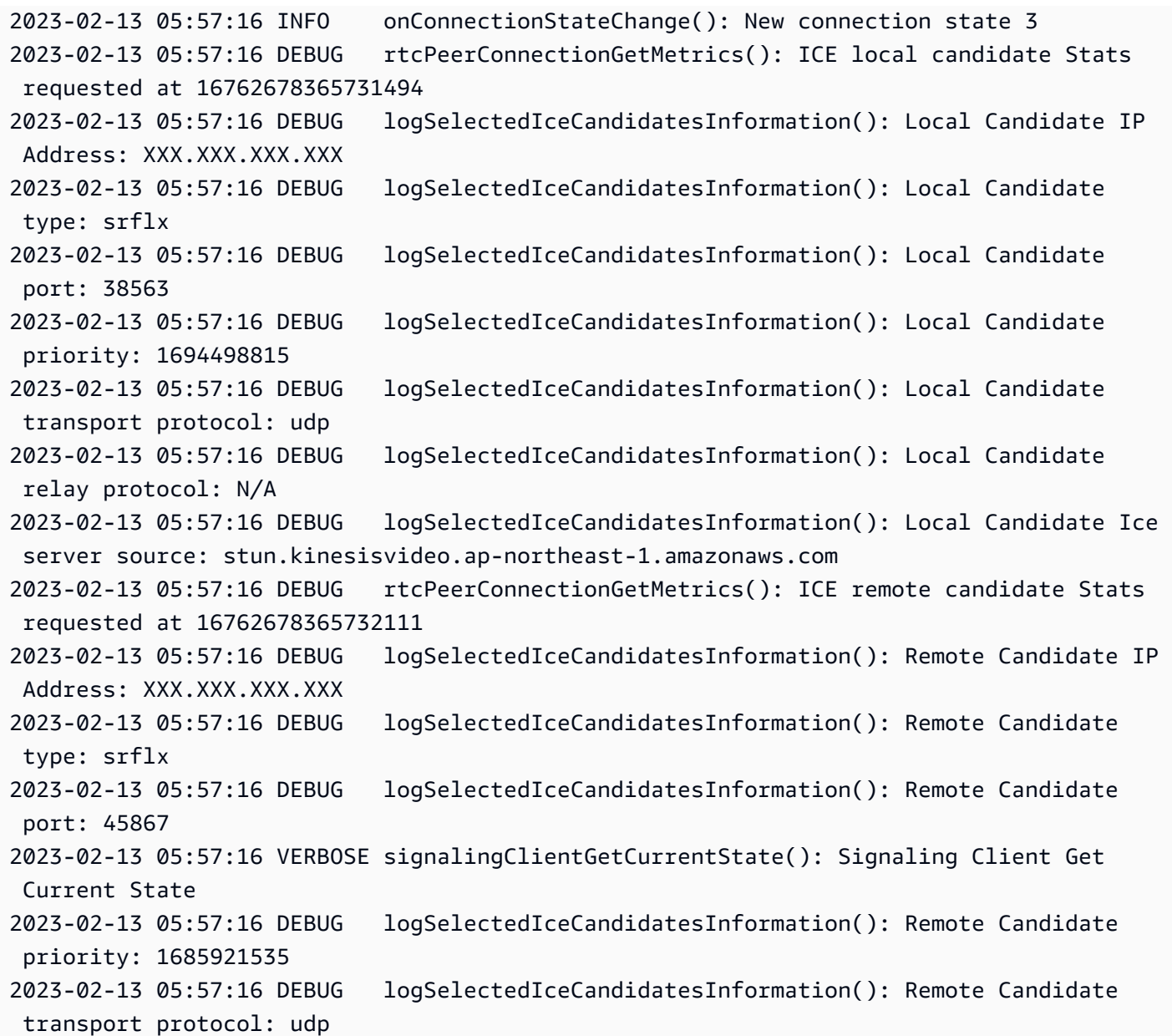

# Riwayat Dokumen untuk Amazon Kinesis Video Streams dengan Panduan Developer WebRTC

Kinesis Video Streams dengan Panduan Developer WebRTC.

[Pelajari selengkapnya](https://docs.aws.amazon.com/kinesisvideostreams-webrtc-dg/latest/devguide/what-is-kvswebrtc.html)

Perubahan Deskripsi Deskripsi Tanggal

[Publikasi awal](https://docs.aws.amazon.com/kinesisvideostreams-webrtc-dg/latest/devguide/what-is-kvswebrtc.html) Publikasi awal Amazon

4 November 2019

## AWSGlosarium

Untuk AWS terminologi terbaru, lihat [AWSglosarium di Referensi.](https://docs.aws.amazon.com/glossary/latest/reference/glos-chap.html) Glosarium AWS

Terjemahan disediakan oleh mesin penerjemah. Jika konten terjemahan yang diberikan bertentangan dengan versi bahasa Inggris aslinya, utamakan versi bahasa Inggris.